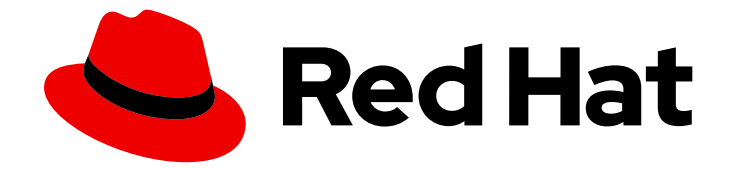

# Red Hat OpenShift Service on AWS 4

# Support

Red Hat OpenShift Service on AWS Support.

Last Updated: 2024-07-01

Red Hat OpenShift Service on AWS Support.

# Legal Notice

Copyright © 2024 Red Hat, Inc.

The text of and illustrations in this document are licensed by Red Hat under a Creative Commons Attribution–Share Alike 3.0 Unported license ("CC-BY-SA"). An explanation of CC-BY-SA is available at

http://creativecommons.org/licenses/by-sa/3.0/

. In accordance with CC-BY-SA, if you distribute this document or an adaptation of it, you must provide the URL for the original version.

Red Hat, as the licensor of this document, waives the right to enforce, and agrees not to assert, Section 4d of CC-BY-SA to the fullest extent permitted by applicable law.

Red Hat, Red Hat Enterprise Linux, the Shadowman logo, the Red Hat logo, JBoss, OpenShift, Fedora, the Infinity logo, and RHCE are trademarks of Red Hat, Inc., registered in the United States and other countries.

Linux ® is the registered trademark of Linus Torvalds in the United States and other countries.

Java ® is a registered trademark of Oracle and/or its affiliates.

XFS ® is a trademark of Silicon Graphics International Corp. or its subsidiaries in the United States and/or other countries.

MySQL<sup>®</sup> is a registered trademark of MySQL AB in the United States, the European Union and other countries.

Node.js ® is an official trademark of Joyent. Red Hat is not formally related to or endorsed by the official Joyent Node.js open source or commercial project.

The OpenStack ® Word Mark and OpenStack logo are either registered trademarks/service marks or trademarks/service marks of the OpenStack Foundation, in the United States and other countries and are used with the OpenStack Foundation's permission. We are not affiliated with, endorsed or sponsored by the OpenStack Foundation, or the OpenStack community.

All other trademarks are the property of their respective owners.

# Abstract

Offers cluster administrators tools for gathering data for your cluster, monitoring, and troubleshooting.

# Table of Contents

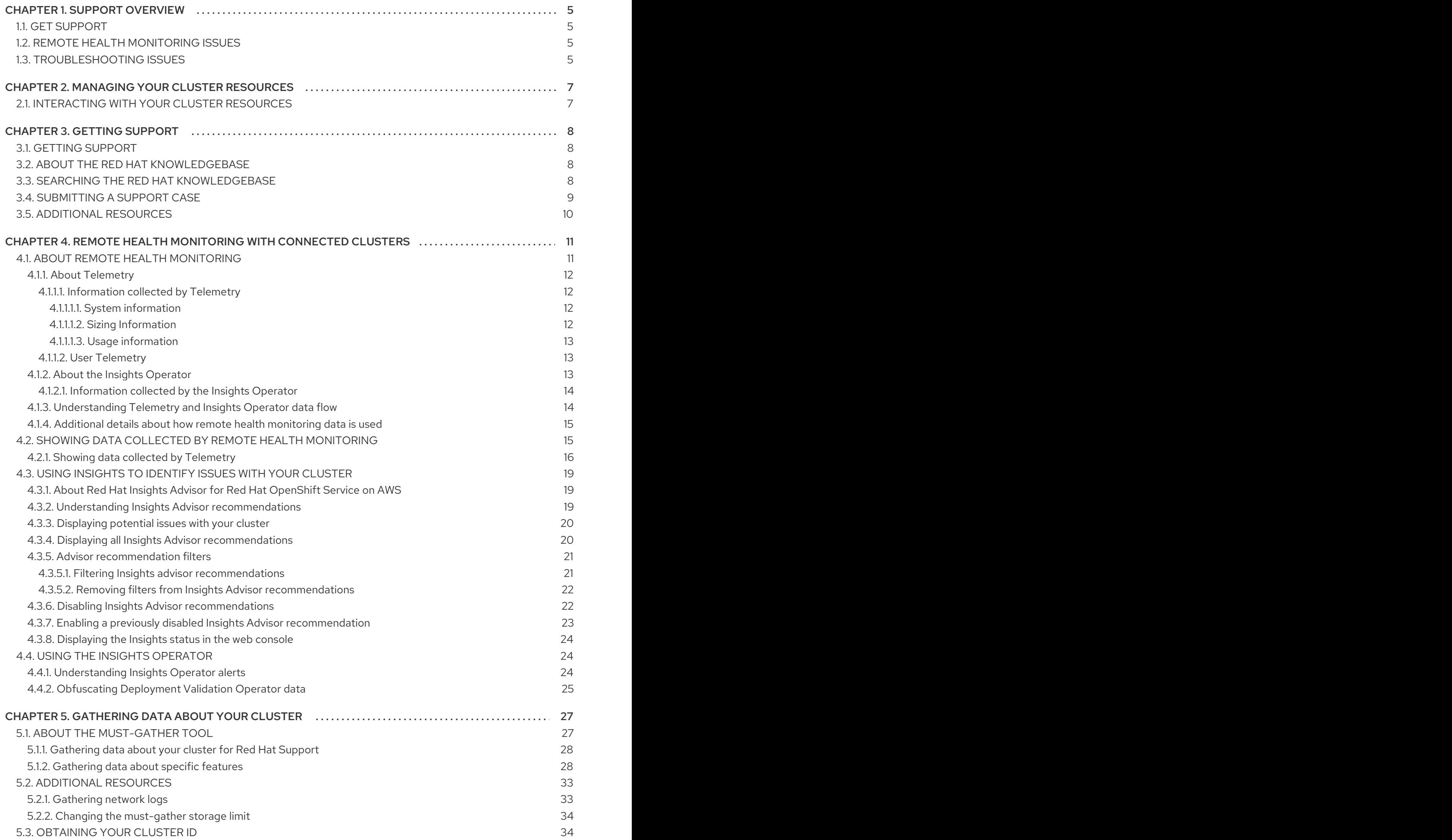

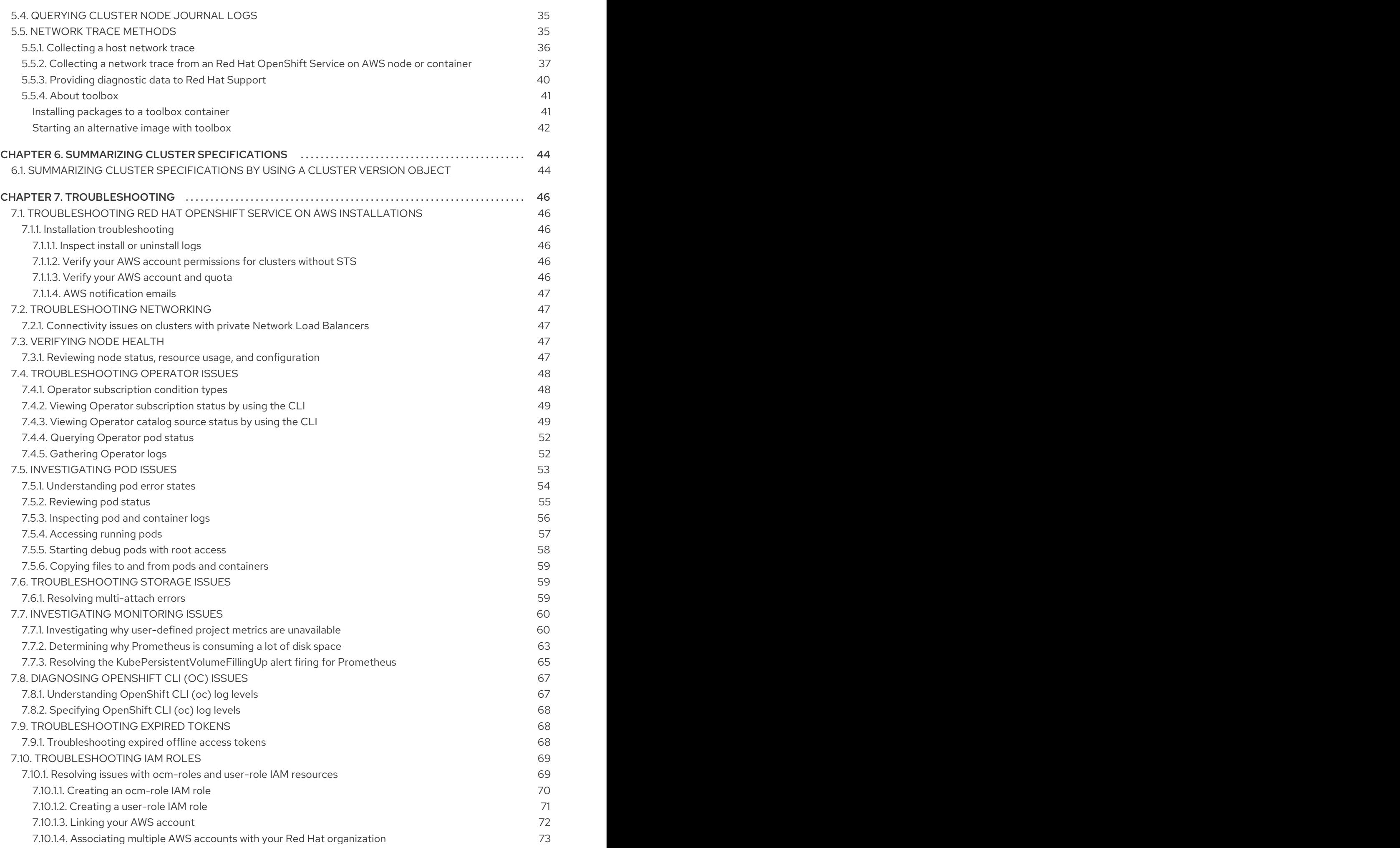

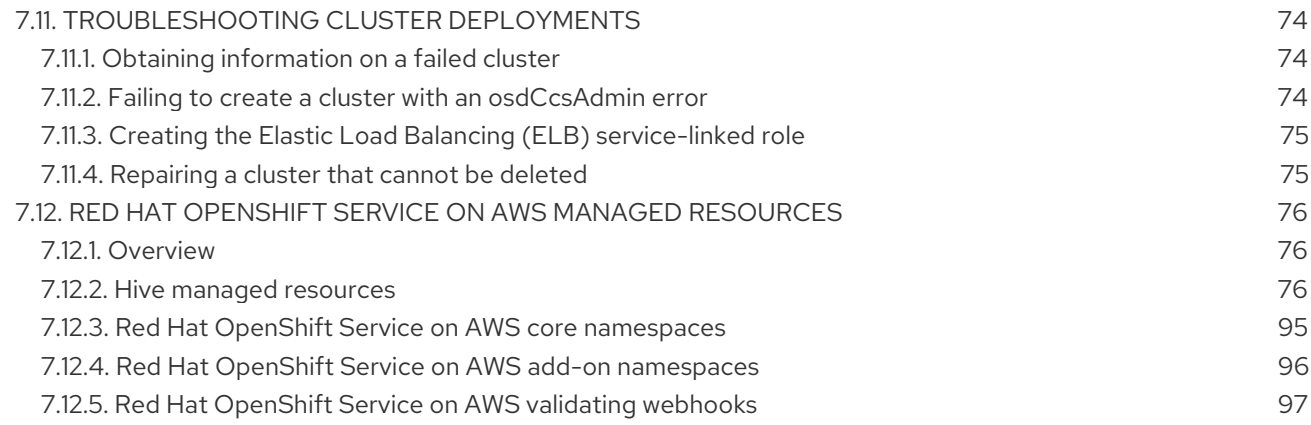

# CHAPTER 1. SUPPORT OVERVIEW

<span id="page-8-0"></span>Red Hat offers cluster administrators tools for gathering data for your cluster, monitoring, and troubleshooting.

# <span id="page-8-1"></span>1.1. GET SUPPORT

Get [support:](#page-12-1) Visit the Red Hat Customer Portal to review knowledge base articles, submit a support case, and review additional product documentation and resources.

# <span id="page-8-2"></span>1.2. REMOTE HEALTH MONITORING ISSUES

Remote health [monitoring](#page-16-3) issues : Red Hat OpenShift Service on AWS collects telemetry and configuration data about your cluster and reports it to Red Hat by using the Telemeter Client and the Insights Operator. Red Hat uses this data to understand and resolve issues in *connected cluster*. Red Hat OpenShift Service on AWS collects data and monitors health using the following:

- **Telemetry**: The Telemetry Client gathers and uploads the metrics values to Red Hat every four minutes and thirty seconds. Red Hat uses this data to:
	- Monitor the clusters.
	- Roll out Red Hat OpenShift Service on AWS upgrades.
	- o Improve the upgrade experience.
- **Insight Operator:** By default, Red Hat OpenShift Service on AWS installs and enables the Insight Operator, which reports configuration and component failure status every two hours. The Insight Operator helps to:
	- o Identify potential cluster issues proactively.
	- Provide a solution and preventive action in Red Hat OpenShift Cluster Manager.

You can review telemetry [information](#page-20-0) .

If you have enabled remote health reporting, Use [Insights](#page-24-2) to identify issues . You can optionally disable remote health reporting.

# <span id="page-8-3"></span>**1.3. TROUBLESHOOTING ISSUES**

A cluster administrator can monitor and troubleshoot the following Red Hat OpenShift Service on AWS component issues:

- Node [issues](#page-50-3): A cluster administrator can verify and troubleshoot node-related issues by reviewing the status, resource usage, and configuration of a node. You can query the following:
	- Kubelet's status on a node.
	- Cluster node journal logs.
- [Operator](#page-54-0) issues: A cluster administrator can do the following to resolve Operator issues:
	- **•** Verify Operator subscription status.
	- Check Operator pod health.
- Gather Operator logs.
- Pod [issues](#page-59-1): A cluster administrator can troubleshoot pod-related issues by reviewing the status of a pod and completing the following:
	- **o** Review pod and container logs.
	- o Start debug pods with root access.
- [Storage](#page-63-2) issues : A multi-attach storage error occurs when the mounting volume on a new node is not possible because the failed node cannot unmount the attached volume. A cluster administrator can do the following to resolve multi-attach storage issues:
	- Enable multiple attachments by using RWX volumes.
	- Recover or delete the failed node when using an RWO volume.
- **[Monitoring](#page-67-0) issues:** A cluster administrator can follow the procedures on the troubleshooting page for monitoring. If the metrics for your user-defined projects are unavailable or if Prometheus is consuming a lot of disk space, check the following:
	- o Investigate why user-defined metrics are unavailable.
	- Determine why Prometheus is consuming a lot of disk space.
- [Logging](https://docs.redhat.com/en/documentation/red_hat_openshift_service_on_aws/4/html-single/logging/#cluster-logging) issues: A cluster administrator can follow the procedures in the "Support" and "Troubleshooting logging" sections to resolve logging issues:
	- Viewing the status of the Red Hat [OpenShift](https://docs.redhat.com/en/documentation/red_hat_openshift_service_on_aws/4/html-single/logging/#cluster-logging-clo-status_cluster-logging-cluster-status) Logging Operator
	- Viewing the status of logging [components](https://docs.redhat.com/en/documentation/red_hat_openshift_service_on_aws/4/html-single/logging/#cluster-logging-clo-status-comp_cluster-logging-cluster-status)
	- **o** [Troubleshooting](https://docs.redhat.com/en/documentation/red_hat_openshift_service_on_aws/4/html-single/logging/#troubleshooting-logging-alerts) logging alerts
	- Collecting information about your logging environment by using the **oc adm [must-gather](https://docs.redhat.com/en/documentation/red_hat_openshift_service_on_aws/4/html-single/logging/#cluster-logging-must-gather-collecting_cluster-logging-support)** command
- [OpenShift](#page-71-3) CLI (**oc**) issues: Investigate OpenShift CLI (**oc**) issues by increasing the log level.

# <span id="page-10-0"></span>CHAPTER 2. MANAGING YOUR CLUSTER RESOURCES

You can apply global configuration options in Red Hat OpenShift Service on AWS. Operators apply these configuration settings across the cluster.

# <span id="page-10-1"></span>2.1. INTERACTING WITH YOUR CLUSTER RESOURCES

You can interact with cluster resources by using the OpenShift CLI (**oc**) tool in Red Hat OpenShift Service on AWS. The cluster resources that you see after running the **oc api-resources** command can be edited.

#### **Prerequisites**

- You have access to the cluster as a user with the **dedicated-admin** role.
- You have access to the web console or you have installed the **oc** CLI tool.

#### Procedure

1. To see which configuration Operators have been applied, run the following command:

\$ oc api-resources -o name | grep config.openshift.io

2. To see what cluster resources you can configure, run the following command:

\$ oc explain <resource\_name>.config.openshift.io

3. To see the configuration of custom resource definition (CRD) objects in the cluster, run the following command:

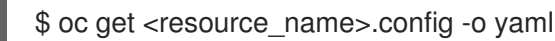

4. To edit the cluster resource configuration, run the following command:

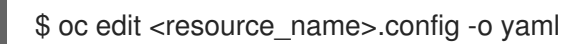

# CHAPTER 3. GETTING SUPPORT

# <span id="page-11-1"></span><span id="page-11-0"></span>3.1. GETTING SUPPORT

If you experience difficulty with a procedure described in this documentation, or with Red Hat OpenShift Service on AWS in general, visit the Red Hat [Customer](http://access.redhat.com) Portal .

From the Customer Portal, you can:

- Search or browse through the Red Hat Knowledgebase of articles and solutions relating to Red Hat products.
- Submit a support case to Red Hat Support.
- Access other product documentation.

To identify issues with your cluster, you can use Insights in [OpenShift](https://console.redhat.com/openshift) Cluster Manager. Insights provides details about issues and, if available, information on how to solve a problem.

If you have a suggestion for improving this documentation or have found an error, submit a Jira [issue](https://issues.redhat.com/secure/CreateIssueDetails!init.jspa?pid=12332330&summary=Documentation_issue&issuetype=1&components=12367614&priority=10200&versions=12385624) for the most relevant documentation component. Please provide specific details, such as the section name and Red Hat OpenShift Service on AWS version.

# <span id="page-11-2"></span>3.2. ABOUT THE RED HAT KNOWLEDGEBASE

The Red Hat [Knowledgebase](https://access.redhat.com/knowledgebase) provides rich content aimed at helping you make the most of Red Hat's products and technologies. The Red Hat Knowledgebase consists of articles, product documentation, and videos outlining best practices on installing, configuring, and using Red Hat products. In addition, you can search for solutions to known issues, each providing concise root cause descriptions and remedial steps.

# <span id="page-11-3"></span>3.3. SEARCHING THE RED HAT KNOWLEDGEBASE

In the event of an Red Hat OpenShift Service on AWS issue, you can perform an initial search to determine if a solution already exists within the Red Hat Knowledgebase.

#### Prerequisites

● You have a Red Hat Customer Portal account.

#### Procedure

- 1. Log in to the Red Hat [Customer](http://access.redhat.com) Portal .
- 2. Click Search.
- 3. In the search field, input keywords and strings relating to the problem, including:
	- Red Hat OpenShift Service on AWS components (such as etcd)
	- Related procedure (such as installation)
	- Warnings, error messages, and other outputs related to explicit failures
- <span id="page-12-1"></span>4. Click the Enter key.
- 5. Optional: Select the Red Hat OpenShift Service on AWSproduct filter.
- 6. Optional: Select the Documentation content type filter.

# <span id="page-12-0"></span>3.4. SUBMITTING A SUPPORT CASE

#### Prerequisites

- You have access to the cluster as a user with the **dedicated-admin** role.
- You have installed the OpenShift CLI (**oc**).
- You have access to the Red Hat OpenShift Cluster Manager.

#### Procedure

- 1. Log in to the [Customer](https://access.redhat.com/support/cases/#/case/list) Support page of the Red Hat Customer Portal.
- 2. Click Get support.
- 3. On the Cases tab of the Customer Support page:
	- a. Optional: Change the pre-filled account and owner details if needed.
	- b. Select the appropriate category for your issue, such as **Bug or Defect**, and click **Continue.**
- 4. Enter the following information:
	- a. In the Summary field, enter a concise but descriptive problem summary and further details about the symptoms being experienced, as well as your expectations.
	- b. Select Red Hat OpenShift Service on AWSfrom the Product drop-down menu.
- 5. Review the list of suggested Red Hat Knowledgebase solutions for a potential match against the problem that is being reported. If the suggested articles do not address the issue, click Continue.
- 6. Review the updated list of suggested Red Hat Knowledgebase solutions for a potential match against the problem that is being reported. The list is refined as you provide more information during the case creation process. If the suggested articles do not address the issue, click Continue.
- 7. Ensure that the account information presented is as expected, and if not, amend accordingly.
- 8. Check that the autofilled Red Hat OpenShift Service on AWS Cluster ID is correct. If it is not, manually obtain your cluster ID.
	- To manually obtain your cluster ID using the Red Hat OpenShift Service on AWS web console:
		- a. Navigate to Home → Overview.
		- b. Find the value in the Cluster ID field of the Details section.
- Alternatively, it is possible to open a new support case through the Red Hat OpenShift Service on AWS web console and have your cluster ID autofilled.
	- a. From the toolbar, navigate to (?) Help  $\rightarrow$  Open Support Case.
	- b. The Cluster ID value is autofilled.
- To obtain your cluster ID using the OpenShift CLI (**oc**), run the following command:

\$ oc get clusterversion -o jsonpath='{.items[].spec.clusterID}{"\n"}'

- 9. Complete the following questions where prompted and then click Continue:
	- What are you experiencing? What are you expecting to happen?
	- Define the value or impact to you or the business.
	- Where are you experiencing this behavior? What environment?
	- When does this behavior occur? Frequency? Repeatedly? At certain times?
- 10. Upload relevant diagnostic data files and click Continue.
- 11. Input relevant case management details and click Continue.
- 12. Preview the case details and click Submit.

# <span id="page-13-0"></span>3.5. ADDITIONAL RESOURCES

For details about [identifying](#page-24-2) issues with your cluster, see Using Insights to identify issues with your cluster.

# <span id="page-14-0"></span>CHAPTER 4. REMOTE HEALTH MONITORING WITH CONNECTED CLUSTERS

# <span id="page-14-1"></span>4.1. ABOUT REMOTE HEALTH MONITORING

Red Hat OpenShift Service on AWS collects telemetry and configuration data about your cluster and reports it to Red Hat by using the Telemeter Client and the Insights Operator. The data that is provided to Red Hat enables the benefits outlined in this document.

A cluster that reports data to Red Hat through Telemetry and the Insights Operator is considered a *connected cluster*.

Telemetry is the term that Red Hat uses to describe the information being sent to Red Hat by the Red Hat OpenShift Service on AWS Telemeter Client. Lightweight attributes are sent from connected clusters to Red Hat to enable subscription management automation, monitor the health of clusters, assist with support, and improve customer experience.

The Insights Operator gathers Red Hat OpenShift Service on AWS configuration data and sends it to Red Hat. The data is used to produce insights about potential issues that a cluster might be exposed to. These insights are communicated to cluster administrators on [OpenShift](https://console.redhat.com/openshift) Cluster Manager.

More information is provided in this document about these two processes.

# Telemetry and Insights Operator benefits

Telemetry and the Insights Operator enable the following benefits for end-users:

- **Enhanced identification and resolution of issues** Events that might seem normal to an enduser can be observed by Red Hat from a broader perspective across a fleet of clusters. Some issues can be more rapidly identified from this point of view and resolved without an end-user needing to open a support case or file a Jira [issue.](https://issues.redhat.com/secure/CreateIssueDetails!init.jspa?pid=12332330&summary=Summary&issuetype=1&priority=10200&versions=12385624)
- Advanced release management. Red Hat OpenShift Service on AWS offers the **candidate**, **fast**, and **stable** release channels, which enable you to choose an update strategy. The graduation of a release from **fast** to **stable** is dependent on the success rate of updates and on the events seen during upgrades. With the information provided by connected clusters, Red Hat can improve the quality of releases to **stable** channels and react more rapidly to issues found in the **fast** channels.
- Targeted prioritization of new features and functionality. The data collected provides insights about which areas of Red Hat OpenShift Service on AWS are used most. With this information, Red Hat can focus on developing the new features and functionality that have the greatest impact for our customers.
- A streamlined support experience. You can provide a cluster ID for a connected cluster when creating a support ticket on the Red Hat [Customer](https://access.redhat.com/support/) Portal . This enables Red Hat to deliver a streamlined support experience that is specific to your cluster, by using the connected information. This document provides more information about that enhanced support experience.
- **Predictive analytics.** The insights displayed for your cluster on [OpenShift](https://console.redhat.com/openshift) Cluster Manager are enabled by the information collected from connected clusters. Red Hat is investing in applying deep learning, machine learning, and artificial intelligence automation to help identify issues that Red Hat OpenShift Service on AWS clusters are exposed to.

On Red Hat OpenShift Service on AWS, remote health reporting is always enabled. You cannot opt out of it.

# <span id="page-15-0"></span>4.1.1. About Telemetry

Telemetry sends a carefully chosen subset of the cluster monitoring metrics to Red Hat. The Telemeter Client fetches the metrics values every four minutes and thirty seconds and uploads the data to Red Hat. These metrics are described in this document.

This stream of data is used by Red Hat to monitor the clusters in real-time and to react as necessary to problems that impact our customers. It also allows Red Hat to roll out Red Hat OpenShift Service on AWS upgrades to customers to minimize service impact and continuously improve the upgrade experience.

This debugging information is available to Red Hat Support and Engineering teams with the same restrictions as accessing data reported through support cases. All connected cluster information is used by Red Hat to help make Red Hat OpenShift Service on AWS better and more intuitive to use.

### <span id="page-15-1"></span>4.1.1.1. Information collected by Telemetry

The following information is collected by Telemetry:

#### <span id="page-15-2"></span>4.1.1.1.1. System information

- Version information, including the Red Hat OpenShift Service on AWS cluster version and installed update details that are used to determine update version availability
- Update information, including the number of updates available per cluster, the channel and image repository used for an update, update progress information, and the number of errors that occur in an update
- The unique random identifier that is generated during an installation
- Configuration details that help Red Hat Support to provide beneficial support for customers, including node configuration at the cloud infrastructure level, hostnames, IP addresses, Kubernetes pod names, namespaces, and services
- The Red Hat OpenShift Service on AWS framework components installed in a cluster and their condition and status
- Events for all namespaces listed as "related objects" for a degraded Operator
- **•** Information about degraded software
- $\bullet$  Information about the validity of certificates
- The name of the provider platform that Red Hat OpenShift Service on AWS is deployed on and the data center location

#### <span id="page-15-3"></span>4.1.1.1.2. Sizing Information

- Sizing information about clusters, machine types, and machines, including the number of CPU cores and the amount of RAM used for each
- The number of etcd members and the number of objects stored in the etcd cluster

<span id="page-16-3"></span>Number of application builds by build strategy type

#### <span id="page-16-0"></span>4.1.1.1.3. Usage information

- Usage information about components, features, and extensions
- Usage details about Technology Previews and unsupported configurations

Telemetry does not collect identifying information such as usernames or passwords. Red Hat does not intend to collect personal information. If Red Hat discovers that personal information has been inadvertently received, Red Hat will delete such information. To the extent that any telemetry data constitutes personal data, please refer to the Red Hat Privacy [Statement](https://www.redhat.com/en/about/privacy-policy) for more information about Red Hat's privacy practices.

### <span id="page-16-1"></span>4.1.1.2. User Telemetry

Red Hat collects anonymized user data from your browser. This anonymized data includes what pages, features, and resource types that the user of all clusters with enabled telemetry uses.

Other considerations:

- User events are grouped as a SHA-1 hash.
- User's IP address is saved as **0.0.0.0**.
- User names and IP addresses are never saved as separate values.

#### Additional resources

- See Showing data collected by [Telemetry](#page-20-1) for details about how to list the attributes that Telemetry gathers from Prometheus in Red Hat OpenShift Service on AWS.
- See the upstream [cluster-monitoring-operator](https://github.com/openshift/cluster-monitoring-operator/blob/master/manifests/0000_50_cluster-monitoring-operator_04-config.yaml) source code for a list of the attributes that Telemetry gathers from Prometheus.

### <span id="page-16-2"></span>4.1.2. About the Insights Operator

The Insights Operator periodically gathers configuration and component failure status and, by default, reports that data every two hours to Red Hat. This information enables Red Hat to assess configuration and deeper failure data than is reported through Telemetry.

Users of Red Hat [OpenShift](https://console.redhat.com/openshift/insights/advisor/) Service on AWS can display the report of each cluster in the Insights Advisor service on Red Hat Hybrid Cloud Console. If any issues have been identified, Insights provides further details and, if available, steps on how to solve a problem.

The Insights Operator does not collect identifying information, such as user names, passwords, or certificates. See Red Hat Insights Data & [Application](https://console.redhat.com/security/insights) Security for information about Red Hat Insights data collection and controls.

Red Hat uses all connected cluster information to:

- $\bullet$  Identify potential cluster issues and provide a solution and [preventive](https://console.redhat.com/openshift/insights/advisor/) actions in the Insights Advisor service on Red Hat Hybrid Cloud Console
- Improve Red Hat OpenShift Service on AWS by providing aggregated and critical information to product and support teams

Make Red Hat OpenShift Service on AWS more intuitive

### <span id="page-17-0"></span>4.1.2.1. Information collected by the Insights Operator

The following information is collected by the Insights Operator:

- General information about your cluster and its components to identify issues that are specific to your Red Hat OpenShift Service on AWS version and environment
- Configuration files, such as the image registry configuration, of your cluster to determine incorrect settings and issues that are specific to parameters you set
- **•** Errors that occur in the cluster components
- Progress information of running updates, and the status of any component upgrades
- Details of the platform that Red Hat OpenShift Service on AWS is deployed on and the region that the cluster is located in
- Cluster workload information transformed into discreet Secure Hash Algorithm (SHA) values, which allows Red Hat to assess workloads for security and version vulnerabilities without disclosing sensitive details
- If an Operator reports an issue, information is collected about core Red Hat OpenShift Service on AWS pods in the **openshift-\*** and **kube-\*** projects. This includes state, resource, security context, volume information, and more

#### Additional resources

• The Insights Operator source code is available for review and [contribution.](https://github.com/openshift/insights-operator/blob/master/docs/gathered-data.md) See the Insights Operator upstream project for a list of the items collected by the Insights Operator.

### <span id="page-17-1"></span>4.1.3. Understanding Telemetry and Insights Operator data flow

The Telemeter Client collects selected time series data from the Prometheus API. The time series data is uploaded to api.openshift.com every four minutes and thirty seconds for processing.

The Insights Operator gathers selected data from the Kubernetes API and the Prometheus API into an archive. The archive is uploaded to [OpenShift](https://console.redhat.com/openshift) Cluster Manager every two hours for processing. The Insights Operator also downloads the latest Insights analysis from [OpenShift](https://console.redhat.com/openshift) Cluster Manager. This is used to populate the Insights status pop-up that is included in the Overview page in the Red Hat OpenShift Service on AWS web console.

All of the communication with Red Hat occurs over encrypted channels by using Transport Layer Security (TLS) and mutual certificate authentication. All of the data is encrypted in transit and at rest.

Access to the systems that handle customer data is controlled through multi-factor authentication and strict authorization controls. Access is granted on a need-to-know basis and is limited to required operations.

#### Telemetry and Insights Operator data flow

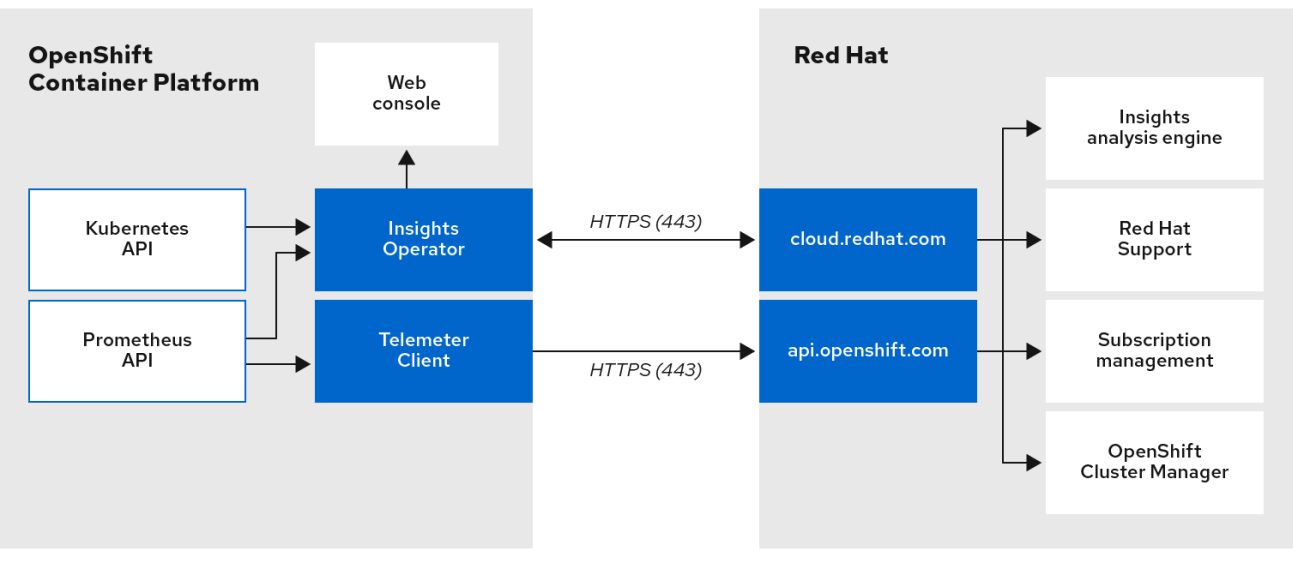

#### Additional resources

• See [Monitoring](https://docs.redhat.com/en/documentation/red_hat_openshift_service_on_aws/4/html-single/monitoring/#monitoring-overview_monitoring-overview) overview for more information about the Red Hat OpenShift Service on AWS monitoring stack.

# <span id="page-18-0"></span>4.1.4. Additional details about how remote health monitoring data is used

The information collected to enable remote health monitoring is detailed in [Information](#page-15-1) collected by Telemetry and [Information](#page-17-0) collected by the Insights Operator.

As further described in the preceding sections of this document, Red Hat collects data about your use of the Red Hat Product(s) for purposes such as providing support and upgrades, optimizing performance or configuration, minimizing service impacts, identifying and remediating threats, troubleshooting, improving the offerings and user experience, responding to issues, and for billing purposes if applicable.

### Collection safeguards

Red Hat employs technical and organizational measures designed to protect the telemetry and configuration data.

#### Sharing

Red Hat may share the data collected through Telemetry and the Insights Operator internally within Red Hat to improve your user experience. Red Hat may share telemetry and configuration data with its business partners in an aggregated form that does not identify customers to help the partners better understand their markets and their customers' use of Red Hat offerings or to ensure the successful integration of products jointly supported by those partners.

### Third parties

Red Hat may engage certain third parties to assist in the collection, analysis, and storage of the Telemetry and configuration data.

# <span id="page-18-1"></span>4.2. SHOWING DATA COLLECTED BY REMOTE HEALTH MONITORING

#### User control / enabling and disabling telemetry and configuration data collection

As an administrator, you can review the metrics collected by Telemetry and the Insights Operator.

# <span id="page-19-0"></span>4.2.1. Showing data collected by Telemetry

You can view the cluster and components time series data captured by Telemetry.

#### **Prerequisites**

- You have installed the OpenShift Container Platform CLI (**oc**).
- You have access to the cluster as a user with the **dedicated-admin** role.

#### Procedure

- 1. Log in to a cluster.
- 2. Run the following command, which queries a cluster's Prometheus service and returns the full set of time series data captured by Telemetry:

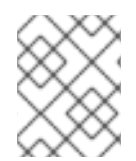

# **NOTE**

The following example contains some values that are specific to Red Hat OpenShift Service on AWS on AWS.

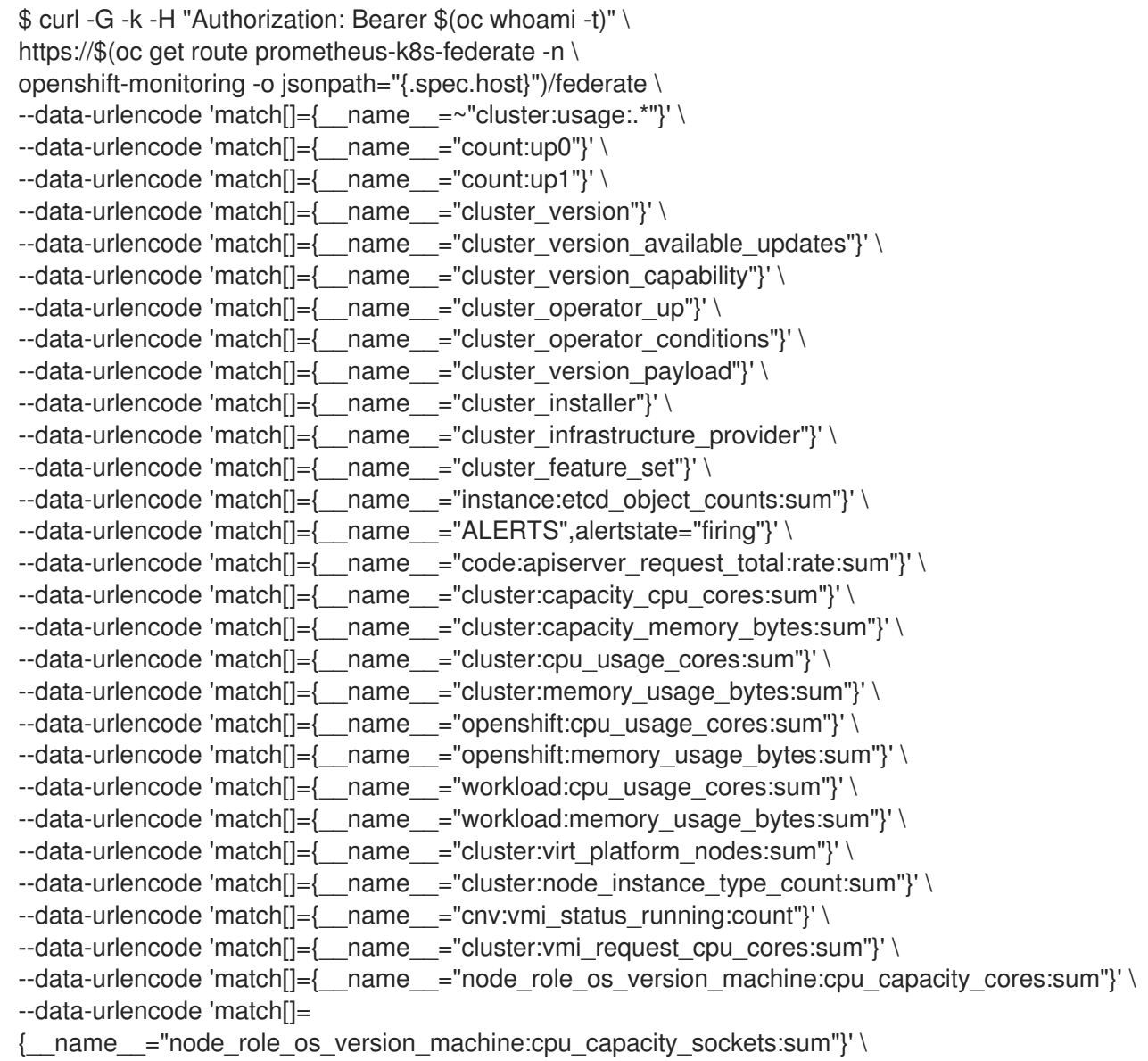

<span id="page-20-1"></span><span id="page-20-0"></span>--data-urlencode 'match[]={ name ="subscription sync\_total"}' \ --data-urlencode 'match[]={\_\_name\_\_="olm\_resolution\_duration\_seconds"}' \ --data-urlencode 'match[]={ name ="csv\_succeeded"}' \ --data-urlencode 'match[]={ name ="csv\_abnormal"}' \ --data-urlencode 'match[]= {\_\_name\_\_="cluster:kube\_persistentvolumeclaim\_resource\_requests\_storage\_bytes:provisioner:sum"}' \ --data-urlencode 'match[]={\_\_name\_\_="cluster:kubelet\_volume\_stats\_used\_bytes:provisioner:sum"}' \ --data-urlencode 'match[]={ name ="ceph\_cluster\_total\_bytes"}'  $\setminus$ --data-urlencode 'match[]={ \_\_name \_\_ = "ceph\_cluster\_total\_used\_raw\_bytes"}'  $\setminus$ --data-urlencode 'match[]={\_\_name\_\_="ceph\_health\_status"}' \ --data-urlencode 'match[]={\_\_name\_\_="odf\_system\_raw\_capacity\_total\_bytes"}' \ --data-urlencode 'match[]={ name ="odf system raw capacity used bytes"}' \ --data-urlencode 'match[]={ name ="odf system health status"}' \ --data-urlencode 'match[]={\_\_name\_\_="job:ceph\_osd\_metadata:count"}' \ --data-urlencode 'match[]={ name ="job:kube\_pv:count"}' \ --data-urlencode 'match[]={\_\_name\_\_="job:odf\_system\_pvs:count"}' \ --data-urlencode 'match[]={\_\_name\_\_="job:ceph\_pools\_iops:total"}' \ --data-urlencode 'match[]={\_\_name\_\_="job:ceph\_pools\_iops\_bytes:total"}' \ --data-urlencode 'match[]={ name ="job:ceph\_versions\_running:count"}'  $\setminus$ --data-urlencode 'match[]={ name ="job:noobaa\_total\_unhealthy\_buckets:sum"}' \  $-$ data-urlencode 'match[]={ name ="job:noobaa bucket count:sum"}' \ --data-urlencode 'match[]={ name ="job:noobaa\_total\_object\_count:sum"}'  $\setminus$ --data-urlencode 'match[]={\_\_name\_\_="odf\_system\_bucket\_count", system\_type="OCS", system\_vendor="Red Hat"}' \ --data-urlencode 'match[]={\_\_name\_\_="odf\_system\_objects\_total", system\_type="OCS", system\_vendor="Red Hat"}' \  $-$ data-urlencode 'match[]={ name = "noobaa accounts num"}'  $\setminus$ --data-urlencode 'match[]={ name ="noobaa\_total\_usage"}' \ --data-urlencode 'match[]={\_\_name\_\_="console\_url"}' \ --data-urlencode 'match[]={\_\_name\_\_="cluster:ovnkube\_master\_egress\_routing\_via\_host:max"}' \ --data-urlencode 'match[]={\_\_name ="cluster:network\_attachment\_definition\_instances:max"}' \ --data-urlencode 'match[]= {\_\_name\_\_="cluster:network\_attachment\_definition\_enabled\_instance\_up:max"}' \ --data-urlencode 'match[]={\_\_name\_\_="cluster:ingress\_controller\_aws\_nlb\_active:sum"}' \ --data-urlencode 'match[]={\_\_name \_="cluster:route\_metrics\_controller\_routes\_per\_shard:min"}'  $\setminus$ --data-urlencode 'match[]={ name ="cluster:route\_metrics\_controller\_routes\_per\_shard:max"}'  $\setminus$ --data-urlencode 'match[]={\_\_name \_="cluster:route\_metrics\_controller\_routes\_per\_shard:avg"}' \ --data-urlencode 'match[]={\_\_name \_="cluster:route\_metrics\_controller\_routes\_per\_shard:median"}' \ --data-urlencode 'match[]={\_\_name\_\_="cluster:openshift\_route\_info:tls\_termination:sum"}' \ --data-urlencode 'match[]={\_\_name\_\_="insightsclient\_request\_send\_total"}' \ --data-urlencode 'match[]={ name ="cam\_app\_workload\_migrations"}' \ --data-urlencode 'match[]= {\_\_name\_\_="cluster:apiserver\_current\_inflight\_requests:sum:max\_over\_time:2m"}' \ --data-urlencode 'match[]={\_\_name\_\_="cluster:alertmanager\_integrations:max"}' \ --data-urlencode 'match[]={\_\_name\_\_="cluster:telemetry\_selected\_series:count"}' \ --data-urlencode 'match[]={\_\_name\_\_="openshift:prometheus\_tsdb\_head\_series:sum"}' \ --data-urlencode 'match[]= { name ="openshift:prometheus tsdb head samples appended total:sum"}' \ --data-urlencode 'match[]={\_\_name\_\_="monitoring:container\_memory\_working\_set\_bytes:sum"}' \ --data-urlencode 'match[]={\_\_name\_\_="namespace\_job:scrape\_series\_added:topk3\_sum1h"}' \ --data-urlencode 'match[]= { name ="namespace job:scrape samples post metric relabeling:topk3"}' \ --data-urlencode 'match[]={\_\_name \_="monitoring:haproxy\_server\_http\_responses\_total:sum"}' \

--data-urlencode 'match[]={ name ="rhmi\_status"}'  $\setminus$ --data-urlencode 'match[]={\_\_name\_\_="status:upgrading:version:rhoam\_state:max"}' \ --data-urlencode 'match[]={ name ="state:rhoam\_critical\_alerts:max"}'  $\setminus$  $-data-urlencode 'match[] = \{$  name ="state:rhoam warning alerts:max"}' \ --data-urlencode 'match[]={\_\_name\_\_="rhoam\_7d\_slo\_percentile:max"}' \ --data-urlencode 'match[]={\_\_name\_\_="rhoam\_7d\_slo\_remaining\_error\_budget:max"}' \  $-$ data-urlencode 'match[]={ name ="cluster\_legacy\_scheduler\_policy"}' \ --data-urlencode 'match[]={\_\_name\_\_="cluster\_master\_schedulable"}' \  $-$ data-urlencode 'match $I = \{$  name  $=$  "che\_workspace\_status"}'  $\setminus$ --data-urlencode 'match[]={ name ="che\_workspace\_started\_total"}' \ --data-urlencode 'match[]={ name ="che\_workspace\_failure\_total"}' \ --data-urlencode 'match[]={\_\_name\_\_="che\_workspace\_start\_time\_seconds\_sum"}' \ --data-urlencode 'match[]={\_\_name\_\_="che\_workspace\_start\_time\_seconds\_count"}' \  $-$ data-urlencode 'match $[1=$ { name ="cco\_credentials\_mode"}' \ --data-urlencode 'match[]={\_\_name \_="cluster:kube\_persistentvolume\_plugin\_type\_counts:sum"}' \ --data-urlencode 'match[]={ name ="visual web terminal sessions total"}'  $\setminus$ --data-urlencode 'match[]={ name ="acm\_managed\_cluster\_info"}' \ --data-urlencode 'match[]={\_\_name\_\_="cluster:vsphere\_vcenter\_info:sum"}' \ --data-urlencode 'match[]={ name ="cluster:vsphere esxi version total:sum"}' \ --data-urlencode 'match[]={\_\_name \_= "cluster:vsphere\_node\_hw\_version\_total:sum"}'  $\setminus$ --data-urlencode 'match[]={ name ="openshift:build by strategy:sum"}'  $\setminus$ --data-urlencode 'match[]={ name ="rhods aggregate availability"}' \ --data-urlencode 'match[]={ name = "rhods total users"}'  $\setminus$ --data-urlencode 'match[]= {\_\_name\_\_="instance:etcd\_disk\_wal\_fsync\_duration\_seconds:histogram\_quantile",quantile="0.99"}' \ --data-urlencode 'match[]={ name ="instance:etcd mvcc db total size in bytes:sum"}'  $\setminus$ --data-urlencode 'match[]= {\_\_name\_\_="instance:etcd\_network\_peer\_round\_trip\_time\_seconds:histogram\_quantile",quantile="0.99 "}' \ --data-urlencode 'match[]={ name ="instance:etcd mvcc db total size in use in bytes:sum"}'  $\setminus$ --data-urlencode 'match[]= {\_\_name\_\_="instance:etcd\_disk\_backend\_commit\_duration\_seconds:histogram\_quantile",quantile="0.9 9"}' \ --data-urlencode 'match[]={ name ="jaeger\_operator\_instances\_storage\_types"}' \ --data-urlencode 'match[]={ name ="jaeger operator instances strategies"}'  $\setminus$ --data-urlencode 'match[]={\_\_name\_\_="jaeger\_operator\_instances\_agent\_strategies"}' \  $-$ data-urlencode 'match[]= $\{$  name ="appsvcs:cores by product:sum"}'  $\setminus$ --data-urlencode 'match[]={ name ="nto custom profiles:count"}'  $\setminus$ --data-urlencode 'match[]={ name ="openshift csi share configmap"}'  $\setminus$ --data-urlencode 'match[]={ name ="openshift csi share secret"}' \ --data-urlencode 'match[]={\_\_name\_\_="openshift\_csi\_share\_mount\_failures\_total"}' \ --data-urlencode 'match[]={\_\_name\_\_="openshift\_csi\_share\_mount\_requests\_total"}' \ --data-urlencode 'match[]={\_\_name\_\_="cluster:velero\_backup\_total:max"}' \ --data-urlencode 'match[]={\_\_name\_\_="cluster:velero\_restore\_total:max"}' \ --data-urlencode 'match[]={\_\_name\_\_="eo\_es\_storage\_info"}' \ --data-urlencode 'match[]={\_\_name\_\_="eo\_es\_redundancy\_policy\_info"}' \ --data-urlencode 'match[]= $\{$  name ="eo es defined delete namespaces total"}'  $\setminus$ --data-urlencode 'match[]={ name ="eo es misconfigured memory resources info"}'  $\setminus$ --data-urlencode 'match[]={\_\_name\_\_="cluster:eo\_es\_data\_nodes\_total:max"}' \ --data-urlencode 'match[]={\_\_name \_="cluster:eo\_es\_documents\_created\_total:sum"}' \ --data-urlencode 'match[]={\_\_name \_="cluster:eo\_es\_documents\_deleted\_total:sum"}' \  $-$ data-urlencode 'match $[]=\{$  name = "pod:eo es shards total:max"}'  $\setminus$ --data-urlencode 'match[]={ name ="eo es cluster management state info"}'  $\setminus$ --data-urlencode 'match[]={\_\_name\_\_="imageregistry:imagestreamtags\_count:sum"}' \ --data-urlencode 'match[]={\_\_name\_\_="imageregistry:operations\_count:sum"}' \ --data-urlencode 'match[]={ name ="log\_logging\_info"}' \

--data-urlencode 'match[]= $\{$  name ="log\_collector\_error\_count\_total"}'  $\setminus$ --data-urlencode 'match[]={\_\_name\_\_="log\_forwarder\_pipeline\_info"}' \ --data-urlencode 'match[]={ name ="log\_forwarder\_input\_info"}' \ --data-urlencode 'match[]= $\{$  name ="log forwarder output info"}'  $\setminus$ --data-urlencode 'match[]={\_\_name\_\_="cluster:log\_collected\_bytes\_total:sum"}' \ --data-urlencode 'match[]={\_\_name\_\_="cluster:log\_logged\_bytes\_total:sum"}' \ --data-urlencode 'match[]={\_\_name\_\_="cluster:kata\_monitor\_running\_shim\_count:sum"}' \ --data-urlencode 'match[]={\_\_name\_\_="platform:hypershift\_hostedclusters:max"}' \  $-$ data-urlencode 'match[]={ name ="platform:hypershift\_nodepools:max"}' \ --data-urlencode 'match[]={ name ="namespace:noobaa\_unhealthy\_bucket\_claims:max"}'  $\setminus$ --data-urlencode 'match[]={\_\_name\_\_="namespace:noobaa\_buckets\_claims:max"}' \ --data-urlencode 'match[]= {\_\_name\_\_="namespace:noobaa\_unhealthy\_namespace\_resources:max"}' \ --data-urlencode 'match[]={\_\_name\_\_="namespace:noobaa\_namespace\_resources:max"}' \ --data-urlencode 'match[]={ name ="namespace:noobaa\_unhealthy\_namespace\_buckets:max"}'  $\setminus$  $-$ data-urlencode 'match $[]=$ { name ="namespace:noobaa\_namespace\_buckets:max"}' \  $-$ data-urlencode 'match $[]=\{$  name  $=$ "namespace:noobaa accounts:max"}' \ --data-urlencode 'match[]={\_\_name\_\_="namespace:noobaa\_usage:max"}' \ --data-urlencode 'match[]={\_\_name\_\_="namespace:noobaa\_system\_health\_status:max"}' \ --data-urlencode 'match[]={ name ="ocs\_advanced\_feature\_usage"}' \ --data-urlencode 'match[]={\_\_name\_\_="os\_image\_url\_override:sum"}' \ --data-urlencode 'match[]={\_\_name\_\_="openshift:openshift\_network\_operator\_ipsec\_state:info"}'

# <span id="page-22-0"></span>4.3. USING INSIGHTS TO IDENTIFY ISSUES WITH YOUR CLUSTER

Insights repeatedly analyzes the data Insights Operator sends. Users of Red Hat OpenShift Service on AWS can display the report in the [Insights](https://console.redhat.com/openshift/insights/advisor/) Advisor service on Red Hat Hybrid Cloud Console.

# <span id="page-22-1"></span>4.3.1. About Red Hat Insights Advisor for Red Hat OpenShift Service on AWS

You can use Insights Advisor to assess and monitor the health of your Red Hat OpenShift Service on AWS clusters. Whether you are concerned about individual clusters, or with your whole infrastructure, it is important to be aware of the exposure of your cluster infrastructure to issues that can affect service availability, fault tolerance, performance, or security.

Using cluster data collected by the Insights Operator, Insights repeatedly compares that data against a library of *recommendations*. Each recommendation is a set of cluster-environment conditions that can leave Red Hat OpenShift Service on AWS clusters at risk. The results of the Insights analysis are available in the Insights Advisor service on Red Hat Hybrid Cloud Console. In the Console, you can perform the following actions:

- See clusters impacted by a specific recommendation.
- Use robust filtering capabilities to refine your results to those recommendations.
- Learn more about individual recommendations, details about the risks they present, and get resolutions tailored to your individual clusters.
- Share results with other stakeholders.

### <span id="page-22-2"></span>4.3.2. Understanding Insights Advisor recommendations

Insights Advisor bundles information about various cluster states and component configurations that can negatively affect the service availability, fault tolerance, performance, or security of your clusters. This information set is called a recommendation in Insights Advisor and includes the following

information:

- Name: A concise description of the recommendation
- Added: When the recommendation was published to the Insights Advisor archive
- Category: Whether the issue has the potential to negatively affect service availability, fault tolerance, performance, or security
- Total risk: A value derived from the *likelihood* that the condition will negatively affect your infrastructure, and the *impact* on operations if that were to happen
- Clusters: A list of clusters on which a recommendation is detected
- **Description:** A brief synopsis of the issue, including how it affects your clusters
- Link to associated topics:More information from Red Hat about the issue

### <span id="page-23-0"></span>4.3.3. Displaying potential issues with your cluster

This section describes how to display the Insights report in Insights Advisor on [OpenShift](https://console.redhat.com/openshift) Cluster Manager.

Note that Insights repeatedly analyzes your cluster and shows the latest results. These results can change, for example, if you fix an issue or a new issue has been detected.

#### **Prerequisites**

- Your cluster is registered on [OpenShift](https://console.redhat.com/openshift) Cluster Manager.
- Remote health reporting is enabled, which is the default.
- You are logged in to [OpenShift](https://console.redhat.com/openshift) Cluster Manager.

#### Procedure

- 1. Navigate to Advisor → Recommendations on [OpenShift](https://console.redhat.com/openshift) Cluster Manager. Depending on the result, Insights Advisor displays one of the following:
	- No matching recommendations found, if Insights did not identify any issues.
	- A list of issues Insights has detected, grouped by risk (low, moderate, important, and critical).
	- No clusters yet, if Insights has not yet analyzed the cluster. The analysis starts shortly after the cluster has been installed, registered, and connected to the internet.
- 2. If any issues are displayed, click the > icon in front of the entry for more details. Depending on the issue, the details can also contain a link to more information from Red Hat about the issue.

### <span id="page-23-1"></span>4.3.4. Displaying all Insights Advisor recommendations

The Recommendations view, by default, only displays the recommendations that are detected on your clusters. However, you can view all of the recommendations in the advisor archive.

#### <span id="page-24-2"></span>**Prerequisites**

- Remote health reporting is enabled, which is the default.
- Your cluster is [registered](https://console.redhat.com/openshift/register) on Red Hat Hybrid Cloud Console.
- You are logged in to [OpenShift](https://console.redhat.com/openshift) Cluster Manager.

#### Procedure

- 1. Navigate to Advisor → Recommendations on [OpenShift](https://console.redhat.com/openshift) Cluster Manager.
- 2. Click the X icons next to the Clusters Impacted and Status filters. You can now browse through all of the potential recommendations for your cluster.

### <span id="page-24-0"></span>4.3.5. Advisor recommendation filters

The Insights advisor service can return a large number of recommendations. To focus on your most critical recommendations, you can apply filters to the Advisor [recommendations](https://console.redhat.com/openshift/insights/advisor/recommendations) list to remove lowpriority recommendations.

By default, filters are set to only show enabled recommendations that are impacting one or more clusters. To view all or disabled recommendations in the Insights library, you can customize the filters.

To apply a filter, select a filter type and then set its value based on the options that are available in the drop-down list. You can apply multiple filters to the list of recommendations.

You can set the following filter types:

- Name: Search for a recommendation by name.
- Total risk: Select one or more values from Critical, Important, Moderate, and Low indicating the likelihood and the severity of a negative impact on a cluster.
- Impact: Select one or more values from Critical, High, Medium, and Low indicating the  $\bullet$ potential impact to the continuity of cluster operations.
- Likelihood: Select one or more values from Critical, High, Medium, and Low indicating the potential for a negative impact to a cluster if the recommendation comes to fruition.
- Category: Select one or more categories from Service Availability, Performance, Fault Tolerance, Security, and Best Practice to focus your attention on.
- Status: Click a radio button to show enabled recommendations (default), disabled recommendations, or all recommendations.
- Clusters impacted: Set the filter to show recommendations currently impacting one or more clusters, non-impacting recommendations, or all recommendations.
- Risk of change:Select one or more values from High, Moderate, Low, and Very lowindicating the risk that the implementation of the resolution could have on cluster operations.

#### <span id="page-24-1"></span>4.3.5.1. Filtering Insights advisor recommendations

As an Red Hat OpenShift Service on AWS cluster manager, you can filter the recommendations that are displayed on the recommendations list. By applying filters, you can reduce the number of reported recommendations and concentrate on your highest priority recommendations.

The following procedure demonstrates how to set and remove Category filters; however, the procedure is applicable to any of the filter types and respective values.

#### **Prerequisites**

You are logged in to the [OpenShift](https://console.redhat.com/openshift) Cluster Manager Hybrid Cloud Console .

#### Procedure

- 1. Go to Red Hat Hybrid Cloud Console→ OpenShift → Advisor recommendations.
- 2. In the main, filter-type drop-down list, select the Category filter type.
- 3. Expand the filter-value drop-down list and select the checkbox next to each category of recommendation you want to view. Leave the checkboxes for unnecessary categories clear.
- 4. Optional: Add additional filters to further refine the list.

Only recommendations from the selected categories are shown in the list.

#### Verification

After applying filters, you can view the updated recommendations list. The applied filters are added next to the default filters.

#### <span id="page-25-0"></span>4.3.5.2. Removing filters from Insights Advisor recommendations

You can apply multiple filters to the list of recommendations. When ready, you can remove them individually or completely reset them.

#### Removing filters individually

Click the X icon next to each filter, including the default filters, to remove them individually.

#### Removing all non-default filters

Click Reset filters to remove only the filters that you applied, leaving the default filters in place.

### <span id="page-25-1"></span>4.3.6. Disabling Insights Advisor recommendations

You can disable specific recommendations that affect your clusters, so that they no longer appear in your reports. It is possible to disable a recommendation for a single cluster or all of your clusters.

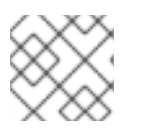

### **NOTE**

Disabling a recommendation for all of your clusters also applies to any future clusters.

#### **Prerequisites**

Remote health reporting is enabled, which is the default.

- Your cluster is registered on [OpenShift](https://console.redhat.com/openshift) Cluster Manager.
- You are logged in to [OpenShift](https://console.redhat.com/openshift) Cluster Manager.

#### Procedure

- 1. Navigate to Advisor → Recommendations on [OpenShift](https://console.redhat.com/openshift) Cluster Manager.
- 2. Optional: Use the Clusters Impacted and Status filters as needed.
- 3. Disable an alert by using one of the following methods:
	- To disable an alert:
		-

a. Click the **Options** menu **for that alert, and then click Disable recommendation.** 

- b. Enter a justification note and click Save.
- To view the clusters affected by this alert before disabling the alert:
	- a. Click the name of the recommendation to disable. You are directed to the single recommendation page.
	- b. Review the list of clusters in the Affected clusters section.
	- c. Click Actions  $\rightarrow$  Disable recommendation to disable the alert for all of your clusters.
	- d. Enter a justification note and click Save.

#### <span id="page-26-0"></span>4.3.7. Enabling a previously disabled Insights Advisor recommendation

When a recommendation is disabled for all clusters, you no longer see the recommendation in the Insights Advisor. You can change this behavior.

#### **Prerequisites**

- Remote health reporting is enabled, which is the default.
- Your cluster is registered on [OpenShift](https://console.redhat.com/openshift) Cluster Manager.
- You are logged in to [OpenShift](https://console.redhat.com/openshift) Cluster Manager.

#### Procedure

- 1. Navigate to Advisor → Recommendations on [OpenShift](https://console.redhat.com/openshift) Cluster Manager.
- 2. Filter the recommendations to display on the disabled recommendations:
	- a. From the Status drop-down menu, select Status.
	- b. From the Filter by status drop-down menu, select Disabled.
	- c. Optional: Clear the Clusters impacted filter.
- 3. Locate the recommendation to enable.

4. Click the Options menu and then click Enable recommendation.

# <span id="page-27-0"></span>4.3.8. Displaying the Insights status in the web console

ī

Insights repeatedly analyzes your cluster and you can display the status of identified potential issues of your cluster in the Red Hat OpenShift Service on AWS web console. This status shows the number of issues in the different [categories](https://console.redhat.com/openshift) and, for further details, links to the reports in OpenShift Cluster Manager.

#### **Prerequisites**

- Your cluster is registered in [OpenShift](https://console.redhat.com/openshift) Cluster Manager.
- Remote health reporting is enabled, which is the default.
- You are logged in to the Red Hat OpenShift Service on AWS web console.

#### Procedure

- 1. Navigate to Home  $→$  Overview in the Red Hat OpenShift Service on AWS web console.
- 2. Click Insights on the Status card.

The pop-up window lists potential issues grouped by risk. Click the individual categories or View all recommendations in Insights Advisor to display more details.

# <span id="page-27-1"></span>4.4. USING THE INSIGHTS OPERATOR

The Insights Operator periodically gathers configuration and component failure status and, by default, reports that data every two hours to Red Hat. This information enables Red Hat to assess configuration and deeper failure data than is reported through Telemetry. Users of Red Hat OpenShift Service on AWS can display the report in the [Insights](https://console.redhat.com/openshift/insights/advisor/) Advisor service on Red Hat Hybrid Cloud Console.

#### Additional resources

• For more [information](#page-24-2) on using Insights Advisor to identify issues with your cluster, see Using Insights to identify issues with your cluster.

### <span id="page-27-2"></span>4.4.1. Understanding Insights Operator alerts

The Insights Operator declares alerts through the Prometheus monitoring system to the Alertmanager. You can view these alerts in the Alerting UI in the Red Hat OpenShift Service on AWS web console by using one of the following methods:

- In the Administrator perspective, click Observe → Alerting.
- In the Developer perspective, click Observe → <project\_name> → Alerts tab.

Currently, Insights Operator sends the following alerts when the conditions are met:

#### Table 4.1. Insights Operator alerts

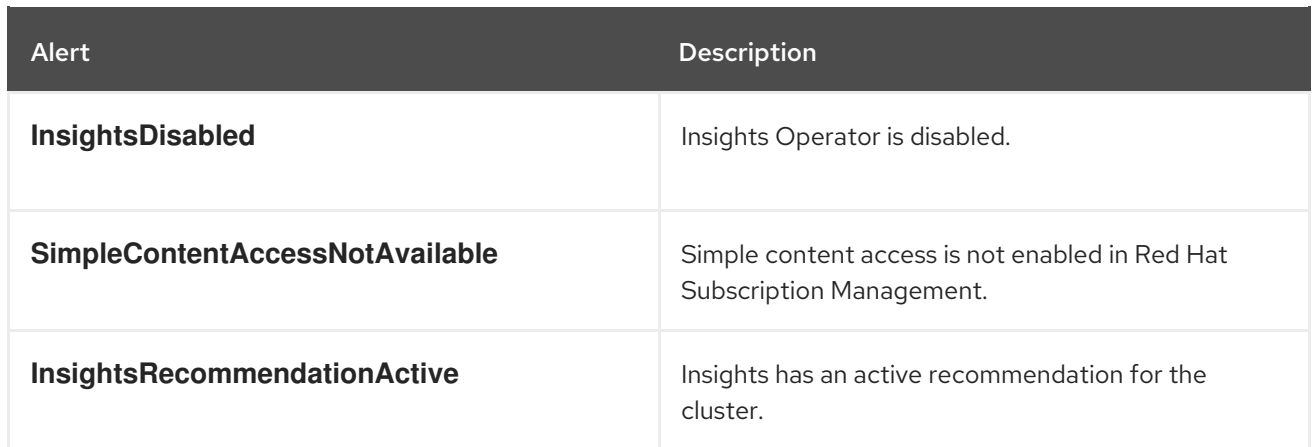

# <span id="page-28-0"></span>4.4.2. Obfuscating Deployment Validation Operator data

Cluster administrators can configure the Insight Operator to obfuscate data from the Deployment Validation Operator (DVO), if the Operator is installed. When the **workload\_names** value is added to the insights-config **ConfigMap** object, workload names—rather than UIDs—are displayed in Insights for Openshift, making them more recognizable for cluster administrators.

### Prerequisites

- Remote health reporting is enabled, which is the default.
- You are logged in to the Red Hat OpenShift Service on AWS web console with the "clusteradmin" role.
- The insights-config **ConfigMap** object exists in the **openshift-insights** namespace.
- The cluster is self managed and the Deployment Validation Operator is installed.

#### Procedure

- 1. Go to Workloads → ConfigMaps and select Project: openshift-insights.
- 2. Click on the insights-config **ConfigMap** object to open it.
- 3. Click Actions and select Edit ConfigMap.
- 4. Click the YAML view radio button.
- 5. In the file, set the **obfuscation** attribute with the **workload\_names** value.

```
apiVersion: v1
kind: ConfigMap
# ...
data:
 config.yaml: |
  dataReporting:
   obfuscation:
     - workload_names
# ...
```
6. Click Save. The insights-config config-map details page opens.

7. Verify that the value of the **config.yaml obfuscation** attribute is set to **- workload\_names**.

# <span id="page-30-0"></span>CHAPTER 5. GATHERING DATA ABOUT YOUR CLUSTER

You can use the following tools to get debugging information about your Red Hat OpenShift Service on AWS cluster.

# <span id="page-30-1"></span>5.1. ABOUT THE MUST-GATHER TOOL

The **oc adm must-gather** CLI command collects the information from your cluster that is most likely needed for debugging issues, including:

- Resource definitions
- Service logs

By default, the **oc adm must-gather** command uses the default plugin image and writes into **./mustgather.local**.

Alternatively, you can collect specific information by running the command with the appropriate arguments as described in the following sections:

To collect data related to one or more specific features, use the **--image** argument with an image, as listed in a following section. For example:

\$ oc adm must-gather \

--image=registry.redhat.io/container-native-virtualization/cnv-must-gather-rhel9:v4.16.0

To collect the audit logs, use the **-- /usr/bin/gather\_audit\_logs** argument, as described in a following section. For example:

\$ oc adm must-gather -- /usr/bin/gather\_audit\_logs

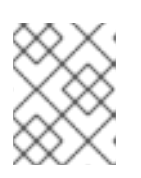

### **NOTE**

Audit logs are not collected as part of the default set of information to reduce the size of the files.

When you run **oc adm must-gather**, a new pod with a random name is created in a new project on the cluster. The data is collected on that pod and saved in a new directory that starts with **mustgather.local** in the current working directory.

For example:

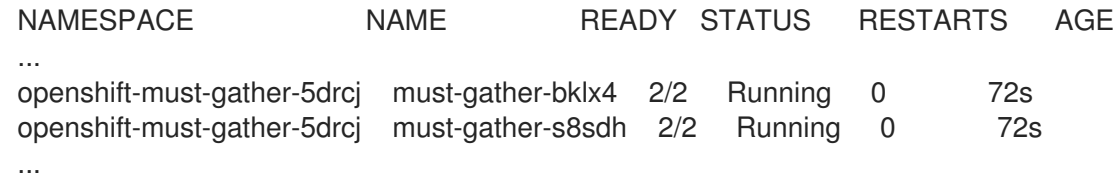

Optionally, you can run the **oc adm must-gather** command in a specific namespace by using the **--runnamespace** option.

For example:

\$ oc adm must-gather --run-namespace <namespace> \ --image=registry.redhat.io/container-native-virtualization/cnv-must-gather-rhel9:v4.16.0

# <span id="page-31-0"></span>5.1.1. Gathering data about your cluster for Red Hat Support

You can gather debugging information about your cluster by using the **oc adm must-gather** CLI command.

#### **Prerequisites**

- You have access to the cluster as a user with the **cluster-admin** role.
- The OpenShift CLI (**oc**) is installed.

#### Procedure

- 1. Navigate to the directory where you want to store the **must-gather** data.
- 2. Run the **oc adm must-gather** command:

oc adm must-gather

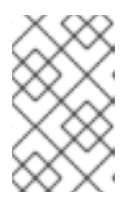

### **NOTE**

Because this command picks a random control plane node by default, the pod might be scheduled to a control plane node that is in the **NotReady** and **SchedulingDisabled** state.

a. If this command fails, for example, if you cannot schedule a pod on your cluster, then use the **oc adm inspect** command to gather information for particular resources.

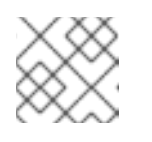

#### **NOTE**

<span id="page-31-2"></span>Contact Red Hat Support for the recommended resources to gather.

3. Create a compressed file from the **must-gather** directory that was just created in your working directory. For example, on a computer that uses a Linux operating system, run the following command:

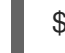

\$ tar cvaf must-gather.tar.gz must-gather.local.5421342344627712289/ **1**

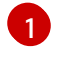

Make sure to replace **must-gather-local.5421342344627712289/** with the actual directory name.

4. Attach the compressed file to your support case on the the [Customer](https://access.redhat.com/support/cases/#/case/list) Support page of the Red Hat Customer Portal.

### <span id="page-31-1"></span>5.1.2. Gathering data about specific features

You can gather debugging information about specific features by using the **oc adm must-gather** CLI command with the **--image** or **--image-stream** argument. The **must-gather**tool supports multiple images, so you can gather data about more than one feature by running a single command.

#### Table 5.1. Supported must-gather images

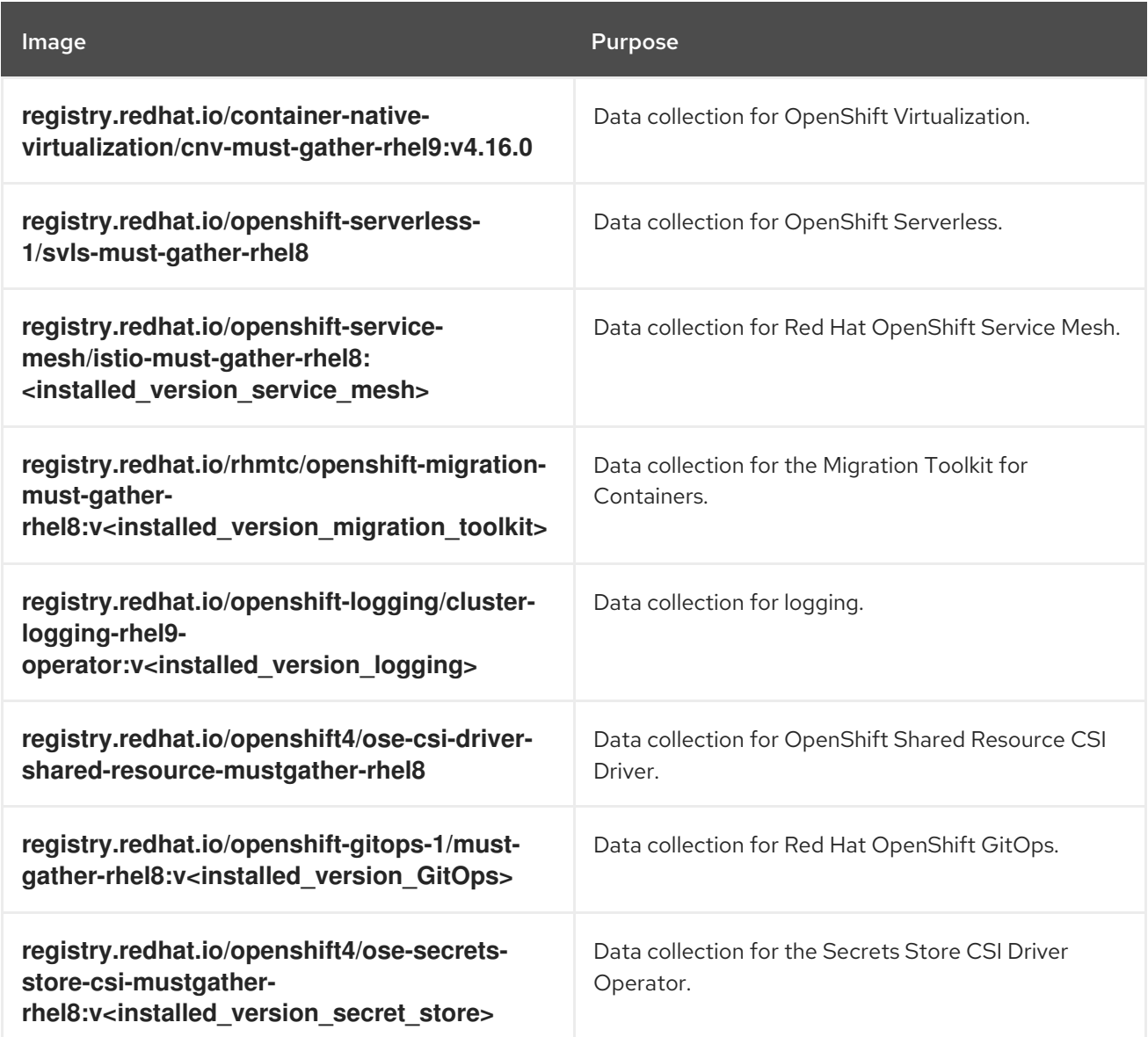

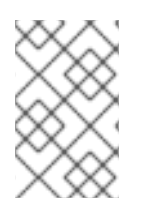

#### **NOTE**

To determine the latest version for an Red Hat OpenShift Service on AWS component's image, see the [OpenShift](https://access.redhat.com/support/policy/updates/openshift_operators) Operator Life Cycles web page on the Red Hat Customer Portal.

#### Prerequisites

- You have access to the cluster as a user with the **cluster-admin** role.
- The OpenShift CLI (**oc**) is installed.

#### Procedure

1. Navigate to the directory where you want to store the **must-gather** data.

2. Run the **oc adm must-gather** command with one or more **--image** or **--image-stream** arguments.

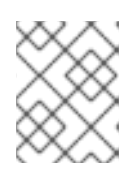

[1](#page-33-0)

[2](#page-33-1)

#### **NOTE**

<span id="page-33-1"></span>To collect the default **must-gather** data in addition to specific feature data, add the **--image-stream=openshift/must-gather** argument.

For example, the following command gathers both the default cluster data and information specific to OpenShift Virtualization:

<span id="page-33-0"></span>\$ oc adm must-gather \ --image-stream=openshift/must-gather \ **1** --image=registry.redhat.io/container-native-virtualization/cnv-must-gather-rhel9:v4.16.0 **2**

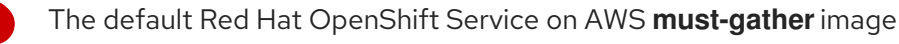

The must-gather image for OpenShift Virtualization

You can use the **must-gather**tool with additional arguments to gather data that is specifically related to OpenShift Logging and the Red Hat OpenShift Logging Operator in your cluster. For OpenShift Logging, run the following command:

\$ oc adm must-gather --image=\$(oc -n openshift-logging get deployment.apps/clusterlogging-operator \

-o jsonpath='{.spec.template.spec.containers[?(@.name == "cluster-loggingoperator")].image}')

Example 5.1. Example **must-gather** output for OpenShift Logging

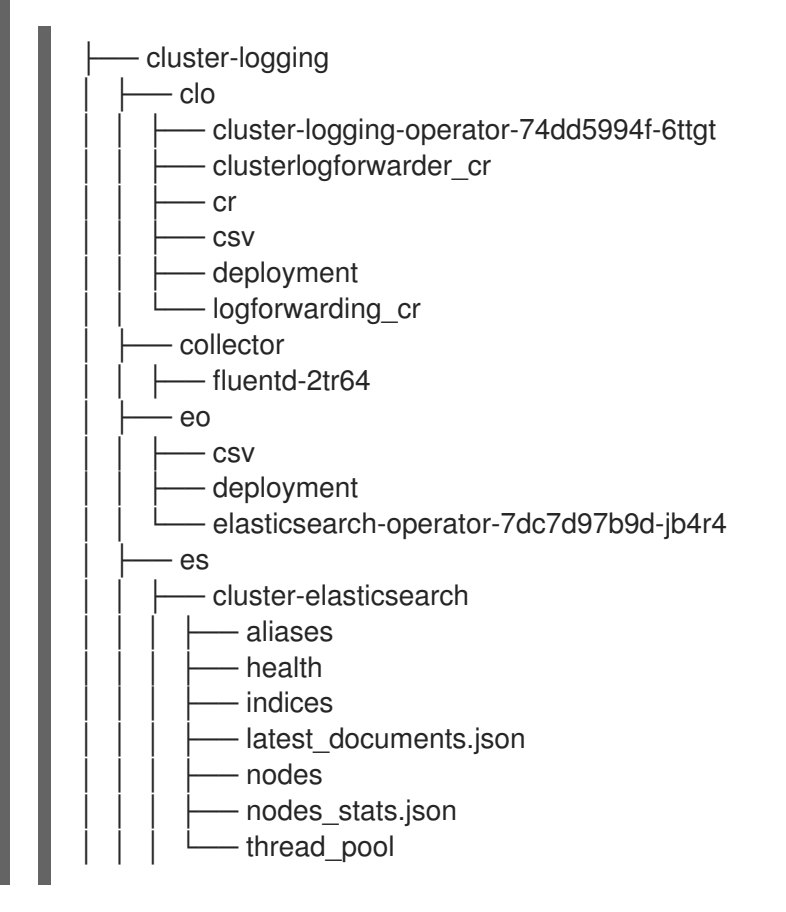

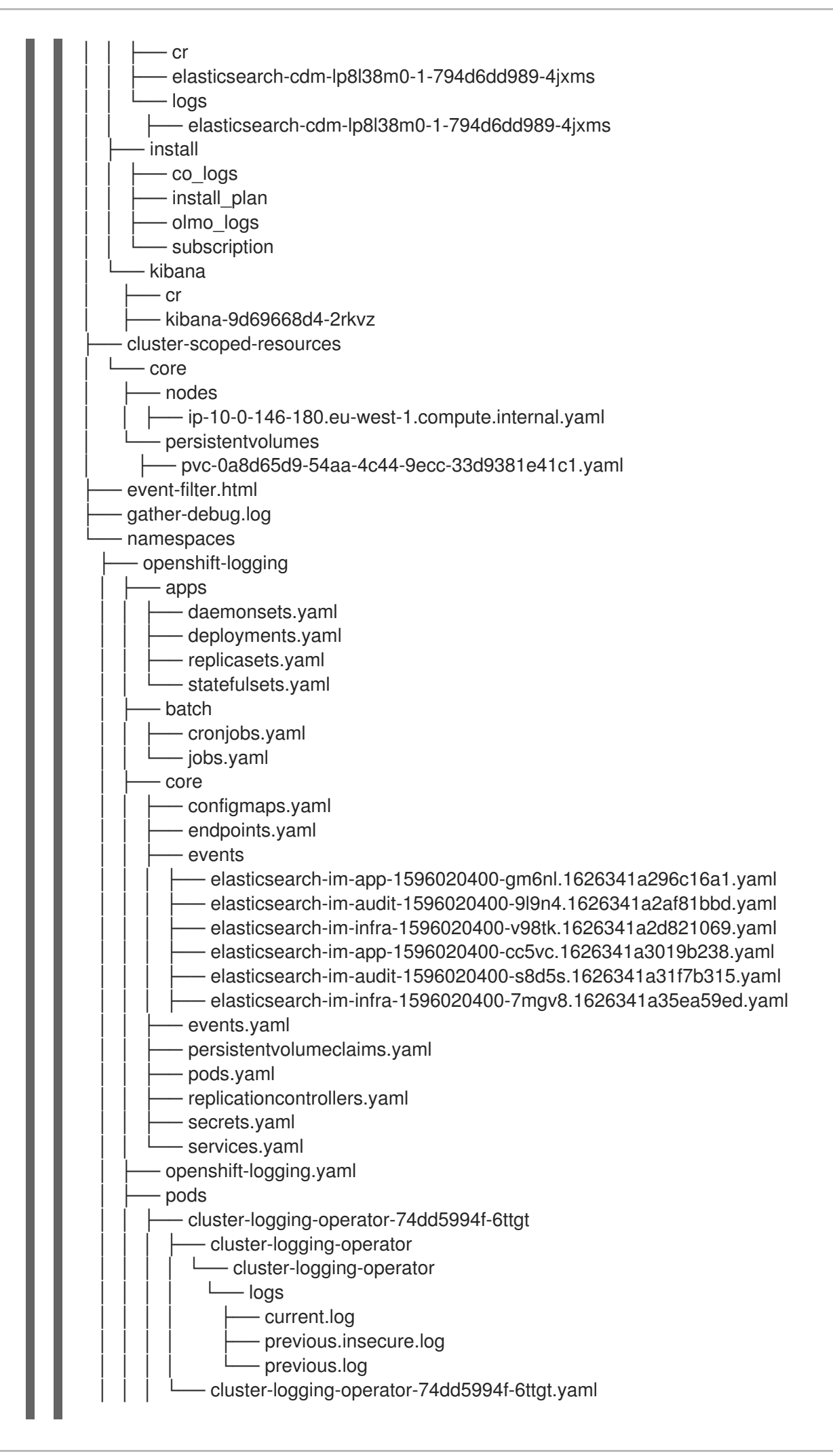

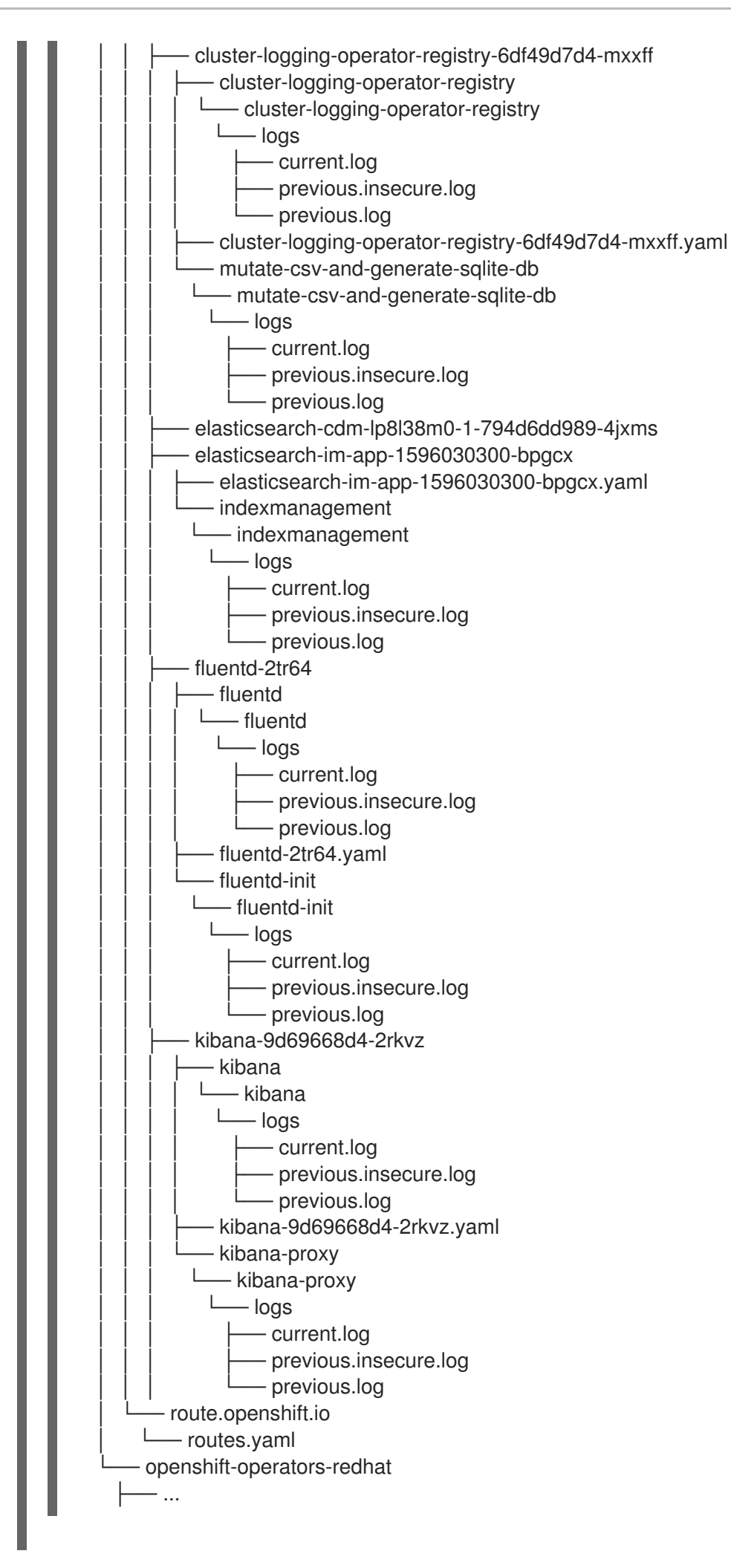
3. Run the **oc adm must-gather** command with one or more **--image** or **--image-stream** arguments. For example, the following command gathers both the default cluster data and information specific to KubeVirt:

<span id="page-36-0"></span>\$ oc adm must-gather \ --image-stream=openshift/must-gather \ **1** --image=quay.io/kubevirt/must-gather **2**

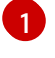

<span id="page-36-1"></span>The default Red Hat OpenShift Service on AWS **must-gather**image

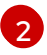

The must-gather image for KubeVirt

4. Create a compressed file from the **must-gather** directory that was just created in your working directory. For example, on a computer that uses a Linux operating system, run the following command:

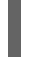

\$ tar cvaf must-gather.tar.gz must-gather.local.5421342344627712289/ **1**

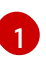

<span id="page-36-2"></span>Make sure to replace **must-gather-local.5421342344627712289/** with the actual directory name.

5. Attach the compressed file to your support case on the the [Customer](https://access.redhat.com/support/cases/#/case/list) Support page of the Red Hat Customer Portal.

## 5.2. ADDITIONAL RESOURCES

● Red Hat [OpenShift](https://docs.redhat.com/en/documentation/red_hat_openshift_service_on_aws/4/html-single/introduction_to_rosa/#rosa-update-life-cycle) Service on AWS update life cycle

## 5.2.1. Gathering network logs

You can gather network logs on all nodes in a cluster.

#### Procedure

1. Run the **oc adm must-gather** command with **-- gather\_network\_logs**:

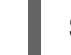

\$ oc adm must-gather -- gather\_network\_logs

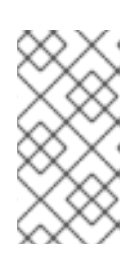

#### **NOTE**

<span id="page-36-3"></span>By default, the **must-gather**tool collects the OVN **nbdb** and **sbdb** databases from all of the nodes in the cluster. Adding the **-- gather\_network\_logs** option to include additional logs that contain OVN-Kubernetes transactions for OVN **nbdb** database.

2. Create a compressed file from the **must-gather** directory that was just created in your working directory. For example, on a computer that uses a Linux operating system, run the following command:

\$ tar cvaf must-gather.tar.gz must-gather.local.472290403699006248 **1**

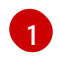

Replace **must-gather-local.472290403699006248** with the actual directory name.

3. Attach the compressed file to your support case on the the [Customer](https://access.redhat.com/support/cases/#/case/list) Support page of the Red Hat Customer Portal.

### 5.2.2. Changing the must-gather storage limit

When using the **oc adm must-gather** command to collect data the default maximum storage for the information is 30% of the storage capacity of the container. After the 30% limit is reached the container is killed and the gathering process stops. Information already gathered is downloaded to your local storage. To run the must-gather command again, you need either a container with more storage capacity or to adjust the maximum volume percentage.

If the container reaches the storage limit, an error message similar to the following example is generated.

#### Example output

Disk usage exceeds the volume percentage of 30% for mounted directory. Exiting...

#### **Prerequisites**

- You have access to the cluster as a user with the **cluster-admin** role.
- The OpenShift CLI (**oc**) is installed.

#### Procedure

Run the **oc adm must-gather** command with the **volume-percentage** flag. The new value cannot exceed 100.

\$ oc adm must-gather --volume-percentage <storage\_percentage>

## 5.3. OBTAINING YOUR CLUSTER ID

When providing information to Red Hat Support, it is helpful to provide the unique identifier for your cluster. You can have your cluster ID autofilled by using the Red Hat OpenShift Service on AWS web console. You can also manually obtain your cluster ID by using the web console or the OpenShift CLI (**oc**).

#### **Prerequisites**

- You have access to the cluster as a user with the **dedicated-admin** role.
- You have access to the web console or the OpenShift CLI (**oc**) installed.

#### Procedure

- To manually obtain your cluster ID using [OpenShift](https://console.redhat.com/openshift) Cluster Manager:
	- a. Navigate to Clusters.
	- b. Click on the name of the cluster you need to open a support case for.
- c. Find the value in the Cluster ID field of the Details section of the Overview tab.
- To open a support case and have your cluster ID autofilled using the web console:
	- a. From the toolbar, navigate to (?) Help and select Share Feedback from the list.
	- b. Click Open a support casefrom the Tell us about your experiencewindow.
- To manually obtain your cluster ID using the web console:
	- a. Navigate to Home → Overview.
	- b. The value is available in the Cluster ID field of the Details section.
- To obtain your cluster ID using the OpenShift CLI (**oc**), run the following command:

\$ oc get clusterversion -o jsonpath='{.items[].spec.clusterID}{"\n"}'

## 5.4. QUERYING CLUSTER NODE JOURNAL LOGS

You can gather **journald** unit logs and other logs within **/var/log** on individual cluster nodes.

#### **Prerequisites**

- You have access to the cluster as a user with the **cluster-admin** role.
- You have installed the OpenShift CLI (**oc**).

#### Procedure

1. Query **kubelet journald** unit logs from Red Hat OpenShift Service on AWS cluster nodes. The following example queries control plane nodes only:

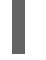

\$ oc adm node-logs --role=master -u kubelet **1**

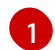

<span id="page-38-0"></span>Replace **kubelet** as appropriate to query other unit logs.

- 2. Collect logs from specific subdirectories under **/var/log/** on cluster nodes.
	- a. Retrieve a list of logs contained within a **/var/log/** subdirectory. The following example lists files in **/var/log/openshift-apiserver/** on all control plane nodes:

\$ oc adm node-logs --role=master --path=openshift-apiserver

b. Inspect a specific log within a **/var/log/** subdirectory. The following example outputs **/var/log/openshift-apiserver/audit.log** contents from all control plane nodes:

\$ oc adm node-logs --role=master --path=openshift-apiserver/audit.log

## 5.5. NETWORK TRACE METHODS

Collecting network traces, in the form of packet capture records, can assist Red Hat Support with troubleshooting network issues.

Red Hat OpenShift Service on AWS supports two ways of performing a network trace. Review the following table and choose the method that meets your needs.

| <b>Method</b>                                                                                               | <b>Benefits and capabilities</b>                                                                                                    |
|----------------------------------------------------------------------------------------------------|----------------------------------------------------------------------------------------------------|
| Collecting a host<br>network trace                                                                          | You perform a packet capture for a duration that you specify on one or more nodes at<br>the same time. The packet capture files are transferred from nodes to the client<br>machine when the specified duration is met.<br>You can troubleshoot why a specific action triggers network communication issues. Run<br>the packet capture, perform the action that triggers the issue, and use the logs to<br>diagnose the issue.                                    |
| Collecting a<br>network trace<br>from an Red Hat<br><b>OpenShift Service</b><br>on AWS node or<br>container | You perform a packet capture on one node or one container. You run the <b>tcpdump</b><br>command interactively, so you can control the duration of the packet capture.<br>You can start the packet capture manually, trigger the network communication issue,<br>and then stop the packet capture manually.<br>This method uses the <b>cat</b> command and shell redirection to copy the packet capture<br>data from the node or container to the client machine. |

Table 5.2. Supported methods of collecting a network trace

## 5.5.1. Collecting a host network trace

Sometimes, troubleshooting a network-related issue is simplified by tracing network communication and capturing packets on multiple nodes at the same time.

#### You can use a combination of the **oc adm must-gather** command and the

**registry.redhat.io/openshift4/network-tools-rhel8** container image to gather packet captures from nodes. Analyzing packet captures can help you troubleshoot network communication issues.

The **oc adm must-gather** command is used to run the **tcpdump** command in pods on specific nodes. The **tcpdump** command records the packet captures in the pods. When the **tcpdump** command exits, the **oc adm must-gather** command transfers the files with the packet captures from the pods to your client machine.

## TIP

The sample command in the following procedure demonstrates performing a packet capture with the **tcpdump** command. However, you can run any command in the container image that is specified in the **- -image** argument to gather troubleshooting information from multiple nodes at the same time.

#### **Prerequisites**

- You are logged in to Red Hat OpenShift Service on AWS as a user with the **cluster-admin** role.
- You have installed the OpenShift CLI (**oc**).

#### Procedure

1. Run a packet capture from the host network on some nodes by running the following command:

```
$ oc adm must-gather \
  --dest-dir /tmp/captures \ <.>
  -source-dir '/tmp/tcpdump/' \langle \rangle <.>
  --image registry.redhat.io/openshift4/network-tools-rhel8:latest \ <.>
  --node-selector 'node-role.kubernetes.io/worker' \ <.>
  --host-network=true \ <.>
  -timeout 30s \langle \rangle <.
  - \backslashtcpdump -i any \langle \rangle <.>
  -w /tmp/tcpdump/%Y-%m-%dT%H:%M:%S.pcap -W 1 -G 300
```
<.> The **--dest-dir** argument specifies that **oc adm must-gather** stores the packet captures in directories that are relative to **/tmp/captures** on the client machine. You can specify any writable directory. <.> When **tcpdump** is run in the debug pod that **oc adm must-gather** starts, the **--source-dir** argument specifies that the packet captures are temporarily stored in the **/tmp/tcpdump** directory on the pod. <.> The **--image** argument specifies a container image that includes the **tcpdump** command. <.> The **--node-selector** argument and example value specifies to perform the packet captures on the worker nodes. As an alternative, you can specify the **--node-name** argument instead to run the packet capture on a single node. If you omit both the **--node-selector** and the **--node-name** argument, the packet captures are performed on all nodes. <.> The **--host-network=true** argument is required so that the packet captures are performed on the network interfaces of the node. <.> The **--timeout** argument and value specify to run the debug pod for 30 seconds. If you do not specify the **--timeout** argument and a duration, the debug pod runs for 10 minutes. <.> The **-i any** argument for the **tcpdump** command specifies to capture packets on all network interfaces. As an alternative, you can specify a network interface name.

- 2. Perform the action, such as accessing a web application, that triggers the network communication issue while the network trace captures packets.
- 3. Review the packet capture files that **oc adm must-gather** transferred from the pods to your client machine:

<span id="page-40-1"></span><span id="page-40-0"></span>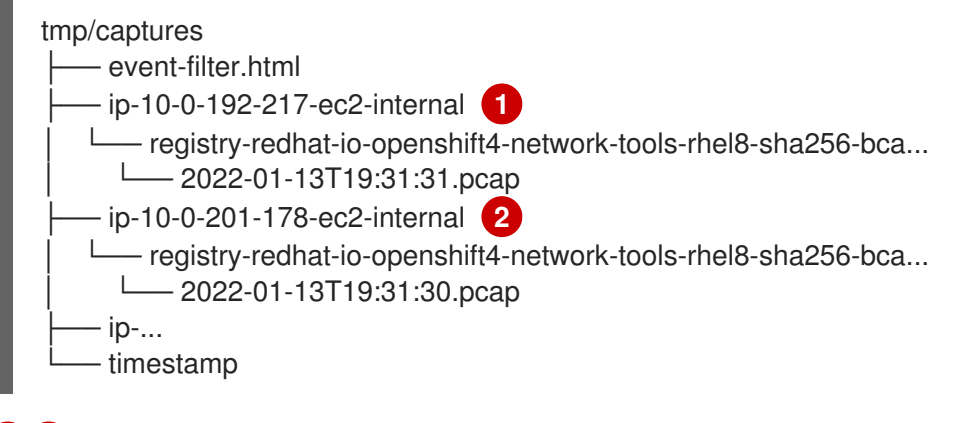

[1](#page-40-0) [2](#page-40-1) The packet captures are stored in directories that identify the hostname, container, and file name. If you did not specify the **--node-selector** argument, then the directory level for the hostname is not present.

## 5.5.2. Collecting a network trace from an Red Hat OpenShift Service on AWS node or container

When investigating potential network-related Red Hat OpenShift Service on AWS issues, Red Hat Support might request a network packet trace from a specific Red Hat OpenShift Service on AWS cluster node or from a specific container. The recommended method to capture a network trace in Red Hat OpenShift Service on AWS is through a debug pod.

#### Prerequisites

- You have access to the cluster as a user with the **cluster-admin** role.
- You have installed the OpenShift CLI (**oc**).
- You have an existing Red Hat Support case ID.

#### Procedure

1. Obtain a list of cluster nodes:

\$ oc get nodes

2. Enter into a debug session on the target node. This step instantiates a debug pod called **<node\_name>-debug**:

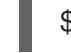

\$ oc debug node/my-cluster-node

3. Set **/host** as the root directory within the debug shell. The debug pod mounts the host's root file system in **/host** within the pod. By changing the root directory to **/host**, you can run binaries contained in the host's executable paths:

# chroot /host

4. From within the **chroot** environment console, obtain the node's interface names:

# ip ad

5. Start a **toolbox** container, which includes the required binaries and plugins to run **sosreport**:

# toolbox

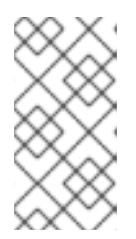

#### **NOTE**

If an existing **toolbox** pod is already running, the **toolbox** command outputs **'toolbox-' already exists. Trying to start…**. To avoid **tcpdump** issues, remove the running toolbox container with **podman rm toolbox-** and spawn a new toolbox container.

6. Initiate a **tcpdump** session on the cluster node and redirect output to a capture file. This example uses **ens5** as the interface name:

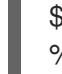

[1](#page-41-0)

<span id="page-41-0"></span>\$ tcpdump -nn -s 0 -i ens5 -w /host/var/tmp/my-cluster-node\_\$(date +%d\_%m\_%Y- %H\_%M\_%S-%Z).pcap **1**

The **tcpdump** capture file's path is outside of the **chroot** environment because the toolbox container mounts the host's root directory at **/host**.

7. If a **tcpdump** capture is required for a specific container on the node, follow these steps.

a. Determine the target container ID. The **chroot host** command precedes the **crictl** command in this step because the toolbox container mounts the host's root directory at **/host**:

# chroot /host crictl ps

b. Determine the container's process ID. In this example, the container ID is **a7fe32346b120**:

# chroot /host crictl inspect --output yaml a7fe32346b120 | grep 'pid' | awk '{print \$2}'

c. Initiate a **tcpdump** session on the container and redirect output to a capture file. This example uses **49628** as the container's process ID and **ens5** as the interface name. The **nsenter** command enters the namespace of a target process and runs a command in its namespace. because the target process in this example is a container's process ID, the **tcpdump** command is run in the container's namespace from the host:

# nsenter -n -t 49628 -- tcpdump -nn -i ens5 -w /host/var/tmp/my-cluster-node-mycontainer\_\$(date +%d\_%m\_%Y-%H\_%M\_%S-%Z).pcap **1**

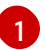

[1](#page-42-2)

<span id="page-42-0"></span>The **tcpdump** capture file's path is outside of the **chroot** environment because the toolbox container mounts the host's root directory at **/host**.

- 8. Provide the **tcpdump** capture file to Red Hat Support for analysis, using one of the following methods.
	- Upload the file to an existing Red Hat support case directly from an Red Hat OpenShift Service on AWS cluster.
		- a. From within the toolbox container, run **redhat-support-tool** to attach the file directly to an existing Red Hat Support case. This example uses support case ID **01234567**:

<span id="page-42-1"></span># redhat-support-tool addattachment -c 01234567 /host/var/tmp/my-tcpdumpcapture-file.pcap **1**

- [1](#page-42-1) The toolbox container mounts the host's root directory at **/host**. Reference the absolute path from the toolbox container's root directory, including **/host/**, when specifying files to upload through the **redhat-support-tool** command.
- Upload the file to an existing Red Hat support case.
	- a. Concatenate the **sosreport** archive by running the **oc debug node/<node\_name>** command and redirect the output to a file. This command assumes you have exited the previous **oc debug** session:

<span id="page-42-2"></span>\$ oc debug node/my-cluster-node -- bash -c 'cat /host/var/tmp/my-tcpdump-capturefile.pcap' > /tmp/my-tcpdump-capture-file.pcap **1**

The debug container mounts the host's root directory at **/host**. Reference the absolute path from the debug container's root directory, including **/host**, when specifying target files for concatenation.

b. Navigate to an existing support case within the Customer Support page of the Red Hat

- b. Navigate to an existing support case within the [Customer](https://access.redhat.com/support/cases/#/case/list) Support page of the Red Hat Customer Portal.
- c. Select Attach files and follow the prompts to upload the file.

## 5.5.3. Providing diagnostic data to Red Hat Support

When investigating Red Hat OpenShift Service on AWS issues, Red Hat Support might ask you to upload diagnostic data to a support case. Files can be uploaded to a support case through the Red Hat Customer Portal, or from an Red Hat OpenShift Service on AWS cluster directly by using the **redhatsupport-tool** command.

#### Prerequisites

- You have access to the cluster as a user with the **cluster-admin** role.
- You have installed the OpenShift CLI (**oc**).
- You have an existing Red Hat Support case ID.

#### Procedure

- Upload diagnostic data to an existing Red Hat support case through the Red Hat Customer Portal.
	- 1. Concatenate a diagnostic file contained on an Red Hat OpenShift Service on AWS node by using the **oc debug node/<node name>** command and redirect the output to a file. The following example copies **/host/var/tmp/my-diagnostic-data.tar.gz** from a debug container to **/var/tmp/my-diagnostic-data.tar.gz**:

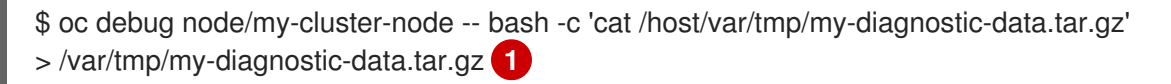

- [1](#page-43-0)
- <span id="page-43-0"></span>The debug container mounts the host's root directory at **/host**. Reference the absolute path from the debug container's root directory, including **/host**, when specifying target files for concatenation.
- 2. Navigate to an existing support case within the [Customer](https://access.redhat.com/support/cases/#/case/list) Support page of the Red Hat Customer Portal.
- 3. Select Attach files and follow the prompts to upload the file.
- Upload diagnostic data to an existing Red Hat support case directly from an Red Hat OpenShift Service on AWS cluster.
	- 1. Obtain a list of cluster nodes:

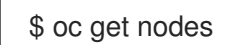

2. Enter into a debug session on the target node. This step instantiates a debug pod called **<node\_name>-debug**:

\$ oc debug node/my-cluster-node

3. Set **/host** as the root directory within the debug shell. The debug pod mounts the host's root file system in **/host** within the pod. By changing the root directory to **/host**, you can run binaries contained in the host's executable paths:

# chroot /host

4. Start a **toolbox** container, which includes the required binaries to run **redhat-support-tool**:

# toolbox

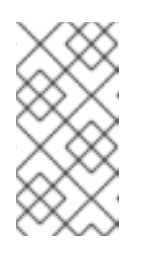

#### **NOTE**

If an existing **toolbox** pod is already running, the **toolbox** command outputs **'toolbox-' already exists. Trying to start…**. Remove the running toolbox container with **podman rm toolbox-** and spawn a new toolbox container, to avoid issues.

a. Run **redhat-support-tool** to attach a file from the debug pod directly to an existing Red Hat Support case. This example uses support case ID '01234567' and example file path **/host/var/tmp/my-diagnostic-data.tar.gz**:

<span id="page-44-0"></span># redhat-support-tool addattachment -c 01234567 /host/var/tmp/my-diagnosticdata.tar.gz **1**

[1](#page-44-0) The toolbox container mounts the host's root directory at **/host**. Reference the absolute path from the toolbox container's root directory, including **/host/**, when specifying files to upload through the **redhat-support-tool** command.

## 5.5.4. About **toolbox**

**toolbox** is a tool that starts a container on a Red Hat Enterprise Linux CoreOS (RHCOS) system. The tool is primarily used to start a container that includes the required binaries and plugins that are needed to run commands such as **sosreport** and **redhat-support-tool**.

The primary purpose for a **toolbox** container is to gather diagnostic information and to provide it to Red Hat Support. However, if additional diagnostic tools are required, you can add RPM packages or run an image that is an alternative to the standard support tools image.

#### Installing packages to a**toolbox** container

By default, running the **toolbox** command starts a container with the **registry.redhat.io/rhel8/supporttools:latest** image. This image contains the most frequently used support tools. If you need to collect node-specific data that requires a support tool that is not part of the image, you can install additional packages.

#### **Prerequisites**

You have accessed a node with the **oc debug node/<node\_name>** command.

#### Procedure

1. Set **/host** as the root directory within the debug shell. The debug pod mounts the host's root file system in **/host** within the pod. By changing the root directory to **/host**, you can run binaries contained in the host's executable paths:

# chroot /host

2. Start the toolbox container:

# toolbox

3. Install the additional package, such as **wget**:

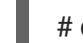

# dnf install -y <package\_name>

#### Starting an alternative image with**toolbox**

By default, running the **toolbox** command starts a container with the **registry.redhat.io/rhel8/supporttools:latest** image. You can start an alternative image by creating a **.toolboxrc** file and specifying the image to run.

#### Prerequisites

You have accessed a node with the **oc debug node/<node\_name>** command.

#### Procedure

1. Set **/host** as the root directory within the debug shell. The debug pod mounts the host's root file system in **/host** within the pod. By changing the root directory to **/host**, you can run binaries contained in the host's executable paths:

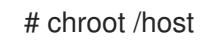

2. Create a **.toolboxrc** file in the home directory for the root user ID:

# vi ~/.toolboxrc

<span id="page-45-1"></span><span id="page-45-0"></span>REGISTRY=quay.io **1** IMAGE=fedora/fedora:33-x86\_64 **2** TOOLBOX\_NAME=toolbox-fedora-33 **3**

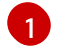

<span id="page-45-2"></span>Optional: Specify an alternative container registry.

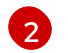

Specify an alternative image to start.

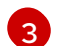

Optional: Specify an alternative name for the toolbox container.

3. Start a toolbox container with the alternative image:

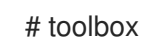

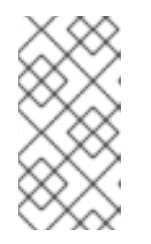

## **NOTE**

If an existing **toolbox** pod is already running, the **toolbox** command outputs **'toolbox-' already exists. Trying to start…**. Remove the running toolbox container with **podman rm toolbox-** and spawn a new toolbox container, to avoid issues with **sosreport** plugins.

# CHAPTER 6. SUMMARIZING CLUSTER SPECIFICATIONS

## 6.1. SUMMARIZING CLUSTER SPECIFICATIONS BY USING A CLUSTER VERSION OBJECT

You can obtain a summary of Red Hat OpenShift Service on AWS cluster specifications by querying the **clusterversion** resource.

#### **Prerequisites**

- You have access to the cluster as a user with the **dedicated-admin** role.
- You have installed the OpenShift CLI (**oc**).

#### Procedure

1. Query cluster version, availability, uptime, and general status:

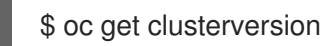

#### Example output

NAME VERSION AVAILABLE PROGRESSING SINCE STATUS version 4.13.8 True False 8h Cluster version is 4.13.8

2. Obtain a detailed summary of cluster specifications, update availability, and update history:

\$ oc describe clusterversion

#### Example output

```
Name: version
Namespace:
Labels: <none>
Annotations: <none>
API Version: config.openshift.io/v1
Kind: ClusterVersion
# ...
  Image: quay.io/openshift-release-dev/ocp-
release@sha256:a956488d295fe5a59c8663a4d9992b9b5d0950f510a7387dbbfb8d20fc5970ce
  URL: https://access.redhat.com/errata/RHSA-2023:4456
  Version: 4.13.8
 History:
  Completion Time: 2023-08-17T13:20:21Z
  Image: quay.io/openshift-release-dev/ocp-
release@sha256:a956488d295fe5a59c8663a4d9992b9b5d0950f510a7387dbbfb8d20fc5970ce
  Started Time: 2023-08-17T12:59:45Z
  State: Completed
```
Verified: false Version: 4.13.8 # ...

# CHAPTER 7. TROUBLESHOOTING

## 7.1. TROUBLESHOOTING RED HAT OPENSHIFT SERVICE ON AWS INSTALLATIONS

## 7.1.1. Installation troubleshooting

## 7.1.1.1. Inspect install or uninstall logs

To display install logs:

Run the following command, replacing **<cluster\_name>** with the name of your cluster:

\$ rosa logs install --cluster=<cluster\_name>

- To watch the logs, include the **--watch** flag:
	- \$ rosa logs install --cluster=<cluster\_name> --watch

To display uninstall logs:

Run the following command, replacing **<cluster\_name>** with the name of your cluster:

\$ rosa logs uninstall --cluster=<cluster\_name>

To watch the logs, include the **--watch** flag:

\$ rosa logs uninstall --cluster=<cluster\_name> --watch

## 7.1.1.2. Verify your AWS account permissions for clusters without STS

Run the following command to verify if your AWS account has the correct permissions. This command verifies permissions only for clusters that do not use the AWS Security Token Service (STS):

## \$ rosa verify permissions

If you receive any errors, double check to ensure than an [SCP](https://docs.aws.amazon.com/organizations/latest/userguide/orgs_manage_policies_type-auth.html#orgs_manage_policies_scp) is not applied to your AWS account. If you are required to use an SCP, see Red Hat [Requirements](https://www.openshift.com/dedicated/ccs#scp) for Customer Cloud Subscriptions for details on the minimum required SCP.

## 7.1.1.3. Verify your AWS account and quota

Run the following command to verify you have the available quota on your AWS account:

## \$ rosa verify quota

AWS quotas change based on region. Be sure you are verifying your quota for the correct AWS region. If you need to increase your quota, navigate to your AWS [console,](https://aws.amazon.com/console/) and request a quota increase for the service that failed.

### 7.1.1.4. AWS notification emails

When creating a cluster, the Red Hat OpenShift Service on AWS service creates small instances in all supported regions. This check ensures the AWS account being used can deploy to each supported region.

For AWS accounts that are not using all supported regions, AWS may send one or more emails confirming that "Your Request For Accessing AWS Resources Has Been Validated". Typically the sender of this email is [aws-verification@amazon.com](mailto:aws-verification@amazon.com).

This is expected behavior as the Red Hat OpenShift Service on AWS service is validating your AWS account configuration.

## 7.2. TROUBLESHOOTING NETWORKING

This document describes how to troubleshoot networking errors.

#### 7.2.1. Connectivity issues on clusters with private Network Load Balancers

Red Hat OpenShift Service on AWS and ROSA with HCP clusters created with version 4 deploy AWS Network Load Balancers (NLB) by default for the **default** ingress controller. In the case of a private NLB, the NLB's client IP address preservation might cause connections to be dropped where the source and destination are the same host. See the AWS's [documentation](https://docs.aws.amazon.com/elasticloadbalancing/latest/network/load-balancer-troubleshooting.html#loopback-timeout) about how to Troubleshoot your Network Load Balancer. This IP address preservation has the implication that any customer workloads cohabitating on the same node with the router pods, may not be able send traffic to the private NLB fronting the ingress controller router.

To mitigate this impact, customer's should reschedule their workloads onto nodes separate from those where the router pods are scheduled. Alternatively, customers should rely on the internal pod and service networks for accessing other workloads co-located within the same cluster.

## 7.3. VERIFYING NODE HEALTH

#### 7.3.1. Reviewing node status, resource usage, and configuration

Review cluster node health status, resource consumption statistics, and node logs. Additionally, query **kubelet** status on individual nodes.

#### **Prerequisites**

- You have access to the cluster as a user with the **dedicated-admin** role.
- You have installed the OpenShift CLI (**oc**).

#### Procedure

List the name, status, and role for all nodes in the cluster:

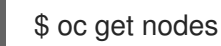

Summarize CPU and memory usage for each node within the cluster:

\$ oc adm top nodes

Summarize CPU and memory usage for a specific node:

\$ oc adm top node my-node

## 7.4. TROUBLESHOOTING OPERATOR ISSUES

Operators are a method of packaging, deploying, and managing an Red Hat OpenShift Service on AWS application. They act like an extension of the software vendor's engineering team, watching over an Red Hat OpenShift Service on AWS environment and using its current state to make decisions in real time. Operators are designed to handle upgrades seamlessly, react to failures automatically, and not take shortcuts, such as skipping a software backup process to save time.

Red Hat OpenShift Service on AWS 4 includes a default set of Operators that are required for proper functioning of the cluster. These default Operators are managed by the Cluster Version Operator (CVO).

As a cluster administrator, you can install application Operators from the OperatorHub using the Red Hat OpenShift Service on AWS web console or the CLI. You can then subscribe the Operator to one or more namespaces to make it available for developers on your cluster. Application Operators are managed by Operator Lifecycle Manager (OLM).

If you experience Operator issues, verify Operator subscription status. Check Operator pod health across the cluster and gather Operator logs for diagnosis.

## 7.4.1. Operator subscription condition types

Subscriptions can report the following condition types:

#### Table 7.1. Subscription condition types

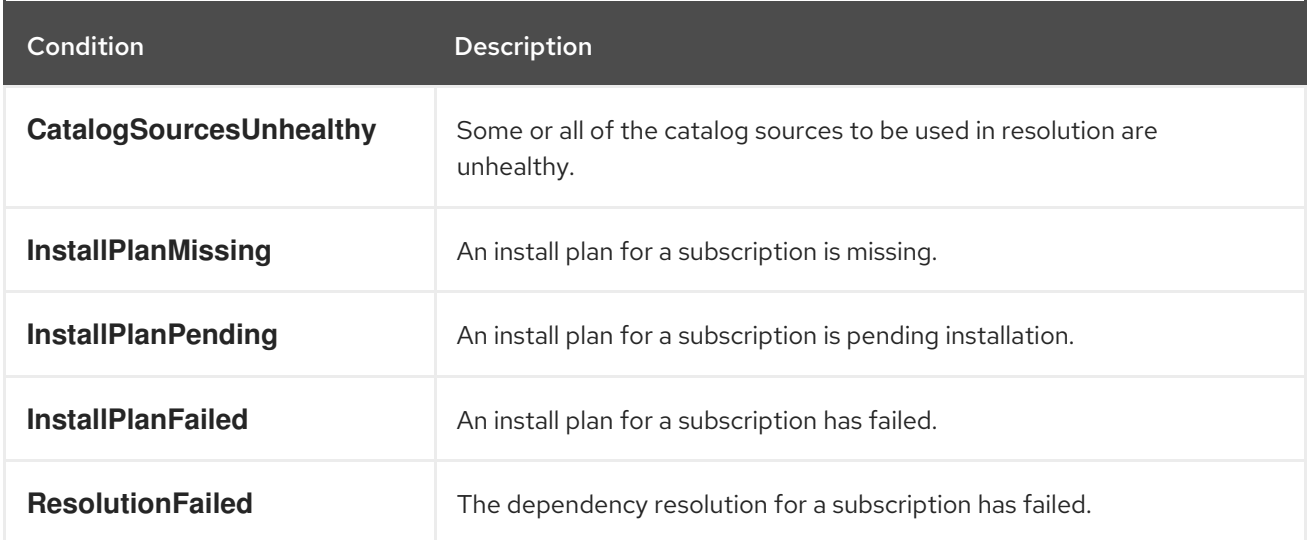

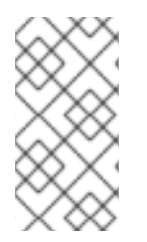

### **NOTE**

Default Red Hat OpenShift Service on AWS cluster Operators are managed by the Cluster Version Operator (CVO) and they do not have a **Subscription** object. Application Operators are managed by Operator Lifecycle Manager (OLM) and they have a **Subscription** object.

#### Additional resources

#### Catalog health [requirements](https://docs.redhat.com/en/documentation/red_hat_openshift_service_on_aws/4/html-single/operators/#olm-cs-health_olm-understanding-olm)

## 7.4.2. Viewing Operator subscription status by using the CLI

You can view Operator subscription status by using the CLI.

#### Prerequisites

- You have access to the cluster as a user with the **dedicated-admin** role.
- You have installed the OpenShift CLI (**oc**).

#### Procedure

1. List Operator subscriptions:

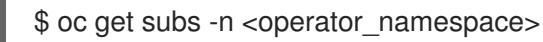

2. Use the **oc describe** command to inspect a **Subscription** resource:

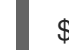

\$ oc describe sub <subscription\_name> -n <operator\_namespace>

3. In the command output, find the **Conditions** section for the status of Operator subscription condition types. In the following example, the **CatalogSourcesUnhealthy** condition type has a status of **false** because all available catalog sources are healthy:

#### Example output

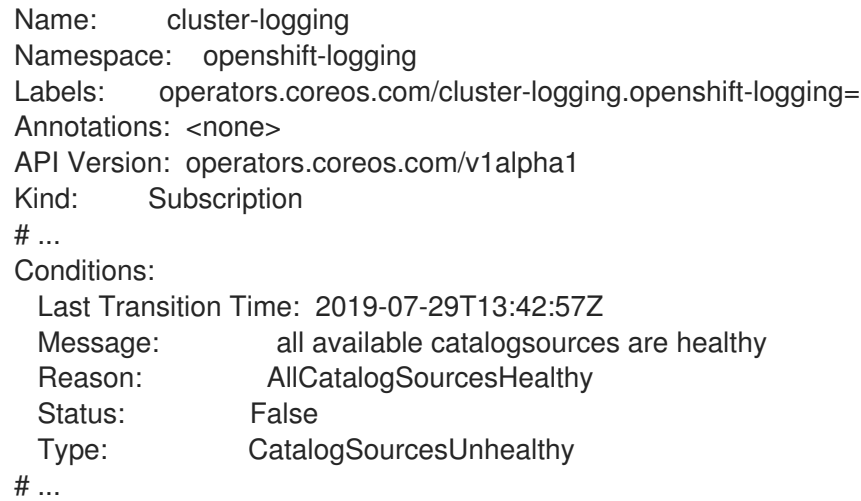

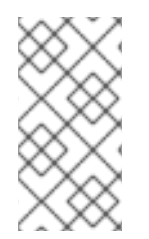

#### **NOTE**

Default Red Hat OpenShift Service on AWS cluster Operators are managed by the Cluster Version Operator (CVO) and they do not have a **Subscription** object. Application Operators are managed by Operator Lifecycle Manager (OLM) and they have a **Subscription** object.

## 7.4.3. Viewing Operator catalog source status by using the CLI

You can view the status of an Operator catalog source by using the CLI.

#### Prerequisites

- You have access to the cluster as a user with the **dedicated-admin** role.
- You have installed the OpenShift CLI (**oc**).

#### Procedure

1. List the catalog sources in a namespace. For example, you can check the **openshiftmarketplace** namespace, which is used for cluster-wide catalog sources:

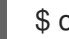

\$ oc get catalogsources -n openshift-marketplace

#### Example output

NAME DISPLAY TYPE PUBLISHER AGE certified-operators Certified Operators grpc Red Hat 55m community-operators Community Operators grpc Red Hat 55m example-catalog Example Catalog grpc Example Org 2m25s redhat-marketplace Red Hat Marketplace grpc Red Hat 55m redhat-operators Red Hat Operators grpc Red Hat 55m

2. Use the **oc describe** command to get more details and status about a catalog source:

\$ oc describe catalogsource example-catalog -n openshift-marketplace

#### Example output

```
Name: example-catalog
Namespace: openshift-marketplace
Labels: <none>
Annotations: operatorframework.io/managed-by: marketplace-operator
       target.workload.openshift.io/management: {"effect": "PreferredDuringScheduling"}
API Version: operators.coreos.com/v1alpha1
Kind: CatalogSource
# ...
Status:
 Connection State:
  Address: example-catalog.openshift-marketplace.svc:50051
  Last Connect: 2021-09-09T17:07:35Z
  Last Observed State: TRANSIENT_FAILURE
 Registry Service:
  Created At: 2021-09-09T17:05:45Z
  Port: 50051
  Protocol: grpc
  Service Name: example-catalog
  Service Namespace: openshift-marketplace
# ...
```
In the preceding example output, the last observed state is **TRANSIENT\_FAILURE**. This state indicates that there is a problem establishing a connection for the catalog source.

3. List the pods in the namespace where your catalog source was created:

\$ oc get pods -n openshift-marketplace

#### Example output

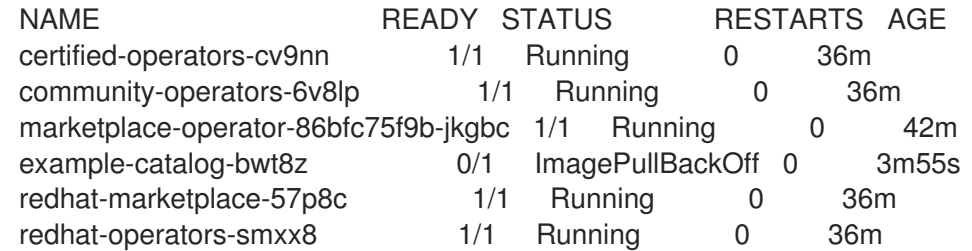

When a catalog source is created in a namespace, a pod for the catalog source is created in that namespace. In the preceding example output, the status for the **example-catalog-bwt8z** pod is **ImagePullBackOff**. This status indicates that there is an issue pulling the catalog source's index image.

4. Use the **oc describe** command to inspect a pod for more detailed information:

\$ oc describe pod example-catalog-bwt8z -n openshift-marketplace

#### Example output

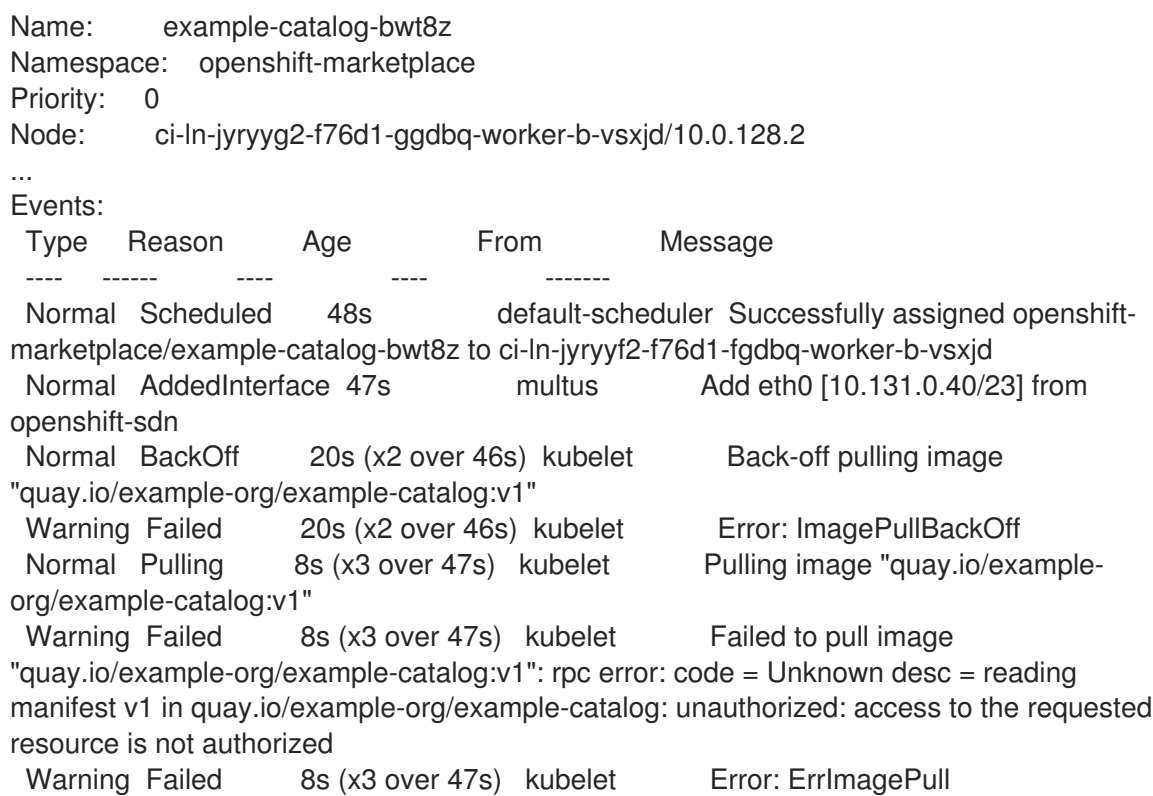

In the preceding example output, the error messages indicate that the catalog source's index image is failing to pull successfully because of an authorization issue. For example, the index image might be stored in a registry that requires login credentials.

#### Additional resources

gRPC documentation: States of [Connectivity](https://grpc.github.io/grpc/core/md_doc_connectivity-semantics-and-api.html)

## 7.4.4. Querying Operator pod status

You can list Operator pods within a cluster and their status. You can also collect a detailed Operator pod summary.

#### Prerequisites

- You have access to the cluster as a user with the **dedicated-admin** role.
- Your API service is still functional.
- You have installed the OpenShift CLI (**oc**).

#### Procedure

1. List Operators running in the cluster. The output includes Operator version, availability, and uptime information:

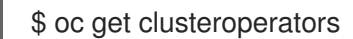

2. List Operator pods running in the Operator's namespace, plus pod status, restarts, and age:

\$ oc get pod -n <operator\_namespace>

3. Output a detailed Operator pod summary:

\$ oc describe pod <operator\_pod\_name> -n <operator\_namespace>

## 7.4.5. Gathering Operator logs

If you experience Operator issues, you can gather detailed diagnostic information from Operator pod logs.

#### **Prerequisites**

- You have access to the cluster as a user with the **dedicated-admin** role.
- Your API service is still functional.
- You have installed the OpenShift CLI (**oc**).
- You have the fully qualified domain names of the control plane or control plane machines.

#### Procedure

1. List the Operator pods that are running in the Operator's namespace, plus the pod status, restarts, and age:

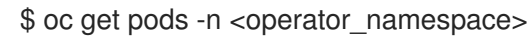

- 
- 2. Review logs for an Operator pod:

\$ oc logs pod/<pod\_name> -n <operator\_namespace>

If an Operator pod has multiple containers, the preceding command will produce an error that includes the name of each container. Query logs from an individual container:

\$ oc logs pod/<operator\_pod\_name> -c <container\_name> -n <operator\_namespace>

- 3. If the API is not functional, review Operator pod and container logs on each control plane node by using SSH instead. Replace **<master-node>.<cluster\_name>.<base\_domain>** with appropriate values.
	- a. List pods on each control plane node:

\$ ssh core@<master-node>.<cluster\_name>.<base\_domain> sudo crictl pods

b. For any Operator pods not showing a **Ready** status, inspect the pod's status in detail. Replace **<operator\_pod\_id>** with the Operator pod's ID listed in the output of the preceding command:

\$ ssh core@<master-node>.<cluster\_name>.<base\_domain> sudo crictl inspectp <operator\_pod\_id>

c. List containers related to an Operator pod:

\$ ssh core@<master-node>.<cluster\_name>.<base\_domain> sudo crictl ps --pod= <operator pod id>

d. For any Operator container not showing a **Ready** status, inspect the container's status in detail. Replace **<container id>** with a container ID listed in the output of the preceding command:

\$ ssh core@<master-node>.<cluster\_name>.<base\_domain> sudo crictl inspect <container\_id>

e. Review the logs for any Operator containers not showing a **Ready** status. Replace **<container id>** with a container ID listed in the output of the preceding command:

\$ ssh core@<master-node>.<cluster\_name>.<base\_domain> sudo crictl logs -f <container\_id>

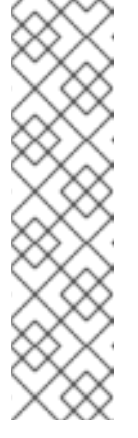

#### **NOTE**

Red Hat OpenShift Service on AWS 4 cluster nodes running Red Hat Enterprise Linux CoreOS (RHCOS) are immutable and rely on Operators to apply cluster changes. Accessing cluster nodes by using SSH is not recommended. Before attempting to collect diagnostic data over SSH, review whether the data collected by running **oc adm must gather** and other **oc** commands is sufficient instead. However, if the Red Hat OpenShift Service on AWS API is not available, or the kubelet is not properly functioning on the target node, **oc** operations will be impacted. In such situations, it is possible to access nodes using **ssh core@<node>.<cluster\_name>. <base\_domain>**.

## 7.5. INVESTIGATING POD ISSUES

Red Hat OpenShift Service on AWS leverages the Kubernetes concept of a pod, which is one or more containers deployed together on one host. A pod is the smallest compute unit that can be defined, deployed, and managed on Red Hat OpenShift Service on AWS 4.

After a pod is defined, it is assigned to run on a node until its containers exit, or until it is removed. Depending on policy and exit code, Pods are either removed after exiting or retained so that their logs can be accessed.

The first thing to check when pod issues arise is the pod's status. If an explicit pod failure has occurred, observe the pod's error state to identify specific image, container, or pod network issues. Focus diagnostic data collection according to the error state. Review pod event messages, as well as pod and container log information. Diagnose issues dynamically by accessing running Pods on the command line, or start a debug pod with root access based on a problematic pod's deployment configuration.

## 7.5.1. Understanding pod error states

Pod failures return explicit error states that can be observed in the **status** field in the output of **oc get pods**. Pod error states cover image, container, and container network related failures.

The following table provides a list of pod error states along with their descriptions.

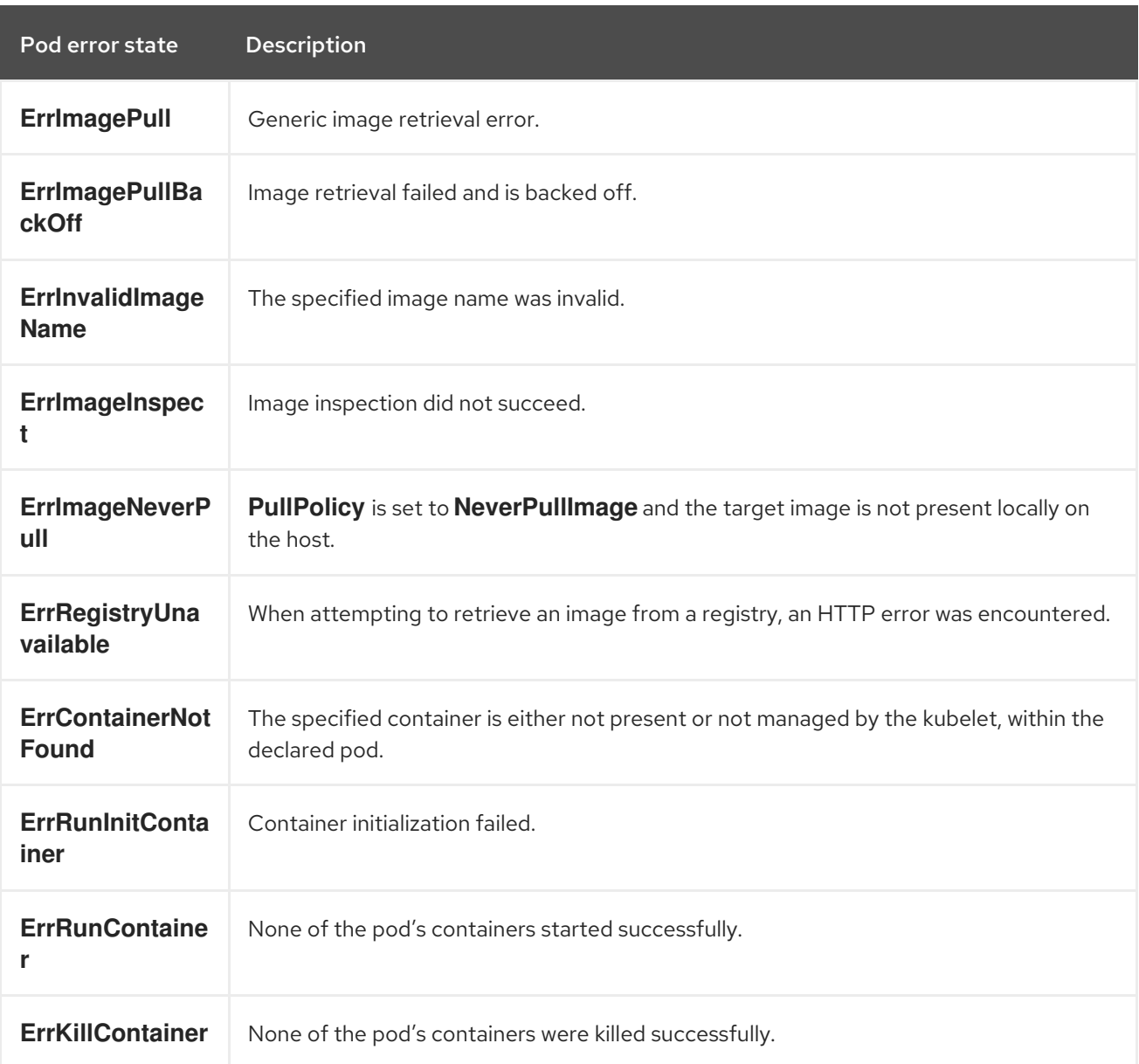

#### Table 7.2. Pod error states

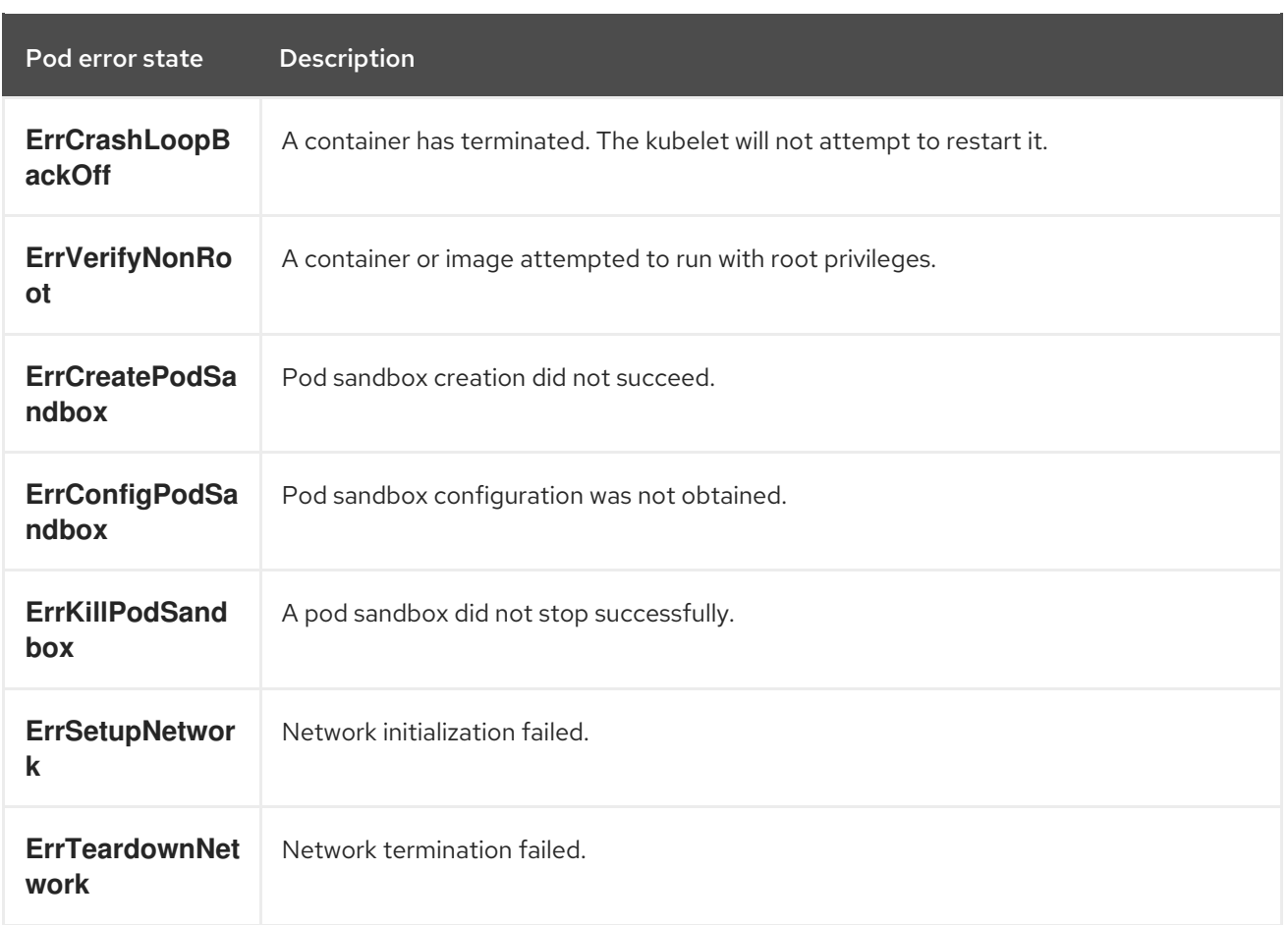

## 7.5.2. Reviewing pod status

You can query pod status and error states. You can also query a pod's associated deployment configuration and review base image availability.

#### Prerequisites

- You have access to the cluster as a user with the **dedicated-admin** role.
- You have installed the OpenShift CLI (**oc**).
- **skopeo** is installed.

#### Procedure

1. Switch into a project:

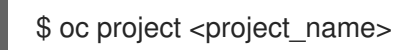

2. List pods running within the namespace, as well as pod status, error states, restarts, and age:

\$ oc get pods

3. Determine whether the namespace is managed by a deployment configuration:

\$ oc status

If the namespace is managed by a deployment configuration, the output includes the deployment configuration name and a base image reference.

4. Inspect the base image referenced in the preceding command's output:

\$ skopeo inspect docker://<image\_reference>

5. If the base image reference is not correct, update the reference in the deployment configuration:

\$ oc edit deployment/my-deployment

6. When deployment configuration changes on exit, the configuration will automatically redeploy. Watch pod status as the deployment progresses, to determine whether the issue has been resolved:

\$ oc get pods -w

7. Review events within the namespace for diagnostic information relating to pod failures:

\$ oc get events

## 7.5.3. Inspecting pod and container logs

You can inspect pod and container logs for warnings and error messages related to explicit pod failures. Depending on policy and exit code, pod and container logs remain available after pods have been terminated.

#### **Prerequisites**

- You have access to the cluster as a user with the **dedicated-admin** role.
- Your API service is still functional.
- You have installed the OpenShift CLI (**oc**).

#### Procedure

1. Query logs for a specific pod:

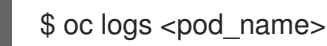

2. Query logs for a specific container within a pod:

\$ oc logs <pod\_name> -c <container\_name>

Logs retrieved using the preceding **oc logs** commands are composed of messages sent to stdout within pods or containers.

- 3. Inspect logs contained in **/var/log/** within a pod.
	- a. List log files and subdirectories contained in **/var/log** within a pod:

\$ oc exec <pod\_name> -- ls -alh /var/log

#### Example output

total 124K drwxr-xr-x. 1 root root 33 Aug 11 11:23 . drwxr-xr-x. 1 root root 28 Sep 6 2022 .. -rw-rw----. 1 root utmp 0 Jul 10 10:31 btmp -rw-r--r--. 1 root root 33K Jul 17 10:07 dnf.librepo.log -rw-r--r--. 1 root root 69K Jul 17 10:07 dnf.log -rw-r--r--. 1 root root 8.8K Jul 17 10:07 dnf.rpm.log -rw-r--r--. 1 root root 480 Jul 17 10:07 hawkey.log -rw-rw-r--. 1 root utmp 0 Jul 10 10:31 lastlog drwx------. 2 root root 23 Aug 11 11:14 openshift-apiserver drwx------. 2 root root 6 Jul 10 10:31 private drwxr-xr-x. 1 root root 22 Mar 9 08:05 rhsm -rw-rw-r--. 1 root utmp 0 Jul 10 10:31 wtmp

b. Query a specific log file contained in **/var/log** within a pod:

\$ oc exec <pod\_name> cat /var/log/<path\_to\_log>

#### Example output

2023-07-10T10:29:38+0000 INFO --- logging initialized --- 2023-07-10T10:29:38+0000 DDEBUG timer: config: 13 ms 2023-07-10T10:29:38+0000 DEBUG Loaded plugins: builddep, changelog, configmanager, copr, debug, debuginfo-install, download, generate\_completion\_cache, groupsmanager, needs-restarting, playground, product-id, repoclosure, repodiff, repograph, repomanage, reposync, subscription-manager, uploadprofile 2023-07-10T10:29:38+0000 INFO Updating Subscription Management repositories. 2023-07-10T10:29:38+0000 INFO Unable to read consumer identity 2023-07-10T10:29:38+0000 INFO Subscription Manager is operating in container mode. 2023-07-10T10:29:38+0000 INFO

c. List log files and subdirectories contained in **/var/log** within a specific container:

\$ oc exec <pod\_name> -c <container\_name> ls /var/log

d. Query a specific log file contained in **/var/log** within a specific container:

\$ oc exec <pod\_name> -c <container\_name> cat /var/log/<path\_to\_log>

#### 7.5.4. Accessing running pods

You can review running pods dynamically by opening a shell inside a pod or by gaining network access through port forwarding.

#### **Prerequisites**

You have access to the cluster as a user with the **dedicated-admin** role.

- Your API service is still functional.
- You have installed the OpenShift CLI (**oc**).

#### Procedure

1. Switch into the project that contains the pod you would like to access. This is necessary because the **oc rsh** command does not accept the **-n** namespace option:

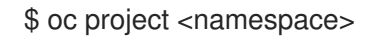

2. Start a remote shell into a pod:

<span id="page-61-0"></span>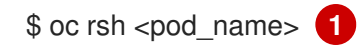

- If a pod has multiple containers, **oc rsh** defaults to the first container unless **-c <container\_name>** is specified.
- 3. Start a remote shell into a specific container within a pod:

\$ oc rsh -c <container\_name> pod/<pod\_name>

4. Create a port forwarding session to a port on a pod:

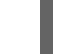

[1](#page-61-1)

[1](#page-61-0)

\$ oc port-forward <pod\_name> <host\_port>:<pod\_port> **1**

<span id="page-61-1"></span>Enter **Ctrl+C** to cancel the port forwarding session.

#### 7.5.5. Starting debug pods with root access

You can start a debug pod with root access, based on a problematic pod's deployment or deployment configuration. Pod users typically run with non-root privileges, but running troubleshooting pods with temporary root privileges can be useful during issue investigation.

#### **Prerequisites**

- You have access to the cluster as a user with the **dedicated-admin** role.
- Your API service is still functional.
- You have installed the OpenShift CLI (**oc**).

#### Procedure

- 1. Start a debug pod with root access, based on a deployment.
	- a. Obtain a project's deployment name:

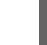

п

\$ oc get deployment -n <project\_name>

b. Start a debug pod with root privileges, based on the deployment:

\$ oc debug deployment/my-deployment --as-root -n <project\_name>

- 2. Start a debug pod with root access, based on a deployment configuration.
	- a. Obtain a project's deployment configuration name:

\$ oc get deploymentconfigs -n <project\_name>

b. Start a debug pod with root privileges, based on the deployment configuration:

\$ oc debug deploymentconfig/my-deployment-configuration --as-root -n <project\_name>

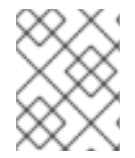

#### **NOTE**

You can append **-- <command>** to the preceding **oc debug** commands to run individual commands within a debug pod, instead of running an interactive shell.

#### 7.5.6. Copying files to and from pods and containers

You can copy files to and from a pod to test configuration changes or gather diagnostic information.

#### **Prerequisites**

- You have access to the cluster as a user with the **dedicated-admin** role.
- Your API service is still functional.
- You have installed the OpenShift CLI (**oc**).

#### Procedure

1. Copy a file to a pod:

\$ oc cp <local\_path> <pod\_name>:/<path> -c <container\_name> **1**

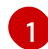

[1](#page-62-1)

<span id="page-62-0"></span>The first container in a pod is selected if the **-c** option is not specified.

2. Copy a file from a pod:

\$ oc cp <pod\_name>:/<path> -c <container\_name> <local\_path> 1

The first container in a pod is selected if the **-c** option is not specified.

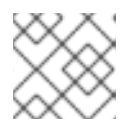

#### <span id="page-62-1"></span>**NOTE**

For **oc cp** to function, the **tar** binary must be available within the container.

## 7.6. TROUBLESHOOTING STORAGE ISSUES

#### 7.6.1. Resolving multi-attach errors

When a node crashes or shuts down abruptly, the attached ReadWriteOnce (RWO) volume is expected to be unmounted from the node so that it can be used by a pod scheduled on another node.

However, mounting on a new node is not possible because the failed node is unable to unmount the attached volume.

A multi-attach error is reported:

#### Example output

Unable to attach or mount volumes: unmounted volumes=[sso-mysql-pvol], unattached volumes= [sso-mysql-pvol default-token-x4rzc]: timed out waiting for the condition Multi-Attach error for volume "pvc-8837384d-69d7-40b2-b2e6-5df86943eef9" Volume is already used by pod(s) sso-mysql-1-ns6b4

#### Procedure

To resolve the multi-attach issue, use one of the following solutions:

- Enable multiple attachments by using RWX volumes. For most storage solutions, you can use ReadWriteMany (RWX) volumes to prevent multiattach errors.
- Recover or delete the failed node when using an RWO volume. For storage that does not support RWX, such as VMware vSphere, RWO volumes must be used instead. However, RWO volumes cannot be mounted on multiple nodes.

If you encounter a multi-attach error message with an RWO volume, force delete the pod on a shutdown or crashed node to avoid data loss in critical workloads, such as when dynamic persistent volumes are attached.

\$ oc delete pod <old pod> --force=true --grace-period=0

This command deletes the volumes stuck on shutdown or crashed nodes after six minutes.

## 7.7. INVESTIGATING MONITORING ISSUES

Red Hat OpenShift Service on AWS includes a preconfigured, preinstalled, and self-updating monitoring stack that provides monitoring for core platform components. In Red Hat OpenShift Service on AWS 4, cluster administrators can optionally enable monitoring for user-defined projects.

Use these procedures if the following issues occur:

- Your own metrics are unavailable.
- Prometheus is consuming a lot of disk space.
- The **KubePersistentVolumeFillingUp** alert is firing for Prometheus.

#### 7.7.1. Investigating why user-defined project metrics are unavailable

**ServiceMonitor** resources enable you to determine how to use the metrics exposed by a service in userdefined projects. Follow the steps outlined in this procedure if you have created a **ServiceMonitor** resource but cannot see any corresponding metrics in the Metrics UI.

#### Prerequisites

- You have access to the cluster as a user with the **dedicated-admin** role.
- You have installed the OpenShift CLI (**oc**).
- You have enabled and configured monitoring for user-defined projects.
- You have created a **ServiceMonitor** resource.

#### Procedure

- 1. Check that the corresponding labels matchin the service and **ServiceMonitor** resource configurations.
	- a. Obtain the label defined in the service. The following example queries the **prometheusexample-app** service in the **ns1** project:

\$ oc -n ns1 get service prometheus-example-app -o yaml

#### Example output

labels: app: prometheus-example-app

b. Check that the **matchLabels** definition in the **ServiceMonitor** resource configuration matches the label output in the preceding step. The following example queries the **prometheus-example-monitor** service monitor in the **ns1** project:

\$ oc -n ns1 get servicemonitor prometheus-example-monitor -o yaml

#### Example output

```
apiVersion: v1
kind: ServiceMonitor
metadata:
 name: prometheus-example-monitor
 namespace: ns1
spec:
 endpoints:
 - interval: 30s
  port: web
  scheme: http
 selector:
  matchLabels:
   app: prometheus-example-app
```
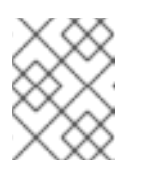

#### **NOTE**

You can check service and **ServiceMonitor** resource labels as a developer with view permissions for the project.

2. Inspect the logs for the Prometheus Operatorin the **openshift-user-workload-monitoring** project.

a. List the pods in the **openshift-user-workload-monitoring** project:

\$ oc -n openshift-user-workload-monitoring get pods

#### Example output

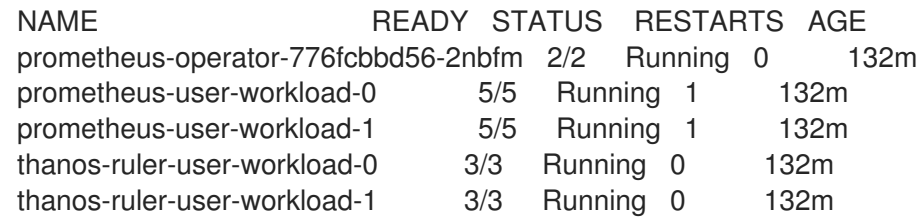

b. Obtain the logs from the **prometheus-operator** container in the **prometheus-operator** pod. In the following example, the pod is called **prometheus-operator-776fcbbd56-2nbfm**:

\$ oc -n openshift-user-workload-monitoring logs prometheus-operator-776fcbbd56- 2nbfm -c prometheus-operator

If there is a issue with the service monitor, the logs might include an error similar to this example:

level=warn ts=2020-08-10T11:48:20.906739623Z caller=operator.go:1829 component=prometheusoperator msg="skipping servicemonitor" error="it accesses file system via bearer token file which Prometheus specification prohibits" servicemonitor=eagle/eagle namespace=openshift-user-workload-monitoring prometheus=user-workload

- 3. Review the target status for your endpointon the Metrics targets page in the Red Hat OpenShift Service on AWS web console UI.
	- a. Log in to the Red Hat OpenShift Service on AWS web console and navigate to Observe  $\rightarrow$ Targets in the Administrator perspective.
	- b. Locate the metrics endpoint in the list, and review the status of the target in the Status column.
	- c. If the Status is Down, click the URL for the endpoint to view more information on the Target Details page for that metrics target.
- 4. Configure debug level logging for the Prometheus Operatorin the **openshift-userworkload-monitoring** project.
	- a. Edit the **user-workload-monitoring-config ConfigMap** object in the **openshift-userworkload-monitoring** project:

\$ oc -n openshift-user-workload-monitoring edit configmap user-workload-monitoringconfig

b. Add **logLevel: debug** for **prometheusOperator** under **data/config.yaml** to set the log level to **debug**:

apiVersion: v1 kind: ConfigMap

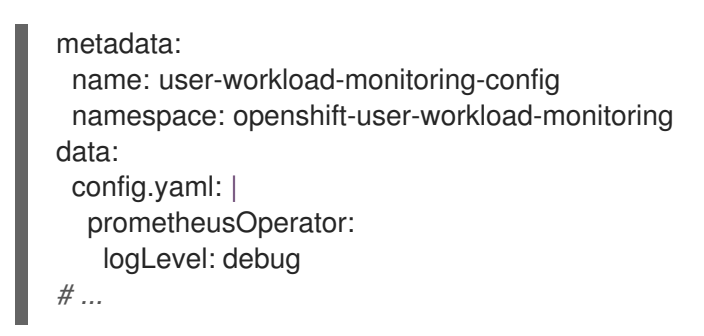

c. Save the file to apply the changes.

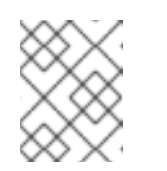

### **NOTE**

The **prometheus-operator** in the **openshift-user-workload-monitoring** project restarts automatically when you apply the log-level change.

d. Confirm that the **debug** log-level has been applied to the **prometheus-operator** deployment in the **openshift-user-workload-monitoring** project:

\$ oc -n openshift-user-workload-monitoring get deploy prometheus-operator -o yaml | grep "log-level"

### Example output

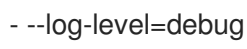

Debug level logging will show all calls made by the Prometheus Operator.

e. Check that the **prometheus-operator** pod is running:

\$ oc -n openshift-user-workload-monitoring get pods

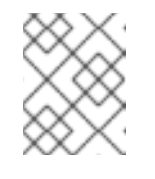

#### **NOTE**

If an unrecognized Prometheus Operator **loglevel** value is included in the config map, the **prometheus-operator** pod might not restart successfully.

f. Review the debug logs to see if the Prometheus Operator is using the **ServiceMonitor** resource. Review the logs for other related errors.

#### Additional resources

- Creating a [user-defined](https://docs.redhat.com/en/documentation/red_hat_openshift_service_on_aws/4/html-single/monitoring/#creating-user-defined-workload-monitoring-configmap_configuring-the-monitoring-stack) workload monitoring config map
- See [Specifying](https://docs.redhat.com/en/documentation/red_hat_openshift_service_on_aws/4/html-single/monitoring/#specifying-how-a-service-is-monitored_managing-metrics) how a service is monitored for details on how to create a service monitor or pod monitor
- See Getting detailed [information](https://docs.redhat.com/en/documentation/red_hat_openshift_service_on_aws/4/html-single/monitoring/#getting-detailed-information-about-a-target_managing-metrics) about a metrics target

## 7.7.2. Determining why Prometheus is consuming a lot of disk space

Developers can create labels to define attributes for metrics in the form of key-value pairs. The number

of potential key-value pairs corresponds to the number of possible values for an attribute. An attribute that has an unlimited number of potential values is called an unbound attribute. For example, a **customer** id attribute is unbound because it has an infinite number of possible values.

Every assigned key-value pair has a unique time series. The use of many unbound attributes in labels can result in an exponential increase in the number of time series created. This can impact Prometheus performance and can consume a lot of disk space.

You can use the following measures when Prometheus consumes a lot of disk:

- Check the time series database (TSDB) status using the Prometheus HTTP APfor more information about which labels are creating the most time series data. Doing so requires cluster administrator privileges.
- Check the number of scrape samplesthat are being collected.
- Reduce the number of unique time series that are createdby reducing the number of unbound attributes that are assigned to user-defined metrics.

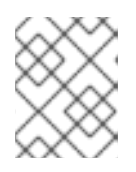

#### **NOTE**

Using attributes that are bound to a limited set of possible values reduces the number of potential key-value pair combinations.

Enforce limits on the number of samples that can be scrapedacross user-defined projects. This requires cluster administrator privileges.

#### **Prerequisites**

- You have access to the cluster as a user with the **dedicated-admin** role.
- You have installed the OpenShift CLI (**oc**).

#### Procedure

- 1. In the Administrator perspective, navigate to Observe  $\rightarrow$  Metrics.
- 2. Enter a Prometheus Query Language (PromQL) query in the Expression field. The following example queries help to identify high cardinality metrics that might result in high disk space consumption:
	- By running the following query, you can identify the ten jobs that have the highest number of scrape samples:

topk(10, max by(namespace, job) (topk by(namespace, job) (1, scrape\_samples\_post\_metric\_relabeling)))

By running the following query, you can pinpoint time series churn by identifying the ten jobs that have created the most time series data in the last hour:

topk(10, sum by(namespace, job) (sum\_over\_time(scrape\_series\_added[1h])))

3. Investigate the number of unbound label values assigned to metrics with higher than expected scrape sample counts:

- **If the metrics relate to a user-defined project** review the metrics key-value pairs assigned to your workload. These are implemented through Prometheus client libraries at the application level. Try to limit the number of unbound attributes referenced in your labels.
- **If the metrics relate to a core Red Hat OpenShift Service on AWS projectereate a Red** Hat support case on the Red Hat [Customer](https://access.redhat.com/) Portal .
- 4. Review the TSDB status using the Prometheus HTTP API by following these steps when logged in as a **dedicated-admin**:
	- a. Get the Prometheus API route URL by running the following command:

\$ HOST=\$(oc -n openshift-monitoring get route prometheus-k8s -ojsonpath={.spec.host})

b. Extract an authentication token by running the following command:

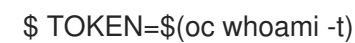

c. Query the TSDB status for Prometheus by running the following command:

\$ curl -H "Authorization: Bearer \$TOKEN" -k "https://\$HOST/api/v1/status/tsdb"

#### Example output

"status": "success","data":{"headStats":{"numSeries":507473, "numLabelPairs":19832,"chunkCount":946298,"minTime":1712253600010, "maxTime":1712257935346},"seriesCountByMetricName": [{"name":"etcd\_request\_duration\_seconds\_bucket","value":51840}, {"name":"apiserver\_request\_sli\_duration\_seconds\_bucket","value":47718}, ...

#### Additional resources

See Setting a scrape sample limit for [user-defined](https://docs.redhat.com/en/documentation/red_hat_openshift_service_on_aws/4/html-single/monitoring/#setting-scrape-sample-and-label-limits-for-user-defined-projects_configuring-the-monitoring-stack) projects for details on how to set a scrape sample limit and create related alerting rules

#### 7.7.3. Resolving the KubePersistentVolumeFillingUp alert firing for Prometheus

As a cluster administrator, you can resolve the **KubePersistentVolumeFillingUp** alert being triggered for Prometheus.

The critical alert fires when a persistent volume (PV) claimed by a **prometheus-k8s-\*** pod in the **openshift-monitoring** project has less than 3% total space remaining. This can cause Prometheus to function abnormally.

## **NOTE**

There are two **KubePersistentVolumeFillingUp** alerts:

- Critical alert: The alert with the **severity="critical"** label is triggered when the mounted PV has less than 3% total space remaining.
- Warning alert: The alert with the **severity="warning"** label is triggered when the mounted PV has less than 15% total space remaining and is expected to fill up within four days.

To address this issue, you can remove Prometheus time-series database (TSDB) blocks to create more space for the PV.

#### Prerequisites

- You have access to the cluster as a user with the **dedicated-admin** role.
- You have installed the OpenShift CLI (**oc**).

#### Procedure

1. List the size of all TSDB blocks, sorted from oldest to newest, by running the following command:

<span id="page-69-0"></span>\$ oc debug <prometheus\_k8s\_pod\_name> -n openshift-monitoring \ **1** -c prometheus  $-i$ mage= $\frac{6}{3}$ (oc get po -n openshift-monitoring <prometheus k8s pod name>  $\frac{1}{3}$ **2**

<span id="page-69-1"></span>-o jsonpath='{.spec.containers[?(@.name=="prometheus")].image}') \ -- sh -c 'cd /prometheus/;du -hs \$(ls -dt \*/ | grep -Eo "[0-9|A-Z]{26}")'

**[1](#page-69-0) [2](#page-69-1)** Replace <**prometheus\_k8s\_pod\_name>** with the pod mentioned in the **KubePersistentVolumeFillingUp** alert description.

#### Example output

- 308M 01HVKMPKQWZYWS8WVDAYQHNMW6 52M 01HVK64DTDA81799TBR9QDECEZ 102M 01HVK64DS7TRZRWF2756KHST5X 140M 01HVJS59K11FBVAPVY57K88Z11 90M 01HVH2A5Z58SKT810EM6B9AT50 152M 01HV8ZDVQMX41MKCN84S32RRZ1 354M 01HV6Q2N26BK63G4RYTST71FBF 156M 01HV664H9J9Z1FTZD73RD1563E 216M 01HTHXB60A7F239HN7S2TENPNS 104M 01HTHMGRXGS0WXA3WATRXHR36B
- 2. Identify which and how many blocks could be removed, then remove the blocks. The following example command removes the three oldest Prometheus TSDB blocks from the **prometheusk8s-0** pod:

\$ oc debug prometheus-k8s-0 -n openshift-monitoring \ -c prometheus --image=\$(oc get po -n openshift-monitoring prometheus-k8s-0 \

<span id="page-70-1"></span><span id="page-70-0"></span>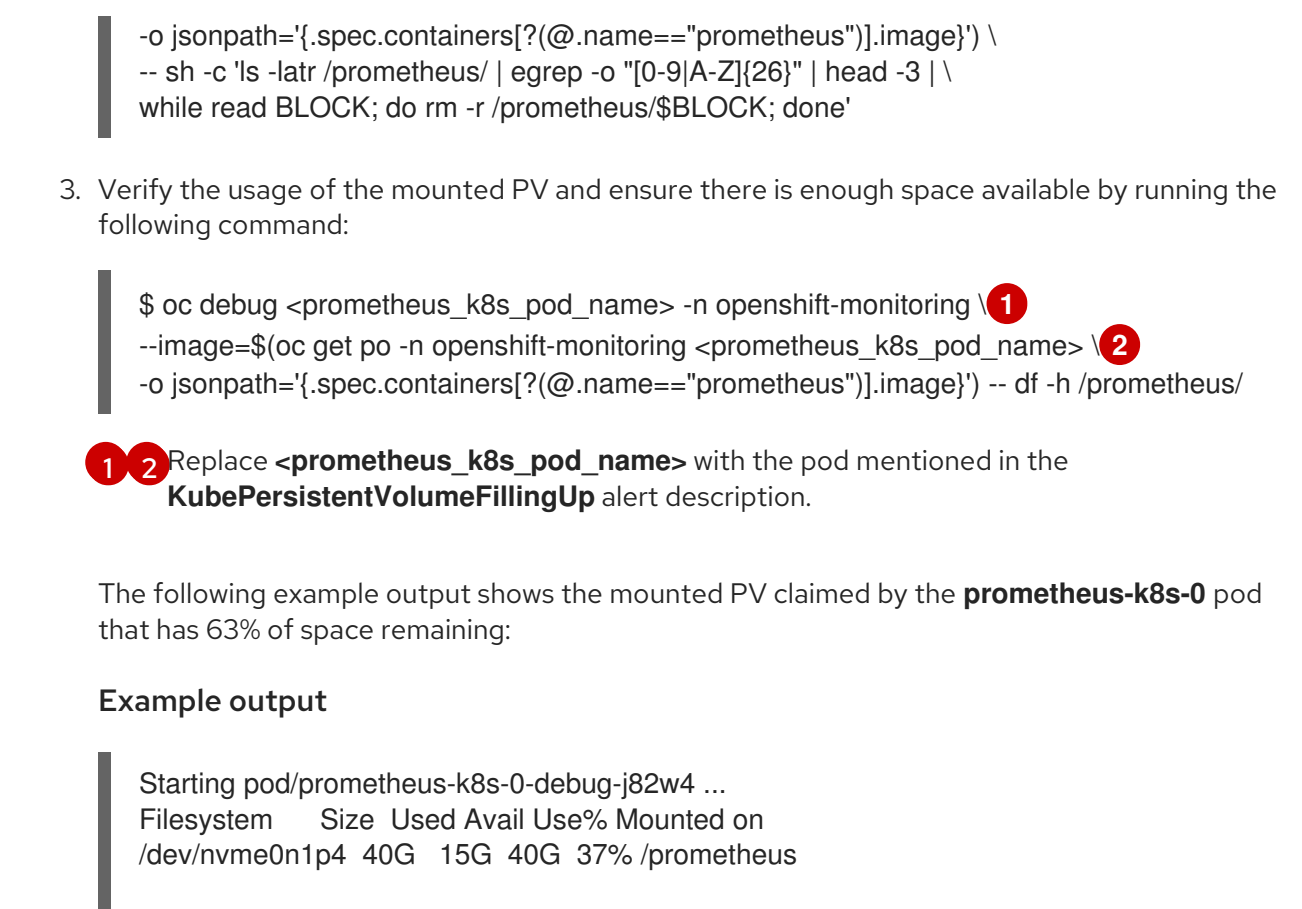

Removing debug pod ...

## 7.8. DIAGNOSING OPENSHIFT CLI (**OC**) ISSUES

## 7.8.1. Understanding OpenShift CLI (**oc**) log levels

With the OpenShift CLI (**oc**), you can create applications and manage Red Hat OpenShift Service on AWS projects from a terminal.

If **oc** command-specific issues arise, increase the **oc** log level to output API request, API response, and **curl** request details generated by the command. This provides a granular view of a particular **oc** command's underlying operation, which in turn might provide insight into the nature of a failure.

**oc** log levels range from 1 to 10. The following table provides a list of **oc** log levels, along with their descriptions.

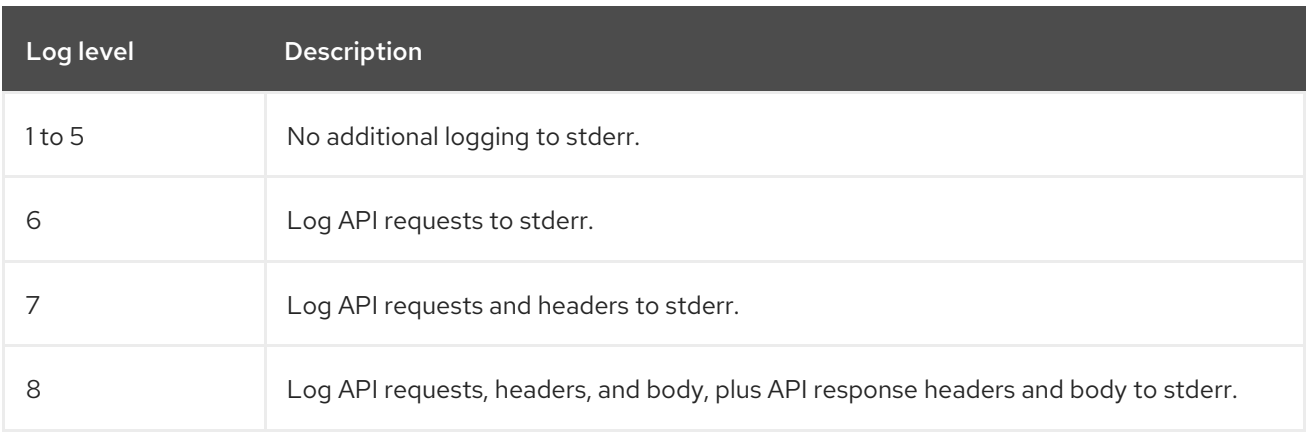

#### Table 7.3. OpenShift CLI (**oc**) log levels

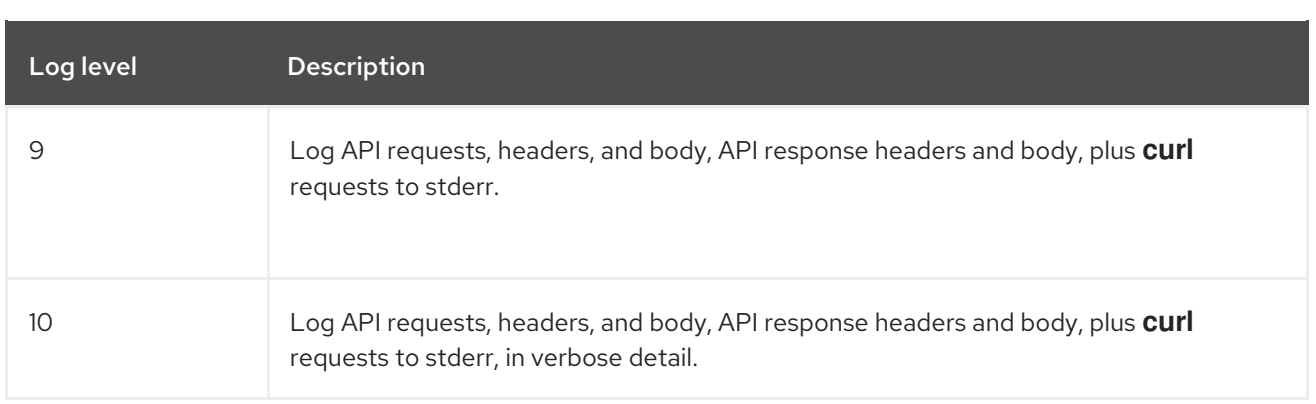

## 7.8.2. Specifying OpenShift CLI (**oc**) log levels

You can investigate OpenShift CLI (**oc**) issues by increasing the command's log level.

The Red Hat OpenShift Service on AWS user's current session token is typically included in logged **curl** requests where required. You can also obtain the current user's session token manually, for use when testing aspects of an **oc** command's underlying process step-by-step.

#### Prerequisites

Install the OpenShift CLI (**oc**).

#### Procedure

Specify the **oc** log level when running an **oc** command:

\$ oc <command> --loglevel <log\_level>

where:

#### <command>

Specifies the command you are running.

<log\_level>

Specifies the log level to apply to the command.

To obtain the current user's session token, run the following command:

\$ oc whoami -t

#### Example output

sha256~RCV3Qcn7H-OEfqCGVI0CvnZ6...

## 7.9. TROUBLESHOOTING EXPIRED TOKENS

#### 7.9.1. Troubleshooting expired offline access tokens

If you use the Red Hat OpenShift Service on AWS (ROSA) CLI, **rosa**, and your api.openshift.com offline access token expires, an error message appears. This happens when sso.redhat.com invalidates the token.
# Example output

Can't get tokens .... Can't get access tokens ....

#### Procedure

- Generate a new offline access token at the following URL. A new offline access token is generated every time you visit the URL.
	- Red Hat OpenShift Service on AWS (ROSA): <https://console.redhat.com/openshift/token/rosa>

# 7.10. TROUBLESHOOTING IAM ROLES

#### 7.10.1. Resolving issues with ocm-roles and user-role IAM resources

You may receive an error when trying to create a cluster using the Red Hat OpenShift Service on AWS (ROSA) CLI, **rosa**.

#### Example output

E: Failed to create cluster: The sts\_user\_role is not linked to account '1oNI'. Please create a user role and link it to the account.

This error means that the **user-role** IAM role is not linked to your AWS account. The most likely cause of this error is that another user in your Red Hat organization created the **ocm-role** IAM role. Your **userrole** IAM role needs to be created.

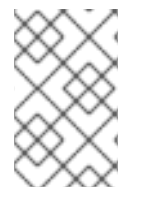

#### **NOTE**

After any user sets up an **ocm-role** IAM resource linked to a Red Hat account, any subsequent users wishing to create a cluster in that Red Hat organization must have a **user-role** IAM role to provision a cluster.

#### Procedure

Assess the status of your **ocm-role** and **user-role** IAM roles with the following commands:

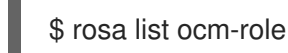

#### Example output

I: Fetching ocm roles ROLE NAME ROLE ARN **ROLE ARN** LINKED ADMIN ManagedOpenShift-OCM-Role-1158 arn:aws:iam::2066:role/ManagedOpenShift-OCM-Role-1158 No No

\$ rosa list user-role

#### Example output

I: Fetching user roles ROLE NAME ROLE ARN LINKED ManagedOpenShift-User.osdocs-Role arn:aws:iam::2066:role/ManagedOpenShift-User.osdocs-Role Yes

With the results of these commands, you can create and link the missing IAM resources.

#### 7.10.1.1. Creating an ocm-role IAM role

You create your **ocm-role** IAM roles by using the command-line interface (CLI).

#### Prerequisites

- You have an AWS account.
- You have Red Hat Organization Administrator privileges in the OpenShift Cluster Manager organization.
- You have the permissions required to install AWS account-wide roles.
- You have installed and configured the latest Red Hat OpenShift Service on AWS (ROSA) CLI, **rosa**, on your installation host.

#### Procedure

To create an ocm-role IAM role with basic privileges, run the following command:  $\bullet$ 

\$ rosa create ocm-role

To create an ocm-role IAM role with admin privileges, run the following command:

\$ rosa create ocm-role --admin

This command allows you create the role by specifying specific attributes. The following example output shows the "auto mode" selected, which lets the ROSA CLI (**rosa**) create your Operator roles and policies. See "Methods of account-wide role creation" in the Additional resources for more information.

#### Example output

- I: Creating ocm role
- <span id="page-73-0"></span>? Role prefix: ManagedOpenShift **1**
- <span id="page-73-1"></span>? Enable admin capabilities for the OCM role (optional): No **2**
- <span id="page-73-2"></span>? Permissions boundary ARN (optional): **3**
- <span id="page-73-3"></span>? Role Path (optional): **4**
- <span id="page-73-4"></span>? Role creation mode: auto **5**
- I: Creating role using 'arn:aws:iam::<ARN>:user/<UserName>'
- <span id="page-73-5"></span>? Create the 'ManagedOpenShift-OCM-Role-182' role? Yes **6**
- I: Created role 'ManagedOpenShift-OCM-Role-182' with ARN 'arn:aws:iam::
- <ARN>:role/ManagedOpenShift-OCM-Role-182'
- I: Linking OCM role
- ? OCM Role ARN: arn:aws:iam::<ARN>:role/ManagedOpenShift-OCM-Role-182 **7**
- ? Link the 'arn:aws:iam::<ARN>:role/ManagedOpenShift-OCM-Role-182' role with organization

<span id="page-74-1"></span><span id="page-74-0"></span>'<AWS ARN>'? Yes **8** I: Successfully linked role-arn 'arn:aws:iam::<ARN>:role/ManagedOpenShift-OCM-Role-182' with organization account '<AWS ARN>'

[1](#page-73-0)

A prefix value for all of the created AWS resources. In this example, **ManagedOpenShift** prepends all of the AWS resources.

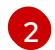

Choose if you want this role to have the additional admin permissions.

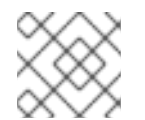

# NOTE

You do not see this prompt if you used the **--admin** option.

- $\mathbf{R}$ The Amazon Resource Name (ARN) of the policy to set permission boundaries.
- [4](#page-73-3) Specify an IAM path for the user name.
- [5](#page-73-4) Choose the method to create your AWS roles. Using **auto**, the ROSA CLI generates and links the roles and policies. In the **auto** mode, you receive some different prompts to create the AWS roles.
- [6](#page-73-5) The **auto** method asks if you want to create a specific **ocm-role** using your prefix.
- [7](#page-74-0) Confirm that you want to associate your IAM role with your OpenShift Cluster Manager.
- [8](#page-74-1) Links the created role with your AWS organization.

#### 7.10.1.2. Creating a user-role IAM role

You can create your **user-role** IAM roles by using the command-line interface (CLI).

#### **Prerequisites**

- You have an AWS account.
- You have installed and configured the latest Red Hat OpenShift Service on AWS (ROSA) CLI, **rosa**, on your installation host.

#### **Procedure**

To create a **user-role** IAM role with basic privileges, run the following command:

# \$ rosa create user-role

This command allows you create the role by specifying specific attributes. The following example output shows the "auto mode" selected, which lets the ROSA CLI (**rosa**) to create your Operator roles and policies. See "Understanding the auto and manual deployment modes" in the Additional resources for more information.

#### Example output

- I: Creating User role
- ? Role prefix: ManagedOpenShift **1**
- ? Permissions boundary ARN (optional): **2**
- <span id="page-75-2"></span><span id="page-75-1"></span><span id="page-75-0"></span>? Role Path (optional): **3**
- <span id="page-75-3"></span>? Role creation mode: auto **4**

I: Creating ocm user role using 'arn:aws:iam::2066:user'

- <span id="page-75-4"></span>? Create the 'ManagedOpenShift-User.osdocs-Role' role? Yes **5**
- I: Created role 'ManagedOpenShift-User.osdocs-Role' with ARN
- 'arn:aws:iam::2066:role/ManagedOpenShift-User.osdocs-Role'
- I: Linking User role
- ? User Role ARN: arn:aws:iam::2066:role/ManagedOpenShift-User.osdocs-Role

<span id="page-75-5"></span>? Link the 'arn:aws:iam::2066:role/ManagedOpenShift-User.osdocs-Role' role with account '1AGE'? Yes **6**

I: Successfully linked role ARN 'arn:aws:iam::2066:role/ManagedOpenShift-User.osdocs-Role' with account '1AGE'

- [1](#page-75-0) A prefix value for all of the created AWS resources. In this example, **ManagedOpenShift** prepends all of the AWS resources.
- $2^{\circ}$  $2^{\circ}$ The Amazon Resource Name (ARN) of the policy to set permission boundaries.
- [3](#page-75-2) Specify an IAM path for the user name.
- [4](#page-75-3) Choose the method to create your AWS roles. Using **auto**, the ROSA CLI generates and links the roles and policies. In the **auto** mode, you receive some different prompts to create the AWS roles.
- [5](#page-75-4) The **auto** method asks if you want to create a specific **user-role** using your prefix.
- $\sigma$ Links the created role with your AWS organization.

#### 7.10.1.3. Linking your AWS account

You can link your AWS account to existing IAM roles by using the Red Hat OpenShift Service on AWS (ROSA) CLI, **rosa**.

#### **Prerequisites**

- You have an AWS account.
- You are using [OpenShift](https://console.redhat.com/openshift) Cluster Manager to create clusters.
- You have the permissions required to install AWS account-wide roles. See the "Additional resources" of this section for more information.
- You have installed and configured the latest AWS (**aws**) and ROSA (**rosa**) CLIs on your installation host.
- You have created your **ocm-role** and **user-role** IAM roles, but have not yet linked them to your AWS account. You can check whether your IAM roles are already linked by running the following commands:

\$ rosa list ocm-role

\$ rosa list user-role

If **Yes** is displayed in the **Linked** column for both roles, you have already linked the roles to an AWS account.

#### Procedure

1. From the CLI, link your **ocm-role** resource to your Red Hat organization by using your Amazon Resource Name (ARN):

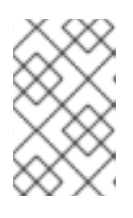

#### **NOTE**

You must have Red Hat Organization Administrator privileges to run the **rosa link** command. After you link the **ocm-role** resource with your AWS account, it is visible for all users in the organization.

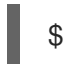

rosa link ocm-role --role-arn <arn>

### Example output

I: Linking OCM role ? Link the '<AWS ACCOUNT ID>` role with organization '<ORG ID>'? Yes I: Successfully linked role-arn '<AWS ACCOUNT ID>' with organization account '<ORG ID>'

2. From the CLI, link your **user-role** resource to your Red Hat user account by using your Amazon Resource Name (ARN):

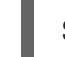

\$ rosa link user-role --role-arn <arn>

### Example output

I: Linking User role ? Link the 'arn:aws:iam::<ARN>:role/ManagedOpenShift-User-Role-125' role with organization '<AWS ID>'? Yes I: Successfully linked role-arn 'arn:aws:iam::<ARN>:role/ManagedOpenShift-User-Role-125' with organization account '<AWS ID>'

#### 7.10.1.4. Associating multiple AWS accounts with your Red Hat organization

You can associate multiple AWS accounts with your Red Hat organization. Associating multiple accounts lets you create Red Hat OpenShift Service on AWS (ROSA) clusters on any of the associated AWS accounts from your Red Hat organization.

With this feature, you can create clusters in different AWS regions by using multiple AWS profiles as region-bound environments.

#### **Prerequisites**

- You have an AWS account.
- You are using [OpenShift](https://console.redhat.com/openshift) Cluster Manager to create clusters.
- You have the permissions required to install AWS account-wide roles.
- You have installed and configured the latest AWS (**aws**) and ROSA (**rosa**) CLIs on your installation host.
- You have created your **ocm-role** and **user-role** IAM roles.

#### Procedure

To associate an additional AWS account, first create a profile in your local AWS configuration. Then, associate the account with your Red Hat organization by creating the **ocm-role**, user, and account roles in the additional AWS account.

To create the roles in an additional region, specify the **--profile <aws-profile>** parameter when running the **rosa create** commands and replace **<aws profile>** with the additional account profile name:

To specify an AWS account profile when creating an OpenShift Cluster Manager role:

\$ rosa create --profile <aws\_profile> ocm-role

To specify an AWS account profile when creating a user role:

\$ rosa create --profile <aws\_profile> user-role

To specify an AWS account profile when creating the account roles:

\$ rosa create --profile <aws\_profile> account-roles

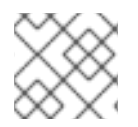

### **NOTE**

If you do not specify a profile, the default AWS profile is used.

# 7.11. TROUBLESHOOTING CLUSTER DEPLOYMENTS

This document describes how to troubleshoot cluster deployment errors.

# 7.11.1. Obtaining information on a failed cluster

If a cluster deployment fails, the cluster is put into an "error" state.

#### Procedure

Run the following command to get more information:

\$ rosa describe cluster -c <my\_cluster\_name> --debug

#### 7.11.2. Failing to create a cluster with an **osdCcsAdmin** error

If a cluster creation action fails, you can receive the following error message.

#### Example output

Failed to create cluster: Unable to create cluster spec: Failed to get access keys for user 'osdCcsAdmin': NoSuchEntity: The user with name osdCcsAdmin cannot be found.

#### Procedure

To fix this issue:

1. Delete the stack:

\$ rosa init --delete

2. Reinitialize your account:

\$ rosa init

# 7.11.3. Creating the Elastic Load Balancing (ELB) service-linked role

If you have not created a load balancer in your AWS account, it is possible that the service-linked role for Elastic Load Balancing (ELB) might not exist yet. You may receive the following error:

Error: Error creating network Load Balancer: AccessDenied: User: arn:aws:sts::xxxxxxxxxxxx:assumed-role/ManagedOpenShift-Installer-Role/xxxxxxxxxxxxxxxxxxx is not authorized to perform: iam:CreateServiceLinkedRole on resource: arn:aws:iam::xxxxxxxxxxxx:role/aws-servicerole/elasticloadbalancing.amazonaws.com/AWSServiceRoleForElasticLoadBalancing"

### Procedure

To resolve this issue, ensure that the role exists on your AWS account. If not, create this role with the following command:

aws iam get-role --role-name "AWSServiceRoleForElasticLoadBalancing" || aws iam create-servicelinked-role --aws-service-name "elasticloadbalancing.amazonaws.com"

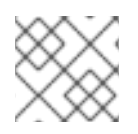

# **NOTE**

This command only needs to be executed once per account.

# 7.11.4. Repairing a cluster that cannot be deleted

In specific cases, the following error appears in [OpenShift](https://console.redhat.com/openshift) Cluster Manager if you attempt to delete your cluster.

#### Error deleting cluster

CLUSTERS-MGMT-400: Failed to delete cluster <hash>: sts\_user\_role is not linked to your account. sts ocm role is linked to your organization <org number> which requires sts user role to be linked to your Red Hat account <account ID>.Please create a user role and link it to the account: User Account <account ID> is not authorized to perform STS cluster operations

Operation ID: b0572d6e-fe54-499b-8c97-46bf6890011c

If you try to delete your cluster from the CLI, the following error appears.

E: Failed to delete cluster <hash>: sts\_user\_role is not linked to your account. sts\_ocm\_role is linked to your organization <org\_number> which requires sts\_user\_role to be linked to your Red Hat account <account id>.Please create a user role and link it to the account: User Account <account ID> is not authorized to perform STS cluster operations

This error occurs when the **user-role** is unlinked or deleted.

#### Procedure

1. Run the following command to create the **user-role** IAM resource:

## \$ rosa create user-role

2. After you see that the role has been created, you can delete the cluster. The following confirms that the role was created and linked:

I: Successfully linked role ARN <user role ARN> with account <account ID>

# 7.12. RED HAT OPENSHIFT SERVICE ON AWS MANAGED RESOURCES

# 7.12.1. Overview

The following covers all resources managed or protected by the Service Reliability Engineering Platform (SRE-P) Team. Customers should not attempt to modify these resources because doing so can lead to cluster instability.

### 7.12.2. Hive managed resources

The following list displays the Red Hat OpenShift Service on AWS resources managed by OpenShift Hive, the centralized fleet configuration management system. These resources are in addition to the OpenShift Container Platform resources created during installation. OpenShift Hive continually attempts to maintain consistency across all Red Hat OpenShift Service on AWS clusters. Changes to Red Hat OpenShift Service on AWS resources should be made through OpenShift Cluster Manager so that OpenShift Cluster Manager and Hive are synchronized. Contact [ocm-feedback@redhat.com](mailto:ocm-feedback@redhat.com) if OpenShift Cluster Manager does not support modifying the resources in question.

#### Example 7.1. List of Hive managed resources

Resources:

ConfigMap:

- namespace: openshift-config name: rosa-brand-logo
- namespace: openshift-console name: custom-logo
- namespace: openshift-deployment-validation-operator name: deployment-validation-operator-config
- namespace: openshift-file-integrity name: fr-aide-conf
- namespace: openshift-managed-upgrade-operator name: managed-upgrade-operator-config
- namespace: openshift-monitoring name: cluster-monitoring-config
- namespace: openshift-monitoring name: managed-namespaces
- namespace: openshift-monitoring name: ocp-namespaces
- namespace: openshift-monitoring name: osd-rebalance-infra-nodes
- namespace: openshift-monitoring name: sre-dns-latency-exporter-code
- namespace: openshift-monitoring name: sre-dns-latency-exporter-trusted-ca-bundle
- namespace: openshift-monitoring name: sre-ebs-iops-reporter-code
- namespace: openshift-monitoring
- name: sre-ebs-iops-reporter-trusted-ca-bundle
- namespace: openshift-monitoring name: sre-stuck-ebs-vols-code
- namespace: openshift-monitoring name: sre-stuck-ebs-vols-trusted-ca-bundle
- namespace: openshift-security
- name: osd-audit-policy
- namespace: openshift-validation-webhook name: webhook-cert
- namespace: openshift name: motd

Endpoints:

- namespace: openshift-deployment-validation-operator name: deployment-validation-operator-metrics
- namespace: openshift-monitoring
- name: sre-dns-latency-exporter - namespace: openshift-monitoring
- name: sre-ebs-iops-reporter
- namespace: openshift-monitoring name: sre-stuck-ebs-vols
- namespace: openshift-scanning name: loggerservice
- namespace: openshift-security
- name: audit-exporter - namespace: openshift-validation-webhook
- name: validation-webhook
- Namespace:
- name: dedicated-admin
- name: openshift-addon-operator
- name: openshift-aqua
- name: openshift-aws-vpce-operator
- name: openshift-backplane
- name: openshift-backplane-cee
- name: openshift-backplane-csa
- name: openshift-backplane-cse
- name: openshift-backplane-csm
- name: openshift-backplane-managed-scripts
- name: openshift-backplane-mobb
- name: openshift-backplane-srep
- name: openshift-backplane-tam
- name: openshift-cloud-ingress-operator
- name: openshift-codeready-workspaces
- name: openshift-compliance
- name: openshift-compliance-monkey
- name: openshift-container-security
- name: openshift-custom-domains-operator
- name: openshift-customer-monitoring
- name: openshift-deployment-validation-operator
- name: openshift-managed-node-metadata-operator
- name: openshift-file-integrity
- name: openshift-logging
- name: openshift-managed-upgrade-operator
- name: openshift-must-gather-operator
- name: openshift-observability-operator
- name: openshift-ocm-agent-operator
- name: openshift-operators-redhat
- name: openshift-osd-metrics
- name: openshift-rbac-permissions
- name: openshift-route-monitor-operator
- name: openshift-scanning
- name: openshift-security
- name: openshift-splunk-forwarder-operator
- name: openshift-sre-pruning
- name: openshift-suricata
- name: openshift-validation-webhook
- name: openshift-velero
- name: openshift-monitoring
- name: openshift
- name: openshift-cluster-version
- name: keycloak
- name: goalert
- name: configure-goalert-operator
- ReplicationController:
- namespace: openshift-monitoring name: sre-ebs-iops-reporter-1
- namespace: openshift-monitoring name: sre-stuck-ebs-vols-1 Secret:
- namespace: openshift-authentication name: v4-0-config-user-idp-0-file-data
- namespace: openshift-authentication name: v4-0-config-user-template-error
- namespace: openshift-authentication name: v4-0-config-user-template-login
- namespace: openshift-authentication name: v4-0-config-user-template-provider-selection
- namespace: openshift-config name: htpasswd-secret
- namespace: openshift-config name: osd-oauth-templates-errors
- namespace: openshift-config name: osd-oauth-templates-login
- namespace: openshift-config name: osd-oauth-templates-providers
- namespace: openshift-config name: rosa-oauth-templates-errors
- namespace: openshift-config name: rosa-oauth-templates-login
- namespace: openshift-config
- name: rosa-oauth-templates-providers
- namespace: openshift-config name: support
- namespace: openshift-config
- name: tony-devlab-primary-cert-bundle-secret
- namespace: openshift-ingress name: tony-devlab-primary-cert-bundle-secret
- namespace: openshift-kube-apiserver name: user-serving-cert-000
- namespace: openshift-kube-apiserver
- name: user-serving-cert-001
- namespace: openshift-monitoring name: dms-secret
- namespace: openshift-monitoring name: observatorium-credentials
- namespace: openshift-monitoring name: pd-secret
- namespace: openshift-scanning name: clam-secrets
- namespace: openshift-scanning name: logger-secrets
- namespace: openshift-security name: splunk-auth

ServiceAccount:

- namespace: openshift-backplane-managed-scripts name: osd-backplane
- namespace: openshift-backplane-srep name: 6804d07fb268b8285b023bcf65392f0e
- namespace: openshift-backplane-srep name: osd-delete-ownerrefs-serviceaccounts
- namespace: openshift-backplane name: osd-delete-backplane-serviceaccounts
- namespace: openshift-cloud-ingress-operator name: cloud-ingress-operator
- namespace: openshift-custom-domains-operator name: custom-domains-operator
- namespace: openshift-managed-upgrade-operator name: managed-upgrade-operator
- namespace: openshift-machine-api name: osd-disable-cpms
- namespace: openshift-marketplace
- name: osd-patch-subscription-source
- namespace: openshift-monitoring
- name: configure-alertmanager-operator
- namespace: openshift-monitoring name: osd-cluster-ready
- namespace: openshift-monitoring name: osd-rebalance-infra-nodes
- namespace: openshift-monitoring name: sre-dns-latency-exporter
- namespace: openshift-monitoring name: sre-ebs-iops-reporter
- namespace: openshift-monitoring name: sre-stuck-ebs-vols
- namespace: openshift-network-diagnostics name: sre-pod-network-connectivity-check-pruner
- namespace: openshift-ocm-agent-operator name: ocm-agent-operator
- namespace: openshift-rbac-permissions name: rbac-permissions-operator
- namespace: openshift-splunk-forwarder-operator name: splunk-forwarder-operator
- namespace: openshift-sre-pruning name: bz1980755
- namespace: openshift-scanning name: logger-sa
- namespace: openshift-scanning name: scanner-sa
- namespace: openshift-sre-pruning name: sre-pruner-sa
- namespace: openshift-suricata name: ids-test
- namespace: openshift-suricata name: suricata-sa
- namespace: openshift-validation-webhook name: validation-webhook
- namespace: openshift-velero name: managed-velero-operator
- namespace: openshift-velero name: velero
- namespace: openshift-backplane-srep name: UNIQUE\_BACKPLANE\_SERVICEACCOUNT\_ID Service:
- namespace: openshift-deployment-validation-operator name: deployment-validation-operator-metrics
- namespace: openshift-monitoring name: sre-dns-latency-exporter
- namespace: openshift-monitoring name: sre-ebs-iops-reporter
- namespace: openshift-monitoring name: sre-stuck-ebs-vols
- namespace: openshift-scanning name: loggerservice
- namespace: openshift-security name: audit-exporter
- namespace: openshift-validation-webhook name: validation-webhook
- AddonOperator:
- name: addon-operator
- ValidatingWebhookConfiguration:
- name: sre-hiveownership-validation
- name: sre-namespace-validation
- name: sre-pod-validation
- name: sre-prometheusrule-validation
- name: sre-regular-user-validation
- name: sre-scc-validation
- name: sre-techpreviewnoupgrade-validation DaemonSet:
- namespace: openshift-monitoring name: sre-dns-latency-exporter
- namespace: openshift-scanning name: logger
- namespace: openshift-scanning name: scanner
- namespace: openshift-security name: audit-exporter
- namespace: openshift-suricata name: suricata
- namespace: openshift-validation-webhook name: validation-webhook
- DeploymentConfig:
- namespace: openshift-monitoring

name: sre-ebs-iops-reporter

- namespace: openshift-monitoring name: sre-stuck-ebs-vols

ClusterRoleBinding:

- name: aqua-scanner-binding

- name: backplane-cluster-admin

- name: backplane-impersonate-cluster-admin

- name: bz1980755

- name: configure-alertmanager-operator-prom

- name: dedicated-admins-cluster

- name: dedicated-admins-registry-cas-cluster

- name: logger-clusterrolebinding

- name: openshift-backplane-managed-scripts-reader

- name: osd-cluster-admin

- name: osd-cluster-ready

- name: osd-delete-backplane-script-resources

- name: osd-delete-ownerrefs-serviceaccounts

- name: osd-patch-subscription-source

- name: osd-rebalance-infra-nodes

- name: pcap-dedicated-admins

- name: splunk-forwarder-operator

- name: splunk-forwarder-operator-clusterrolebinding

- name: sre-pod-network-connectivity-check-pruner

- name: sre-pruner-buildsdeploys-pruning

- name: velero

- name: webhook-validation

ClusterRole:

- name: backplane-cee-readers-cluster

- name: backplane-impersonate-cluster-admin

- name: backplane-readers-cluster

- name: backplane-srep-admins-cluster

- name: backplane-srep-admins-project

- name: bz1980755

- name: dedicated-admins-aggregate-cluster

- name: dedicated-admins-aggregate-project

- name: dedicated-admins-cluster

- name: dedicated-admins-manage-operators

- name: dedicated-admins-project

- name: dedicated-admins-registry-cas-cluster

- name: dedicated-readers

- name: image-scanner

- name: logger-clusterrole

- name: openshift-backplane-managed-scripts-reader

- name: openshift-splunk-forwarder-operator

- name: osd-cluster-ready

- name: osd-custom-domains-dedicated-admin-cluster

- name: osd-delete-backplane-script-resources

- name: osd-delete-backplane-serviceaccounts

- name: osd-delete-ownerrefs-serviceaccounts

- name: osd-get-namespace

- name: osd-netnamespaces-dedicated-admin-cluster

- name: osd-patch-subscription-source

- name: osd-readers-aggregate

- name: osd-rebalance-infra-nodes

- name: osd-rebalance-infra-nodes-openshift-pod-rebalance

- name: pcap-dedicated-admins

- name: splunk-forwarder-operator
- name: sre-allow-read-machine-info
- name: sre-pruner-buildsdeploys-cr
- name: webhook-validation-cr
- RoleBinding:
- namespace: kube-system name: cloud-ingress-operator-cluster-config-v1-reader
- namespace: kube-system name: managed-velero-operator-cluster-config-v1-reader
- namespace: openshift-aqua name: dedicated-admins-openshift-aqua
- namespace: openshift-backplane-managed-scripts name: backplane-cee-mustgather
- namespace: openshift-backplane-managed-scripts name: backplane-srep-mustgather
- namespace: openshift-backplane-managed-scripts name: osd-delete-backplane-script-resources
- namespace: openshift-cloud-ingress-operator name: osd-rebalance-infra-nodes-openshift-pod-rebalance
- namespace: openshift-codeready-workspaces name: dedicated-admins-openshift-codeready-workspaces
- namespace: openshift-config
- name: dedicated-admins-project-request
- namespace: openshift-config name: dedicated-admins-registry-cas-project
- namespace: openshift-config name: muo-pullsecret-reader
- namespace: openshift-config name: oao-openshiftconfig-reader
- namespace: openshift-config name: osd-cluster-ready
- namespace: openshift-custom-domains-operator name: osd-rebalance-infra-nodes-openshift-pod-rebalance
- namespace: openshift-customer-monitoring name: dedicated-admins-openshift-customer-monitoring
- namespace: openshift-customer-monitoring name: prometheus-k8s-openshift-customer-monitoring
- namespace: openshift-dns name: dedicated-admins-openshift-dns
- namespace: openshift-dns name: osd-rebalance-infra-nodes-openshift-dns
- namespace: openshift-image-registry name: osd-rebalance-infra-nodes-openshift-pod-rebalance
- namespace: openshift-ingress-operator
- name: cloud-ingress-operator
- namespace: openshift-ingress name: cloud-ingress-operator
- namespace: openshift-kube-apiserver name: cloud-ingress-operator
- namespace: openshift-machine-api
- name: cloud-ingress-operator
- namespace: openshift-logging name: admin-dedicated-admins
- namespace: openshift-logging
- name: admin-system:serviceaccounts:dedicated-admin
- namespace: openshift-logging
- name: openshift-logging-dedicated-admins
- namespace: openshift-logging name: openshift-logging:serviceaccounts:dedicated-admin
- namespace: openshift-machine-api
- name: osd-cluster-ready
- namespace: openshift-machine-api name: sre-ebs-iops-reporter-read-machine-info
- namespace: openshift-machine-api name: sre-stuck-ebs-vols-read-machine-info
- namespace: openshift-managed-node-metadata-operator name: osd-rebalance-infra-nodes-openshift-pod-rebalance
- namespace: openshift-machine-api
- name: osd-disable-cpms
- namespace: openshift-marketplace name: dedicated-admins-openshift-marketplace
- namespace: openshift-monitoring name: backplane-cee
- namespace: openshift-monitoring name: muo-monitoring-reader
- namespace: openshift-monitoring name: oao-monitoring-manager
- namespace: openshift-monitoring name: osd-cluster-ready
- namespace: openshift-monitoring name: osd-rebalance-infra-nodes-openshift-monitoring
- namespace: openshift-monitoring name: osd-rebalance-infra-nodes-openshift-pod-rebalance
- namespace: openshift-monitoring name: sre-dns-latency-exporter
- namespace: openshift-monitoring name: sre-ebs-iops-reporter
- namespace: openshift-monitoring name: sre-stuck-ebs-vols
- namespace: openshift-must-gather-operator name: backplane-cee-mustgather
- namespace: openshift-must-gather-operator name: backplane-srep-mustgather
- namespace: openshift-must-gather-operator name: osd-rebalance-infra-nodes-openshift-pod-rebalance
- namespace: openshift-network-diagnostics name: sre-pod-network-connectivity-check-pruner
- namespace: openshift-network-operator name: osd-rebalance-infra-nodes-openshift-pod-rebalance
- namespace: openshift-ocm-agent-operator
- name: osd-rebalance-infra-nodes-openshift-pod-rebalance
- namespace: openshift-operators-redhat
- name: admin-dedicated-admins
- namespace: openshift-operators-redhat name: admin-system:serviceaccounts:dedicated-admin
- namespace: openshift-operators-redhat
- name: openshift-operators-redhat-dedicated-admins
- namespace: openshift-operators-redhat
- name: openshift-operators-redhat:serviceaccounts:dedicated-admin
- namespace: openshift-operators
- name: dedicated-admins-openshift-operators
- namespace: openshift-osd-metrics
- name: osd-rebalance-infra-nodes-openshift-pod-rebalance
- namespace: openshift-osd-metrics
- name: prometheus-k8s
- namespace: openshift-rbac-permissions
- name: osd-rebalance-infra-nodes-openshift-pod-rebalance
- namespace: openshift-rbac-permissions name: prometheus-k8s
- namespace: openshift-route-monitor-operator name: osd-rebalance-infra-nodes-openshift-pod-rebalance
- namespace: openshift-scanning name: scanner-rolebinding
- namespace: openshift-security name: osd-rebalance-infra-nodes-openshift-security
- namespace: openshift-security name: prometheus-k8s
- namespace: openshift-splunk-forwarder-operator name: osd-rebalance-infra-nodes-openshift-pod-rebalance
- namespace: openshift-suricata name: suricata-rolebinding
- namespace: openshift-user-workload-monitoring name: dedicated-admins-uwm-config-create
- namespace: openshift-user-workload-monitoring name: dedicated-admins-uwm-config-edit
- namespace: openshift-user-workload-monitoring name: dedicated-admins-uwm-managed-am-secret
- namespace: openshift-user-workload-monitoring name: osd-rebalance-infra-nodes-openshift-user-workload-monitoring
- namespace: openshift-velero
- name: osd-rebalance-infra-nodes-openshift-pod-rebalance
- namespace: openshift-velero name: prometheus-k8s

Role:

- namespace: kube-system
- name: cluster-config-v1-reader
- namespace: kube-system name: cluster-config-v1-reader-cio
- namespace: openshift-aqua name: dedicated-admins-openshift-aqua
- namespace: openshift-backplane-managed-scripts name: backplane-cee-pcap-collector
- namespace: openshift-backplane-managed-scripts name: backplane-srep-pcap-collector
- namespace: openshift-backplane-managed-scripts name: osd-delete-backplane-script-resources
- namespace: openshift-codeready-workspaces name: dedicated-admins-openshift-codeready-workspaces
- namespace: openshift-config name: dedicated-admins-project-request
- namespace: openshift-config name: dedicated-admins-registry-cas-project
- namespace: openshift-config name: muo-pullsecret-reader
- namespace: openshift-config name: oao-openshiftconfig-reader
- namespace: openshift-config name: osd-cluster-ready
- namespace: openshift-customer-monitoring name: dedicated-admins-openshift-customer-monitoring
- namespace: openshift-customer-monitoring
- name: prometheus-k8s-openshift-customer-monitoring
- namespace: openshift-dns name: dedicated-admins-openshift-dns
- namespace: openshift-dns
- name: osd-rebalance-infra-nodes-openshift-dns
- namespace: openshift-ingress-operator name: cloud-ingress-operator
- namespace: openshift-ingress name: cloud-ingress-operator
- namespace: openshift-kube-apiserver name: cloud-ingress-operator
- namespace: openshift-machine-api name: cloud-ingress-operator
- namespace: openshift-logging name: dedicated-admins-openshift-logging
- namespace: openshift-machine-api name: osd-cluster-ready
- namespace: openshift-machine-api name: osd-disable-cpms
- namespace: openshift-marketplace name: dedicated-admins-openshift-marketplace
- namespace: openshift-monitoring name: backplane-cee
- namespace: openshift-monitoring name: muo-monitoring-reader
- namespace: openshift-monitoring name: oao-monitoring-manager
- namespace: openshift-monitoring name: osd-cluster-ready
- namespace: openshift-monitoring
- name: osd-rebalance-infra-nodes-openshift-monitoring
- namespace: openshift-must-gather-operator
- name: backplane-cee-mustgather - namespace: openshift-must-gather-operator
- name: backplane-srep-mustgather
- namespace: openshift-network-diagnostics name: sre-pod-network-connectivity-check-pruner
- namespace: openshift-operators
- name: dedicated-admins-openshift-operators
- namespace: openshift-osd-metrics name: prometheus-k8s
- namespace: openshift-rbac-permissions name: prometheus-k8s
- namespace: openshift-scanning name: scanner-role
- namespace: openshift-security name: osd-rebalance-infra-nodes-openshift-security
- namespace: openshift-security
- name: prometheus-k8s - namespace: openshift-suricata
- name: suricata-role
- namespace: openshift-user-workload-monitoring name: dedicated-admins-user-workload-monitoring-create-cm
- namespace: openshift-user-workload-monitoring name: dedicated-admins-user-workload-monitoring-manage-am-secret
- namespace: openshift-user-workload-monitoring
- name: osd-rebalance-infra-nodes-openshift-user-workload-monitoring
- namespace: openshift-velero name: prometheus-k8s CronJob:
- namespace: openshift-backplane-managed-scripts name: osd-delete-backplane-script-resources
- namespace: openshift-backplane-srep name: osd-delete-ownerrefs-serviceaccounts
- namespace: openshift-backplane
- name: osd-delete-backplane-serviceaccounts
- namespace: openshift-machine-api name: osd-disable-cpms
- namespace: openshift-marketplace name: osd-patch-subscription-source
- namespace: openshift-monitoring name: osd-rebalance-infra-nodes
- namespace: openshift-network-diagnostics name: sre-pod-network-connectivity-check-pruner
- namespace: openshift-sre-pruning name: builds-pruner
- namespace: openshift-sre-pruning name: bz1980755
- namespace: openshift-sre-pruning name: deployments-pruner
- namespace: openshift-suricata name: ids-tester

Job:

- namespace: openshift-monitoring name: osd-cluster-ready
- CredentialsRequest:
- namespace: openshift-cloud-ingress-operator name: cloud-ingress-operator-credentials-aws
- namespace: openshift-cloud-ingress-operator name: cloud-ingress-operator-credentials-gcp
- namespace: openshift-monitoring name: sre-ebs-iops-reporter-aws-credentials
- namespace: openshift-monitoring name: sre-stuck-ebs-vols-aws-credentials
- namespace: openshift-velero
- name: managed-velero-operator-iam-credentials-aws
- namespace: openshift-velero
- name: managed-velero-operator-iam-credentials-gcp APIScheme:
- namespace: openshift-cloud-ingress-operator name: rh-api
- PublishingStrategy:
- namespace: openshift-cloud-ingress-operator name: publishingstrategy
- ScanSettingBinding:
- namespace: openshift-compliance name: fedramp-high-ocp
- namespace: openshift-compliance name: fedramp-high-rhcos

#### ScanSetting:

- namespace: openshift-compliance name: osd
- TailoredProfile:
- namespace: openshift-compliance name: rhcos4-high-rosa

OAuth:

- name: cluster
- EndpointSlice:
- namespace: openshift-deployment-validation-operator name: deployment-validation-operator-metrics-rhtwg
- namespace: openshift-monitoring
- name: sre-dns-latency-exporter-4cw9r
- namespace: openshift-monitoring name: sre-ebs-iops-reporter-6tx5g
- namespace: openshift-monitoring name: sre-stuck-ebs-vols-gmdhs
- namespace: openshift-scanning name: loggerservice-zprbq
- namespace: openshift-security name: audit-exporter-nqfdk
- namespace: openshift-validation-webhook name: validation-webhook-97b8t
- FileIntegrity:
- namespace: openshift-file-integrity name: osd-fileintegrity
- MachineHealthCheck:
- namespace: openshift-machine-api name: srep-infra-healthcheck
- namespace: openshift-machine-api name: srep-metal-worker-healthcheck
- namespace: openshift-machine-api name: srep-worker-healthcheck
- MachineSet:
- namespace: openshift-machine-api name: sbasabat-mc-qhqkn-infra-us-east-1a
- namespace: openshift-machine-api name: sbasabat-mc-qhqkn-worker-us-east-1a
- ContainerRuntimeConfig:
- name: custom-crio
- KubeletConfig:
- name: custom-kubelet
- MachineConfig:
- name: 00-master-chrony
- name: 00-worker-chrony
- SubjectPermission:
- namespace: openshift-rbac-permissions name: backplane-cee
- namespace: openshift-rbac-permissions name: backplane-csa
- namespace: openshift-rbac-permissions name: backplane-cse
- namespace: openshift-rbac-permissions name: backplane-csm
- namespace: openshift-rbac-permissions name: backplane-mobb
- namespace: openshift-rbac-permissions name: backplane-srep
- namespace: openshift-rbac-permissions name: backplane-tam
- namespace: openshift-rbac-permissions name: dedicated-admin-serviceaccounts
- namespace: openshift-rbac-permissions
- name: dedicated-admin-serviceaccounts-core-ns
- namespace: openshift-rbac-permissions name: dedicated-admins
- namespace: openshift-rbac-permissions name: dedicated-admins-alert-routing-edit
- namespace: openshift-rbac-permissions name: dedicated-admins-core-ns
- namespace: openshift-rbac-permissions name: dedicated-admins-customer-monitoring
- namespace: openshift-rbac-permissions name: osd-delete-backplane-serviceaccounts VeleroInstall:
- namespace: openshift-velero name: cluster
- PrometheusRule:
- namespace: openshift-monitoring name: rhmi-sre-cluster-admins
- namespace: openshift-monitoring name: rhoam-sre-cluster-admins
- namespace: openshift-monitoring name: sre-alertmanager-silences-active
- namespace: openshift-monitoring name: sre-alerts-stuck-builds
- namespace: openshift-monitoring name: sre-alerts-stuck-volumes
- namespace: openshift-monitoring
- name: sre-cloud-ingress-operator-offline-alerts
- namespace: openshift-monitoring name: sre-avo-pendingacceptance
- namespace: openshift-monitoring name: sre-configure-alertmanager-operator-offline-alerts
- namespace: openshift-monitoring name: sre-control-plane-resizing-alerts
- namespace: openshift-monitoring name: sre-dns-alerts
- namespace: openshift-monitoring name: sre-ebs-iops-burstbalance
- namespace: openshift-monitoring name: sre-elasticsearch-jobs
- namespace: openshift-monitoring name: sre-elasticsearch-managed-notification-alerts
- namespace: openshift-monitoring name: sre-excessive-memory
- namespace: openshift-monitoring name: sre-fr-alerts-low-disk-space
- namespace: openshift-monitoring name: sre-haproxy-reload-fail
- namespace: openshift-monitoring name: sre-internal-slo-recording-rules
- namespace: openshift-monitoring name: sre-kubequotaexceeded
- namespace: openshift-monitoring
- name: sre-leader-election-master-status-alerts
- namespace: openshift-monitoring name: sre-managed-kube-apiserver-missing-on-node
- namespace: openshift-monitoring
- name: sre-managed-kube-controller-manager-missing-on-node
- namespace: openshift-monitoring name: sre-managed-kube-scheduler-missing-on-node
- namespace: openshift-monitoring name: sre-managed-node-metadata-operator-alerts
- namespace: openshift-monitoring name: sre-managed-notification-alerts
- namespace: openshift-monitoring name: sre-managed-upgrade-operator-alerts
- namespace: openshift-monitoring name: sre-managed-velero-operator-alerts
- namespace: openshift-monitoring name: sre-node-unschedulable
- namespace: openshift-monitoring name: sre-oauth-server
- namespace: openshift-monitoring name: sre-pending-csr-alert
- namespace: openshift-monitoring name: sre-proxy-managed-notification-alerts
- namespace: openshift-monitoring name: sre-pruning
- namespace: openshift-monitoring name: sre-pv
- namespace: openshift-monitoring name: sre-router-health
- namespace: openshift-monitoring
- name: sre-runaway-sdn-preventing-container-creation
- namespace: openshift-monitoring name: sre-slo-recording-rules
- namespace: openshift-monitoring name: sre-telemeter-client
- namespace: openshift-monitoring name: sre-telemetry-managed-labels-recording-rules
- namespace: openshift-monitoring
- name: sre-upgrade-send-managed-notification-alerts
- namespace: openshift-monitoring name: sre-uptime-sla

ServiceMonitor:

- namespace: openshift-monitoring name: sre-dns-latency-exporter
- namespace: openshift-monitoring name: sre-ebs-iops-reporter
- namespace: openshift-monitoring name: sre-stuck-ebs-vols

ClusterUrlMonitor:

- namespace: openshift-route-monitor-operator name: api
- RouteMonitor:
- namespace: openshift-route-monitor-operator

name: console NetworkPolicy:

- namespace: openshift-deployment-validation-operator
- name: allow-from-openshift-insights
- namespace: openshift-deployment-validation-operator name: allow-from-openshift-olm
- ManagedNotification:
- namespace: openshift-ocm-agent-operator name: sre-elasticsearch-managed-notifications
- namespace: openshift-ocm-agent-operator name: sre-managed-notifications
- namespace: openshift-ocm-agent-operator name: sre-proxy-managed-notifications
- namespace: openshift-ocm-agent-operator name: sre-upgrade-managed-notifications OcmAgent:
- namespace: openshift-ocm-agent-operator name: ocmagent
- namespace: openshift-security name: audit-exporter Console:
- 
- name: cluster
- CatalogSource:
- namespace: openshift-addon-operator name: addon-operator-catalog
- namespace: openshift-cloud-ingress-operator name: cloud-ingress-operator-registry
- namespace: openshift-compliance name: compliance-operator-registry
- namespace: openshift-container-security name: container-security-operator-registry
- namespace: openshift-custom-domains-operator name: custom-domains-operator-registry
- namespace: openshift-deployment-validation-operator name: deployment-validation-operator-catalog
- namespace: openshift-managed-node-metadata-operator name: managed-node-metadata-operator-registry
- namespace: openshift-file-integrity name: file-integrity-operator-registry
- namespace: openshift-managed-upgrade-operator name: managed-upgrade-operator-catalog
- namespace: openshift-monitoring name: configure-alertmanager-operator-registry
- namespace: openshift-must-gather-operator name: must-gather-operator-registry
- namespace: openshift-observability-operator
- name: observability-operator-catalog
- namespace: openshift-ocm-agent-operator name: ocm-agent-operator-registry
- namespace: openshift-osd-metrics name: osd-metrics-exporter-registry
- namespace: openshift-rbac-permissions name: rbac-permissions-operator-registry
- namespace: openshift-route-monitor-operator
- name: route-monitor-operator-registry
- namespace: openshift-splunk-forwarder-operator
- name: splunk-forwarder-operator-catalog
- namespace: openshift-velero name: managed-velero-operator-registry OperatorGroup:
- namespace: openshift-addon-operator name: addon-operator-og
- namespace: openshift-aqua
- name: openshift-aqua
- namespace: openshift-cloud-ingress-operator name: cloud-ingress-operator
- namespace: openshift-codeready-workspaces name: openshift-codeready-workspaces
- namespace: openshift-compliance name: compliance-operator
- namespace: openshift-container-security name: container-security-operator
- namespace: openshift-custom-domains-operator name: custom-domains-operator
- namespace: openshift-customer-monitoring name: openshift-customer-monitoring
- namespace: openshift-deployment-validation-operator name: deployment-validation-operator-og
- namespace: openshift-managed-node-metadata-operator name: managed-node-metadata-operator
- namespace: openshift-file-integrity name: file-integrity-operator
- namespace: openshift-logging name: openshift-logging
- namespace: openshift-managed-upgrade-operator name: managed-upgrade-operator-og
- namespace: openshift-must-gather-operator name: must-gather-operator
- namespace: openshift-observability-operator name: observability-operator-og
- namespace: openshift-ocm-agent-operator name: ocm-agent-operator-og
- namespace: openshift-osd-metrics name: osd-metrics-exporter
- namespace: openshift-rbac-permissions name: rbac-permissions-operator
- namespace: openshift-route-monitor-operator name: route-monitor-operator
- namespace: openshift-splunk-forwarder-operator name: splunk-forwarder-operator-og
- namespace: openshift-velero name: managed-velero-operator Subscription:
- namespace: openshift-addon-operator name: addon-operator
- namespace: openshift-cloud-ingress-operator name: cloud-ingress-operator
- namespace: openshift-compliance name: compliance-operator-sub
- namespace: openshift-container-security name: container-security-operator-sub
- namespace: openshift-custom-domains-operator
- name: custom-domains-operator
- namespace: openshift-deployment-validation-operator name: deployment-validation-operator
- namespace: openshift-managed-node-metadata-operator
- name: managed-node-metadata-operator
- namespace: openshift-file-integrity name: file-integrity-operator-sub
- namespace: openshift-managed-upgrade-operator name: managed-upgrade-operator
- namespace: openshift-monitoring name: configure-alertmanager-operator
- namespace: openshift-must-gather-operator name: must-gather-operator
- namespace: openshift-observability-operator name: observability-operator
- namespace: openshift-ocm-agent-operator name: ocm-agent-operator
- namespace: openshift-osd-metrics name: osd-metrics-exporter
- namespace: openshift-rbac-permissions name: rbac-permissions-operator
- namespace: openshift-route-monitor-operator name: route-monitor-operator
- namespace: openshift-splunk-forwarder-operator name: openshift-splunk-forwarder-operator
- namespace: openshift-velero
- name: managed-velero-operator PackageManifest:
- namespace: openshift-splunk-forwarder-operator name: splunk-forwarder-operator
- namespace: openshift-addon-operator name: addon-operator
- namespace: openshift-rbac-permissions
- name: rbac-permissions-operator
- namespace: openshift-cloud-ingress-operator name: cloud-ingress-operator
- namespace: openshift-managed-node-metadata-operator name: managed-node-metadata-operator
- namespace: openshift-velero name: managed-velero-operator
- namespace: openshift-deployment-validation-operator name: managed-upgrade-operator
- namespace: openshift-managed-upgrade-operator name: managed-upgrade-operator
- namespace: openshift-container-security name: container-security-operator
- namespace: openshift-route-monitor-operator name: route-monitor-operator
- namespace: openshift-file-integrity name: file-integrity-operator
- namespace: openshift-custom-domains-operator name: managed-node-metadata-operator
- namespace: openshift-route-monitor-operator name: custom-domains-operator
- namespace: openshift-managed-upgrade-operator name: managed-upgrade-operator
- namespace: openshift-ocm-agent-operator name: ocm-agent-operator
- namespace: openshift-observability-operator name: observability-operator
- namespace: openshift-monitoring name: configure-alertmanager-operator
- namespace: openshift-must-gather-operator name: deployment-validation-operator
- namespace: openshift-osd-metrics name: osd-metrics-exporter
- namespace: openshift-compliance name: compliance-operator
- namespace: openshift-rbac-permissions name: rbac-permissions-operator Status:

- {}

Project:

- name: dedicated-admin
- name: openshift-addon-operator
- name: openshift-aqua
- name: openshift-backplane
- name: openshift-backplane-cee
- name: openshift-backplane-csa
- name: openshift-backplane-cse
- name: openshift-backplane-csm
- name: openshift-backplane-managed-scripts
- name: openshift-backplane-mobb
- name: openshift-backplane-srep
- name: openshift-backplane-tam
- name: openshift-cloud-ingress-operator
- name: openshift-codeready-workspaces
- name: openshift-compliance
- name: openshift-container-security
- name: openshift-custom-domains-operator
- name: openshift-customer-monitoring
- name: openshift-deployment-validation-operator
- name: openshift-managed-node-metadata-operator
- name: openshift-file-integrity
- name: openshift-logging
- name: openshift-managed-upgrade-operator
- name: openshift-must-gather-operator
- name: openshift-observability-operator
- name: openshift-ocm-agent-operator
- name: openshift-operators-redhat
- name: openshift-osd-metrics
- name: openshift-rbac-permissions
- name: openshift-route-monitor-operator
- name: openshift-scanning
- name: openshift-security
- name: openshift-splunk-forwarder-operator
- name: openshift-sre-pruning
- name: openshift-suricata
- name: openshift-validation-webhook
- name: openshift-velero
- ClusterResourceQuota:
- name: loadbalancer-quota
- name: persistent-volume-quota
- SecurityContextConstraints: - name: osd-scanning-scc
- 
- name: osd-suricata-scc
- name: pcap-dedicated-admins - name: splunkforwarder
- SplunkForwarder:
- namespace: openshift-security name: splunkforwarder
- Group:
- name: cluster-admins
- name: dedicated-admins
- User:
- name: backplane-cluster-admin Backup:
- namespace: openshift-velero name: daily-full-backup-20221123112305
- namespace: openshift-velero name: daily-full-backup-20221125042537
- namespace: openshift-velero name: daily-full-backup-20221126010038
- namespace: openshift-velero name: daily-full-backup-20221127010039
- namespace: openshift-velero name: daily-full-backup-20221128010040
- namespace: openshift-velero name: daily-full-backup-20221129050847
- namespace: openshift-velero name: hourly-object-backup-20221128051740 - namespace: openshift-velero
- name: hourly-object-backup-20221128061740
- namespace: openshift-velero name: hourly-object-backup-20221128071740
- namespace: openshift-velero name: hourly-object-backup-20221128081740
- namespace: openshift-velero name: hourly-object-backup-20221128091740
- namespace: openshift-velero name: hourly-object-backup-20221129050852 - namespace: openshift-velero
- name: hourly-object-backup-20221129051747 - namespace: openshift-velero
- name: weekly-full-backup-20221116184315
- namespace: openshift-velero
- name: weekly-full-backup-20221121033854
- namespace: openshift-velero
- name: weekly-full-backup-20221128020040 Schedule:
- namespace: openshift-velero name: daily-full-backup
- namespace: openshift-velero name: hourly-object-backup
- namespace: openshift-velero name: weekly-full-backup

# 7.12.3. Red Hat OpenShift Service on AWS core namespaces

Red Hat OpenShift Service on AWS core namespaces are installed by default during cluster installation.

```
Example 7.2. List of core namespaces
   apiVersion: v1
   kind: ConfigMap
   metadata:
    name: ocp-namespaces
    namespace: openshift-monitoring
   data:
    managed_namespaces.yaml: |
     Resources:
      Namespace:
      - name: kube-system
      - name: openshift-apiserver
      - name: openshift-apiserver-operator
      - name: openshift-authentication
      - name: openshift-authentication-operator
      - name: openshift-cloud-controller-manager
      - name: openshift-cloud-controller-manager-operator
      - name: openshift-cloud-credential-operator
      - name: openshift-cloud-network-config-controller
      - name: openshift-cluster-api
      - name: openshift-cluster-csi-drivers
      - name: openshift-cluster-machine-approver
      - name: openshift-cluster-node-tuning-operator
      - name: openshift-cluster-samples-operator
      - name: openshift-cluster-storage-operator
      - name: openshift-config
      - name: openshift-config-managed
      - name: openshift-config-operator
      - name: openshift-console
      - name: openshift-console-operator
      - name: openshift-console-user-settings
      - name: openshift-controller-manager
      - name: openshift-controller-manager-operator
      - name: openshift-dns
      - name: openshift-dns-operator
      - name: openshift-etcd
      - name: openshift-etcd-operator
      - name: openshift-host-network
      - name: openshift-image-registry
      - name: openshift-ingress
      - name: openshift-ingress-canary
      - name: openshift-ingress-operator
      - name: openshift-insights
      - name: openshift-kni-infra
      - name: openshift-kube-apiserver
      - name: openshift-kube-apiserver-operator
      - name: openshift-kube-controller-manager
      - name: openshift-kube-controller-manager-operator
      - name: openshift-kube-scheduler
      - name: openshift-kube-scheduler-operator
      - name: openshift-kube-storage-version-migrator
```
- name: openshift-kube-storage-version-migrator-operator
- name: openshift-machine-api
- name: openshift-machine-config-operator
- name: openshift-marketplace
- name: openshift-monitoring
- name: openshift-multus
- name: openshift-network-diagnostics
- name: openshift-network-operator
- name: openshift-nutanix-infra
- name: openshift-oauth-apiserver
- name: openshift-openstack-infra
- name: openshift-operator-lifecycle-manager
- name: openshift-operators
- name: openshift-ovirt-infra
- name: openshift-sdn
- name: openshift-ovn-kubernetes
- name: openshift-platform-operators
- name: openshift-route-controller-manager
- name: openshift-service-ca
- name: openshift-service-ca-operator
- name: openshift-user-workload-monitoring
- name: openshift-vsphere-infra

# 7.12.4. Red Hat OpenShift Service on AWS add-on namespaces

Red Hat OpenShift Service on AWS add-ons are services available for installation after cluster installation. These additional services include Red Hat OpenShift Dev Spaces, Red Hat OpenShift API Management, and Cluster Logging Operator. Any changes to resources within the following namespaces can be overridden by the add-on during upgrades, which can lead to unsupported configurations for the add-on functionality.

#### Example 7.3. List of add-on managed namespaces

addon-namespaces: ocs-converged-dev: openshift-storage managed-api-service-internal: redhat-rhoami-operator codeready-workspaces-operator: codeready-workspaces-operator managed-odh: redhat-ods-operator codeready-workspaces-operator-qe: codeready-workspaces-operator-qe integreatly-operator: redhat-rhmi-operator nvidia-gpu-addon: redhat-nvidia-gpu-addon integreatly-operator-internal: redhat-rhmi-operator rhoams: redhat-rhoam-operator ocs-converged: openshift-storage addon-operator: redhat-addon-operator prow-operator: prow cluster-logging-operator: openshift-logging advanced-cluster-management: redhat-open-cluster-management cert-manager-operator: redhat-cert-manager-operator dba-operator: addon-dba-operator reference-addon: redhat-reference-addon ocm-addon-test-operator: redhat-ocm-addon-test-operator

# 7.12.5. Red Hat OpenShift Service on AWS validating webhooks

Red Hat OpenShift Service on AWS validating webhooks are a set of dynamic admission controls maintained by the OpenShift SRE team. These HTTP callbacks, also known as webhooks, are called for various types of requests to ensure cluster stability. The following list describes the various webhooks with rules containing the registered operations and resources that are controlled. Any attempt to circumvent these validating webhooks could affect the stability and supportability of the cluster.

```
Example 7.4. List of validating webhooks
   \lceil{
      "webhookName": "clusterlogging-validation",
     "rules": [
       {
        "operations": [
         "CREATE",
         "UPDATE"
        ],
        "apiGroups": [
         "logging.openshift.io"
        ],
        "apiVersions": [
         "v1"
        ],
        "resources": [
         "clusterloggings"
        ],
        "scope": "Namespaced"
       }
     ],
      "documentString": "Managed OpenShift Customers may set log retention outside the allowed
   range of 0-7 days"
    },
    {
      "webhookName": "clusterrolebindings-validation",
     "rules": [
       {
        "operations": [
         "DELETE"
        ],
        "apiGroups": [
         "rbac.authorization.k8s.io"
        ],
        "apiVersions": [
         "v1"
        ],
        "resources": [
         "clusterrolebindings"
        ],
        "scope": "Cluster"
       }
     ],
      "documentString": "Managed OpenShift Customers may not delete the cluster role bindings
   under the managed namespaces: (^openshift-.*|kube-system)"
    },
```

```
{
  "webhookName": "customresourcedefinitions-validation",
  "rules": [
   {
     "operations": [
     "CREATE",
      "UPDATE",
      "DELETE"
     ],
     "apiGroups": [
     "apiextensions.k8s.io"
     ],
     "apiVersions": [
     ""
     ],
     "resources": [
     "customresourcedefinitions"
    ],
    "scope": "Cluster"
   }
  ],
  "documentString": "Managed OpenShift Customers may not change
CustomResourceDefinitions managed by Red Hat."
 },
 {
  "webhookName": "hiveownership-validation",
  "rules": [
   {
     "operations": [
     "UPDATE",
     "DELETE"
     ],
     "apiGroups": [
     "quota.openshift.io"
     ],
     "apiVersions": [
      \overline{m}],
     "resources": [
     "clusterresourcequotas"
    ],
     "scope": "Cluster"
   }
  ],
  "webhookObjectSelector": {
   "matchLabels": {
    "hive.openshift.io/managed": "true"
   }
  },
  "documentString": "Managed OpenShift customers may not edit certain managed resources. A
managed resource has a \"hive.openshift.io/managed\": \"true\" label."
},
 {
  "webhookName": "imagecontentpolicies-validation",
  "rules": [
   {
```

```
"operations": [
      "CREATE",
      "UPDATE"
     ],
     "apiGroups": [
      "config.openshift.io"
     ],
     "apiVersions": [
      " * "
     ],
     "resources": [
      "imagedigestmirrorsets",
      "imagetagmirrorsets"
     ],
     "scope": "Cluster"
   },
   {
     "operations": [
      "CREATE",
      "UPDATE"
     ],
     "apiGroups": [
      "operator.openshift.io"
     ],
     "apiVersions": [
      \mathbf{u}],
     "resources": [
      "imagecontentsourcepolicies"
     ],
     "scope": "Cluster"
   }
  ],
  "documentString": "Managed OpenShift customers may not create ImageContentSourcePolicy,
ImageDigestMirrorSet, or ImageTagMirrorSet resources that configure mirrors that would conflict
with system registries (e.g. quay.io, registry.redhat.io, registry.access.redhat.com, etc). For more
details, see https://docs.openshift.com/"
 },
 {
  "webhookName": "ingress-config-validation",
  "rules": [
   {
     "operations": [
      "CREATE",
      "UPDATE",
      "DELETE"
     ],
     "apiGroups": [
      "config.openshift.io"
     ],
     "apiVersions": [
      \overline{m}],
     "resources": [
      "ingresses"
     ],
```

```
"scope": "Cluster"
   }
  ],
  "documentString": "Managed OpenShift customers may not modify ingress config resources
because it can can degrade cluster operators and can interfere with OpenShift SRE monitoring."
 },
 {
  "webhookName": "ingresscontroller-validation",
  "rules": [
   {
    "operations": [
      "CREATE",
      "UPDATE"
    ],
     "apiGroups": [
      "operator.openshift.io"
     ],
     "apiVersions": [
      ""
    ],
     "resources": [
      "ingresscontroller",
      "ingresscontrollers"
    ],
    "scope": "Namespaced"
   }
  ],
  "documentString": "Managed OpenShift Customer may create IngressControllers without
necessary taints. This can cause those workloads to be provisioned on infra or master nodes."
 },
 {
  "webhookName": "namespace-validation",
  "rules": [
   {
     "operations": [
     "CREATE",
     "UPDATE",
      "DELETE"
    ],
     "apiGroups": [
      "'''"],
     "apiVersions": [
     "*"
    ],
     "resources": [
     "namespaces"
    ],
    "scope": "Cluster"
   }
  ],
  "documentString": "Managed OpenShift Customers may not modify namespaces specified in
the [openshift-monitoring/managed-namespaces openshift-monitoring/ocp-namespaces]
ConfigMaps because customer workloads should be placed in customer-created namespaces.
```
Customers may not create namespaces identified by this regular expression (^com\$|^io\$|^in\$) because it could interfere with critical DNS resolution. Additionally, customers may not set or

```
change the values of these Namespace labels [managed.openshift.io/storage-pv-quota-exempt
managed.openshift.io/service-lb-quota-exempt]."
},
 {
  "webhookName": "networkpolicies-validation",
  "rules": [
    {
     "operations": [
      "CREATE",
      "UPDATE",
     "DELETE"
     ],
     "apiGroups": [
     "networking.k8s.io"
     ],
     "apiVersions": [
     ^{\circ}"*"
     ],
     "resources": [
      "networkpolicies"
    ],
    "scope": "Namespaced"
   }
  ],
  "documentString": "Managed OpenShift Customers may not create NetworkPolicies in
namespaces managed by Red Hat."
},
 {
  "webhookName": "node-validation-osd",
  "rules": [
   {
     "operations": [
      "CREATE",
      "UPDATE",
      "DELETE"
     ],
     "apiGroups": [
      """
     ],
     "apiVersions": [
     \mathbf{u}],
     "resources": [
      "nodes",
      "nodes/*"
    ],
     "scope": "*"
   }
  ],
  "documentString": "Managed OpenShift customers may not alter Node objects."
 },
 {
  "webhookName": "pod-validation",
  "rules": [
   {
     "operations": [
```

```
n \star n],
     "apiGroups": [
     "v1"
     ],
     "apiVersions": [
      ""
     ],
     "resources": [
      "pods"
    ],
     "scope": "Namespaced"
   }
  ],
  "documentString": "Managed OpenShift Customers may use tolerations on Pods that could
cause those Pods to be scheduled on infra or master nodes."
},
 {
  "webhookName": "prometheusrule-validation",
  "rules": [
   {
     "operations": [
      "CREATE",
      "UPDATE",
      "DELETE"
     ],
     "apiGroups": [
      "monitoring.coreos.com"
     ],
     "apiVersions": [
     \overline{m}],
     "resources": [
      "prometheusrules"
    ],
     "scope": "Namespaced"
   }
  ],
  "documentString": "Managed OpenShift Customers may not create PrometheusRule in
namespaces managed by Red Hat."
},
 {
  "webhookName": "regular-user-validation",
  "rules": [
   {
     "operations": [
      n \star n],
     "apiGroups": [
      "cloudcredential.openshift.io",
      "machine.openshift.io",
      "admissionregistration.k8s.io",
      "addons.managed.openshift.io",
      "cloudingress.managed.openshift.io",
      "managed.openshift.io",
      "ocmagent.managed.openshift.io",
```

```
"splunkforwarder.managed.openshift.io",
  "upgrade.managed.openshift.io"
 ],
 "apiVersions": [
  \mathbf{u}],
 "resources": [
  " * "],
 "scope": "*"
},
{
 "operations": [
  ^{\rm m\star\pi}],
 "apiGroups": [
  "autoscaling.openshift.io"
 ],
 "apiVersions": [
  ^{\rm m\star\pi}],
 "resources": [
  "clusterautoscalers",
  "machineautoscalers"
 ],
 "scope": "*"
},
{
 "operations": [
  ^{\dagger}"*"
 ],
 "apiGroups": [
  "config.openshift.io"
 ],
 "apiVersions": [
  \frac{1}{n \times n}],
 "resources": [
  "clusterversions",
  "clusterversions/status",
  "schedulers",
  "apiservers",
  "proxies"
 ],
 "scope": "*"
},
{
 "operations": [
  "CREATE",
  "UPDATE",
  "DELETE"
 ],
 "apiGroups": [
  ""
 ],
 "apiVersions": [
```

```
^{\dagger} with
 ],
 "resources": [
  "configmaps"
 ],
 "scope": "*"
},
{
  "operations": [
  ^{\dagger}"*"
 ],
 "apiGroups": [
   "machineconfiguration.openshift.io"
 ],
 "apiVersions": [
  \frac{1}{\sqrt{1 + \frac{1}{2}} + \frac{1}{2}}],
 "resources": [
   "machineconfigs",
   "machineconfigpools"
 ],
 "scope": "*"
},
{
 "operations": [
  \frac{1}{11 \times 11}],
 "apiGroups": [
  "operator.openshift.io"
 ],
 "apiVersions": [
  ^{\circ}"*"
 ],
 "resources": [
  "kubeapiservers",
   "openshiftapiservers"
 ],
 "scope": "*"
},
{
 "operations": [
   \mathbf{u}],
 "apiGroups": [
  "managed.openshift.io"
 ],
 "apiVersions": [
  \mathbf{u}],
 "resources": [
   "subjectpermissions",
   "subjectpermissions/*"
 ],
 "scope": "*"
},
{
```
```
"operations": [
    ""
  ],
  "apiGroups": [
    "network.openshift.io"
  ],
  "apiVersions": [
    \ddot{m}],
  "resources": [
   "netnamespaces",
    "netnamespaces/*"
  ],
  "scope": "*"
 }
],
```
"documentString": "Managed OpenShift customers may not manage any objects in the following APIGroups [autoscaling.openshift.io network.openshift.io machine.openshift.io admissionregistration.k8s.io addons.managed.openshift.io cloudingress.managed.openshift.io splunkforwarder.managed.openshift.io upgrade.managed.openshift.io managed.openshift.io ocmagent.managed.openshift.io config.openshift.io machineconfiguration.openshift.io operator.openshift.io cloudcredential.openshift.io], nor may Managed OpenShift customers alter the APIServer, KubeAPIServer, OpenShiftAPIServer, ClusterVersion, Proxy or SubjectPermission objects."

```
},
 {
  "webhookName": "scc-validation",
  "rules": [
   {
     "operations": [
      "UPDATE",
      "DELETE"
     ],
     "apiGroups": [
      "security.openshift.io"
     ],
     "apiVersions": [
      \mathbf{u}],
     "resources": [
      "securitycontextconstraints"
     ],
     "scope": "Cluster"
   }
  ],
  "documentString": "Managed OpenShift Customers may not modify the following default SCCs:
[anyuid hostaccess hostmount-anyuid hostnetwork hostnetwork-v2 node-exporter nonroot
nonroot-v2 privileged restricted restricted-v2]"
},
 {
  "webhookName": "sdn-migration-validation",
  "rules": [
   {
     "operations": [
     "UPDATE"
```
],

```
"apiGroups": [
      "config.openshift.io"
     ],
     "apiVersions": [
      \overline{m}],
     "resources": [
      "networks"
    ],
    "scope": "Cluster"
   }
  ],
  "documentString": "Managed OpenShift customers may not modify the network config type
because it can can degrade cluster operators and can interfere with OpenShift SRE monitoring."
},
 {
  "webhookName": "service-mutation",
  "rules": [
   {
     "operations": [
      "CREATE",
      "UPDATE"
     ],
     "apiGroups": [
      ""
     ],
     "apiVersions": [
      "v1"
    ],
     "resources": [
      "services"
    ],
    "scope": "Namespaced"
   }
  ],
  "documentString": "LoadBalancer-type services on Managed OpenShift clusters must contain
an additional annotation for managed policy compliance."
},
 {
  "webhookName": "serviceaccount-validation",
  "rules": [
   {
     "operations": [
      "DELETE"
     ],
     "apiGroups": [
      ""
     ],
     "apiVersions": [
     "v1"
     ],
     "resources": [
      "serviceaccounts"
    ],
    "scope": "Namespaced"
```
}

```
],
  "documentString": "Managed OpenShift Customers may not delete the service accounts under
the managed namespaces。"
 },
 {
  "webhookName": "techpreviewnoupgrade-validation",
  "rules": [
   {
    "operations": [
     "CREATE",
     "UPDATE"
    ],
     "apiGroups": [
     "config.openshift.io"
    ],
     "apiVersions": [
     ^{\cdots}],
    "resources": [
     "featuregates"
    ],
    "scope": "Cluster"
   }
  ],
  "documentString": "Managed OpenShift Customers may not use TechPreviewNoUpgrade
FeatureGate that could prevent any future ability to do a y-stream upgrade to their clusters."
 }
]
```